การพิสูจน์ตัวจริงอิงบทบาทส าหรับเว็บเซอร์วิสองค์กร

นายภูวนาถ กอบคำ

้บทคัดย่อและแฟ้มข้อมูลฉบับเต็มของวิทยานิพนธ์ตั้งแต่ปีการศึกษา 2554 ที่ให้บริการในคลังปัญญาจุฬาฯ (CUIR) ้เป็นแฟ้มข้อมูลของนิสิตเจ้าของวิทยานิพนธ์ ที่ส่งผ่านทางบัณฑิตวิทยาลัย

The abstract and full text of theses from the academic year 2011 in Chulalongkorn University Intellectual Repository (CUIR) are the thesis authors' files submitted through the University Graduate School.

> วิทยานิพนธ์นี้เป็นส่วนหนึ่งของการศึกษาตามหลักสูตรปริญญาวิทยาศาสตรมหาบัณฑิต สาขาวิชาวิทยาศาสตร์คอมพิวเตอร์ ภาควิชาวิศวกรรมคอมพิวเตอร์ คณะวิศวกรรมศาสตร์ จุฬาลงกรณ์มหาวิทยาลัย ปีการศึกษา 2558 ลิขสิทธิ์ของจุฬาลงกรณ์มหาวิทยาลัย

Role-based Authentication for Organization Web Services

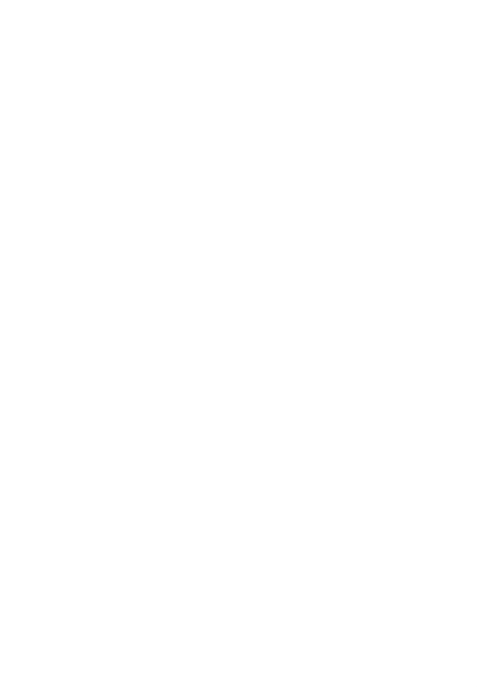

A Thesis Submitted in Partial Fulfillment of the Requirements for the Degree of Master of Science Program in Computer Science Department of Computer Engineering Faculty of Engineering Chulalongkorn University Academic Year 2015 Copyright of Chulalongkorn University

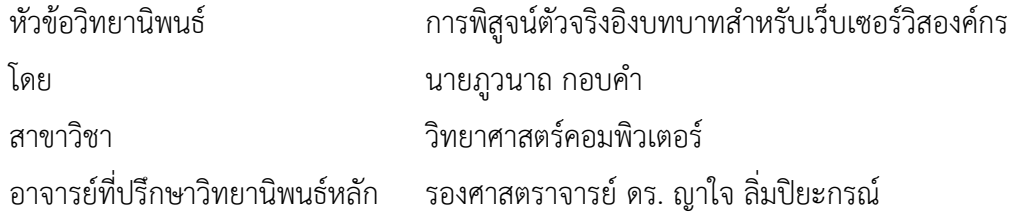

คณะวิศวกรรมศาสตร์ จุฬาลงกรณ์มหาวิทยาลัย อนุมัติให้นับวิทยานิพนธ์ฉบับนี้เป็นส่วน หนึ่งของการศึกษาตามหลักสูตรปริญญามหาบัณฑิต

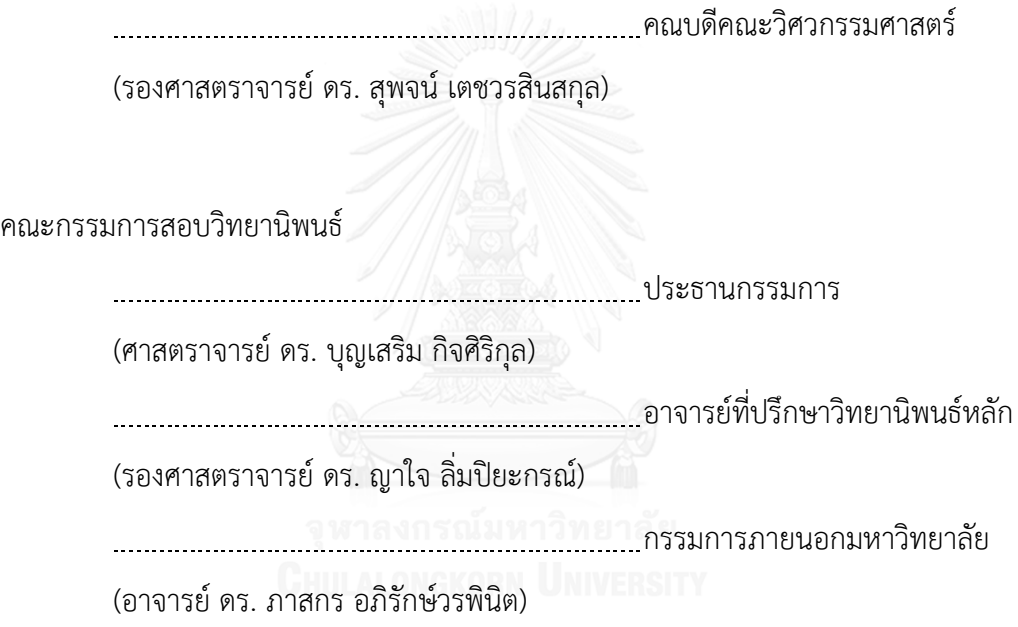

ภูวนาถ กอบคำ : การพิสูจน์ตัวจริงอิงบทบาทสำหรับเว็บเซอร์วิสองค์กร (Role-based Authentication for Organization Web Services) อ.ที่ปรึกษาวิทยานิพนธ์หลัก: รศ. ดร. ญาใจ ลิ่มปิยะกรณ์, 53 หน้า.

โดยปกติทั่วไป การพิสูจน์ตัวจริงจำเป็นต้องมีเพื่อป้องกันผู้ใช้ที่ไม่มีสิทธิ์เข้าถึงการใช้งาน ้นอกเหนือจากมิติการรักษาความปลอดภัยสำหรับการเข้าถึงเว็บเซอร์วิส การจำกัดสิทธิ์ผู้ใช้งานก็เป็น อีกสิ่งหนึ่งที่องค์กรต้องคำนึงถึง บริการพิสูจน์ตัวจริงดั้งเดิมแบบหนึ่งต่อหนึ่งไม่เพียงพอสำหรับการ ให้บริการผู้ใช้งานที่มีความหลากหลายและสามารถเข้าถึงบริการต่างๆ อย่างไม่จำกัดโดเมนได้อย่างมี ้ ประสิทธิผล งานวิจัยนี้จึงได้นำเสนอแนวทางการพัฒนาการบริการพิสูจน์ตัวจริงด้วยหลักคิดการ ควบคุมการเข้าถึงอิงบทบาท ส่วนของเอพีไอและเว็บเซอร์วิสการจัดการข้อมูลถูกพัฒนาขึ้นเพื่อสาธิต การใช้งานที่ยืดหยุ่นของเว็บเซอร์วิสบนโดเมนที่แตกต่างกัน

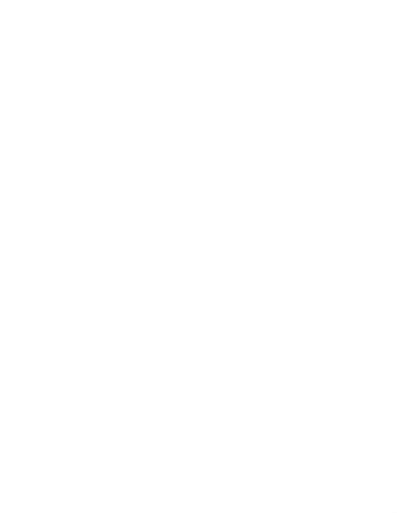

ภาควิชา วิศวกรรมคอมพิวเตอร์ สาขาวิชา วิทยาศาสตร์คอมพิวเตอร์ ปีการศึกษา 2558

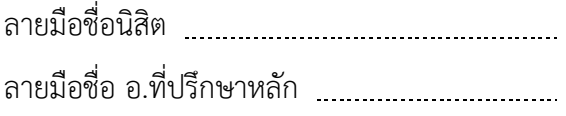

#### # # 5770953621 : MAJOR COMPUTER SCIENCE

SERVICES KEYWORDS: ROLE-BASED ACCESS CONTROL / PERMISSION / AUTHENTICATION / WEB

POOWANART KORBKUM: Role- based Authentication for Organization Web Services. ADVISOR: ASSOC. PROF. DR. YACHAI LIMPIYAKORN, 53 pp.

Authentication is typically required to prevent unauthorized users. In addition to satisfy the security dimension, restricted permission grants are also in organization concerns for web services access. In order to effectively serve a wide range of users and enable accesses to various services by non-specified domains, the traditional oneto-one authentication service is not adequate. This research thus presents an approach to implementing the authentication service with the notion of role- based access control. The development includes the parts of API and Administration web service to demonstrate the flexible usage of web services on different domains.

Department: Computer Engineering Field of Study: Computer Science Academic Year: 2015

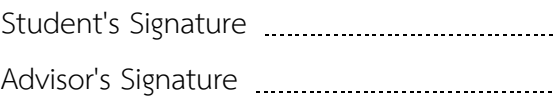

#### **กิตติกรรมประกาศ**

ข้าพเจ้าขอขอบพระคุณ รองศาสตราจารย์ ดร. ญาใจ ลิ่มปิยะกรณ์ อาจารย์ที่ปรึกษา ้วิทยานิพนธ์ ที่เสียสละเวลาและช่วยเหลือในการให้คำปรึกษา คำแนะนำและข้อคิดเห็นที่มเป็น ประโยชน์ ทำให้การจัดทำวิทยานิพนธ์ให้สำเร็จลล่วงไปด้วยดี ขอขอบพระคุณคณาจารย์ทุกท่านที่ แนะนำสั่งสอน และให้ความรู้แก่ข้าพเจ้าตลอดระยะเวลาการศึกษา

ขอขอบพระคุณ ศาสตราจารย์ ดร. บุญเสริม กิจศิริกุล ประธานกรรมการสอบ วิทยานิพนธ์ อาจารย์ ดร. ภาสกร อภิรักษ์วรพินิต กรรมการสอบวิทยานิพนธ์ ที่กรุณาให้คำแนะนำ ตรวจสอบ และแก้ไขวิทยานิพนธ์ฉบับนี้

ขอขอบพระคุณบิดา มารดา และญาติพี่น้องที่ให้การสนับสนุนและเป็นกาลังใจที่ดีให้ เสมอมาและสนับสนุนด้านทุนทรัพย์ในการศึกษารวมไปถึงทุกท่านที่มีส่วนช่วยเหลือในการทำ วิทยานิพนธ์ครั้งนี้ ซึ่งมิได้กล่าวนามในที่นี้

ท้ายที่สุด ผู้วิจัยขอขอบพระคุณเพื่อนๆ ทุกคน ที่คอยติดตามและให้กาลังใจ รวมถึงท่าน อื่น ๆ ที่มิได้กล่าวลงนามไว้ ณ ที่นี้ที่มีส่วนทำให้วิทยานิพนธ์สำเร็จลุล่วงไปได้ด้วยดี ผู้วิจัยหวังเป็น ้อย่างยิ่งว่าวิทยานิพนธ์ฉบับนี้จะเป็นประโยชน์บ้างไม่มากก็น้อยสำหรับผู้ที่สนใจจะศึกษา รายละเอียดต่อไป

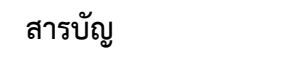

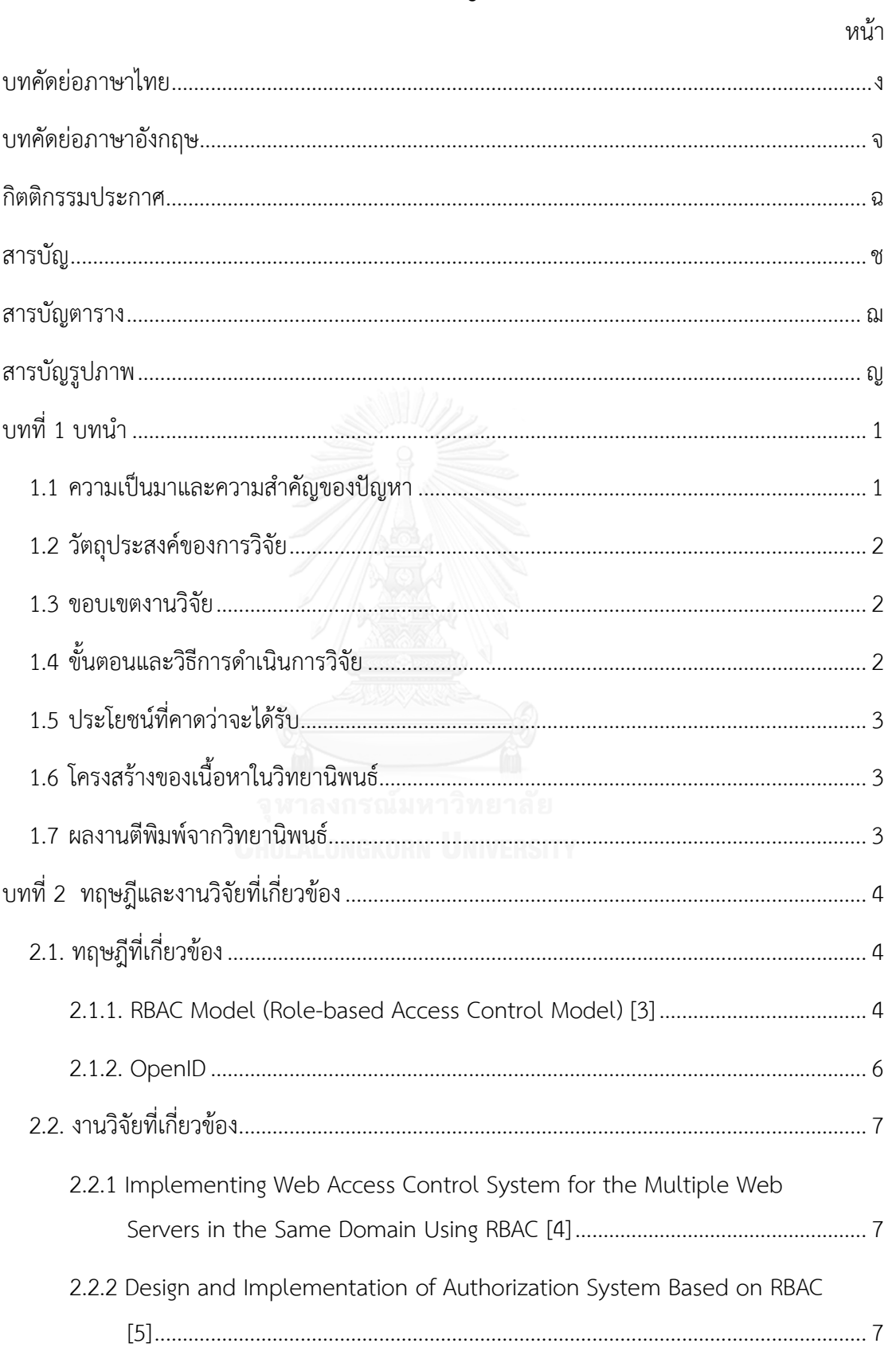

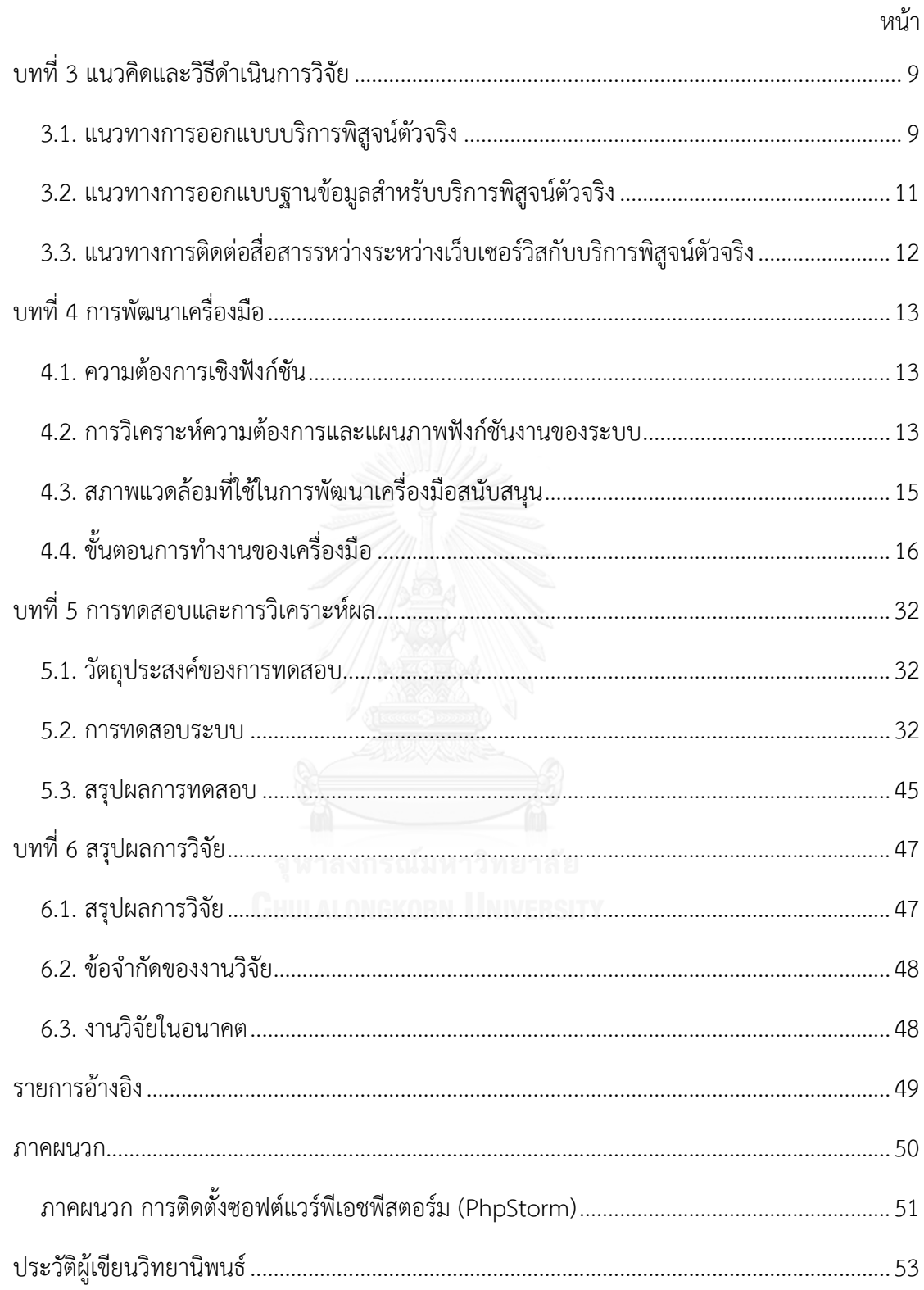

# **สารบัญตาราง**

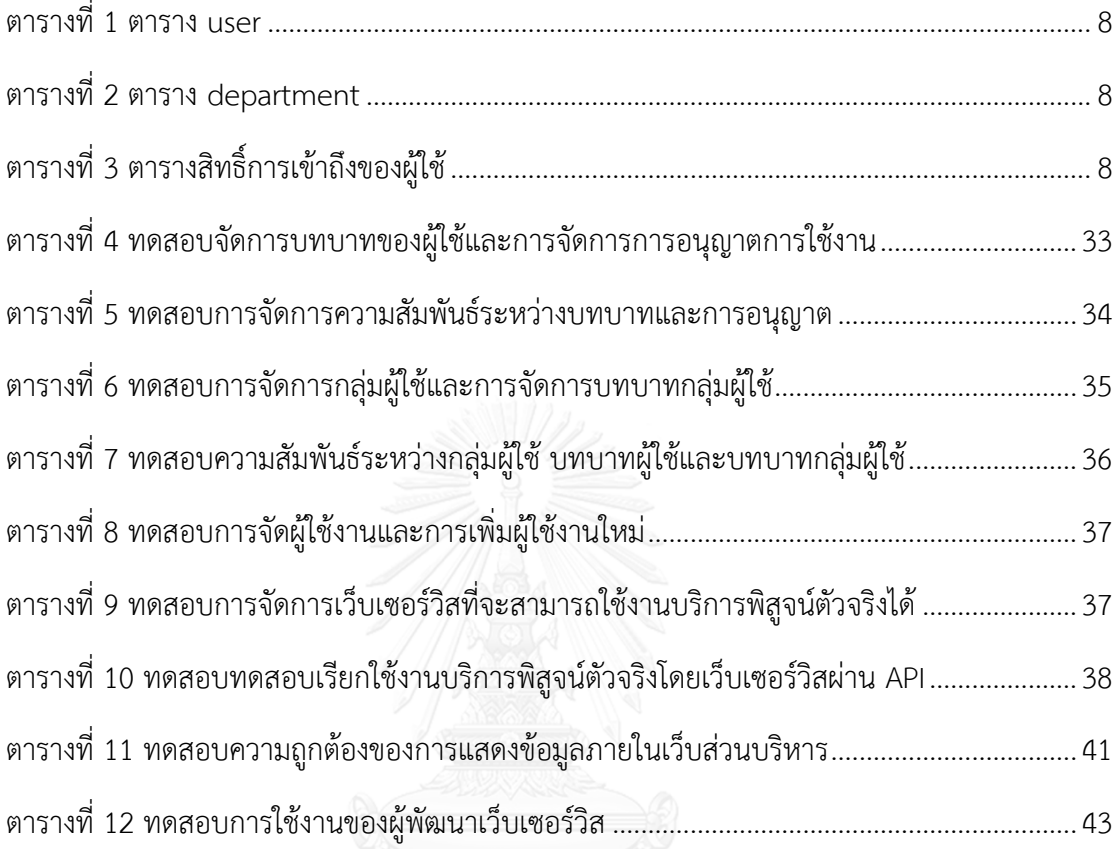

# สารบัญรูปภาพ

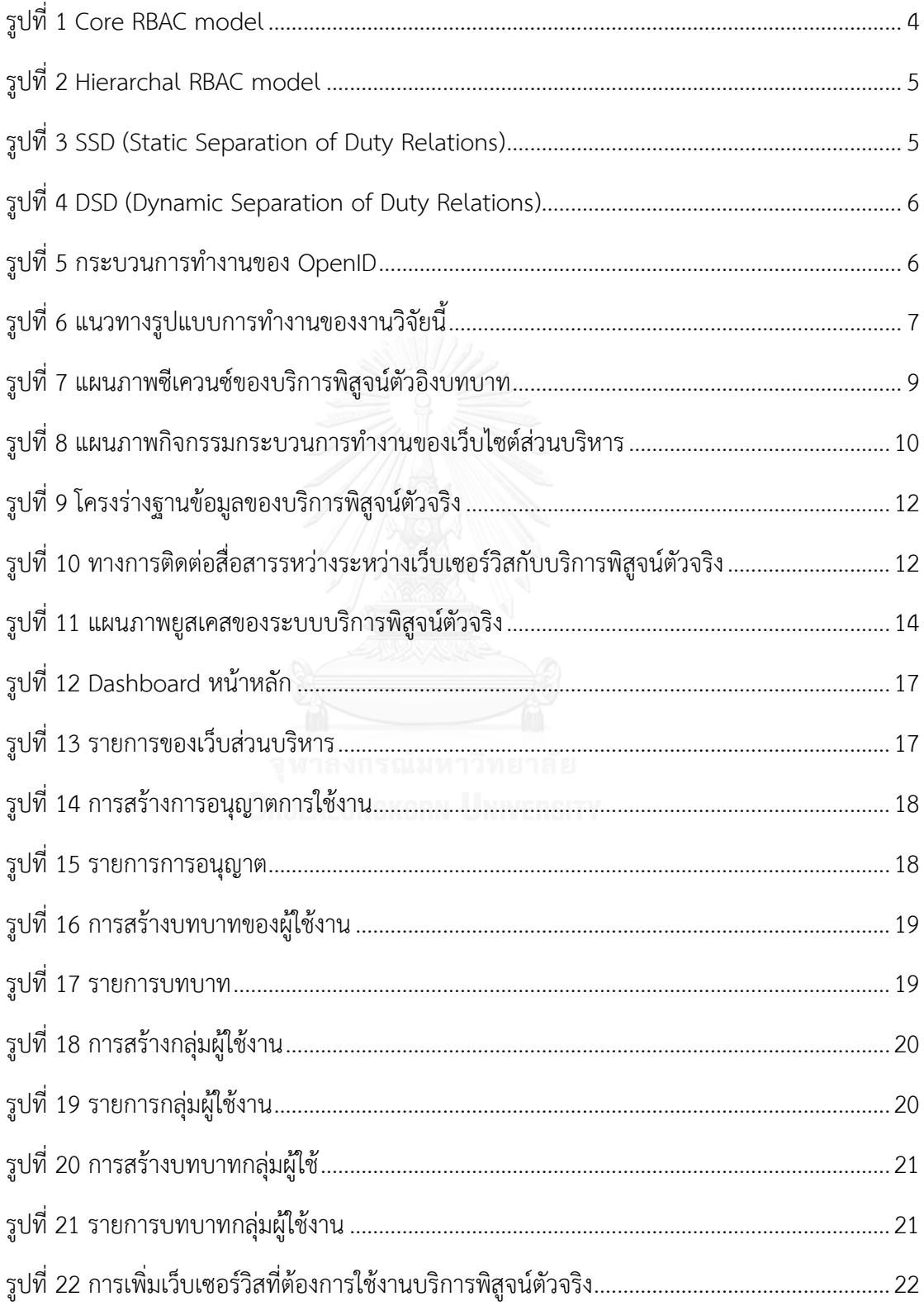

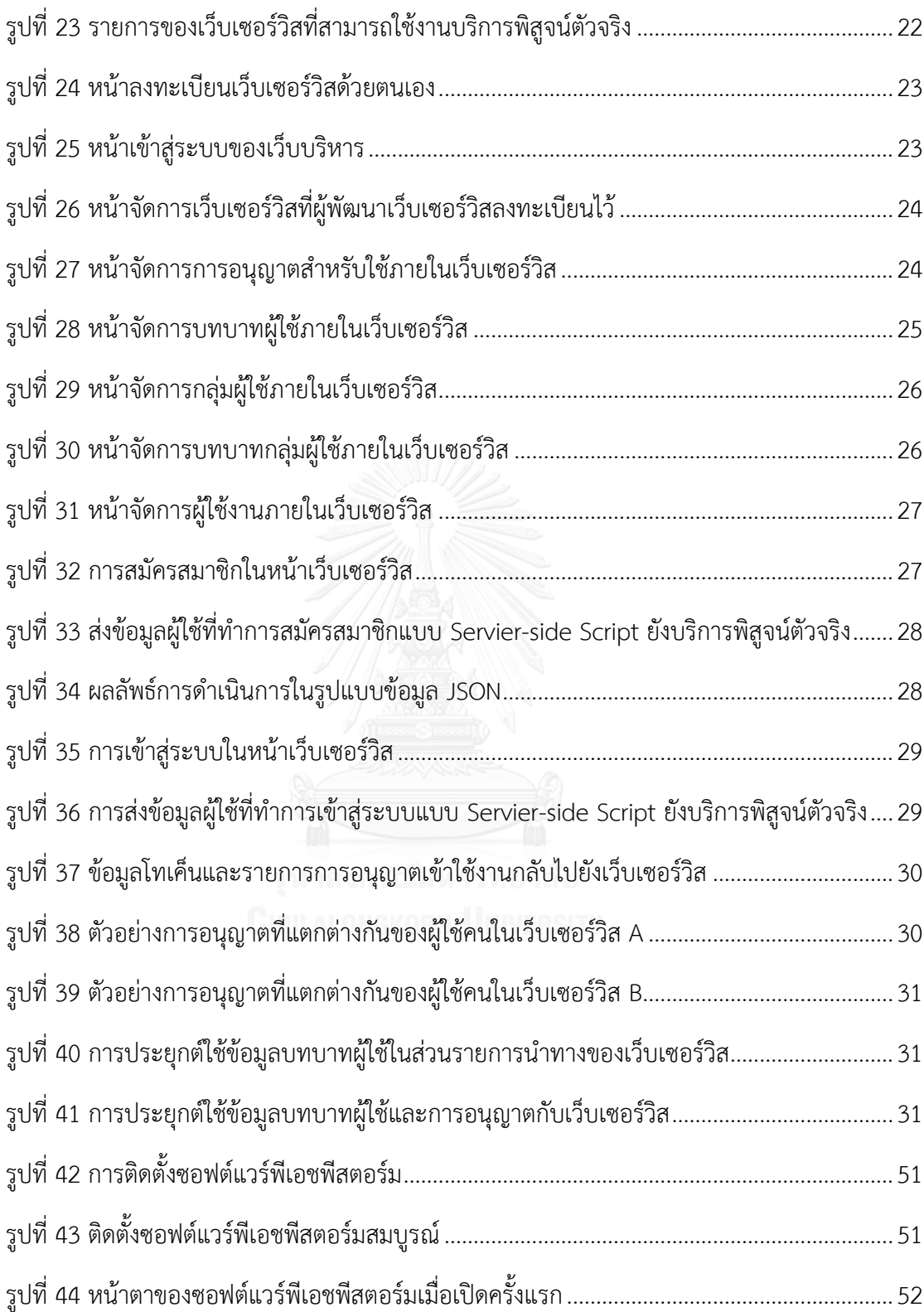

### **บทที่ 1 บทน า**

#### **1.1 ความเป็นมาและความส าคัญของปัญหา**

การเข้าใช้เว็บเซอร์วิส (Web Services) จำเป็นต้องมีการพิสูจน์ตัวจริง (Authentication) ของผู้ใช้ นอกจากเป็นการรักษาความปลอดภัยของระบบ ยังเป็นการจำกัดสิทธิ์การใช้งานของผู้ใช้ด้วย เว็บเซอร์วิสในปัจจุบันมีการพิสูจน์ตัวจริงของผู้ใช้งานอยู่หลายรูปแบบ ที่เห็นได้ทั่วไปคืองานบริการ พิสูจน์ตัวจริงที่เว็บเซอร์วิสสร้างขึ้นมาใช้เองโดยการให้ผู้ใช้งานลงทะเบียน (Register) ก่อนเข้าใช้งาน ครั้งแรกเพื่อแลกกับสิทธิ์การเข้าใช้งานของผู้ใช้การพิสูจน์ตัวจริงรูปแบบนี้เป็นการใช้งานแบบหนึ่งต่อ หนึ่ง (One-to-One) โดยที่มีงานบริการพิสูจน์ตัวจริงหนึ่งบริการต่อเว็บเซอร์วิสหนึ่งเว็บเซอร์วิส อีก รูปแบบที่ได้รับความนิยมเป็นอย่างมากในตอนนี้คือ การใช้งานผ่านงานบริการการพิสูจน์ตัวจริง (Authentication Services) ที่เป็นบริการของผู้ให้บริการจากภายนอกเว็บเซอร์วิส หรือ SSO (Single Sign-on) ซึ่งรูปแบบการใช้งานคือ ผู้ใช้งานลงทะเบียนกับบริการพิสูจน์ตัวจริงเพียงครั้งเดียว สามารถ ใช้ได้กับทุกเว็บเซอร์วิสที่มีการรองรับบริการพิสูจน์ตัวจริงนี้ได้

ตัวอย่างงานบริการพิสูจน์ตัวจริงที่รู้จักกันโดยทั่วไปเช่น OpenID, Facebook และ Twitter เป็นต้น ผู้ใช้ที่ลงทะเบียนกับบริการเหล่านี้สามารถใช้เข้าใช้เว็บเซอร์วิสที่รองรับได้ในทันที งานบริการ การพิสูจน์ตัวจริงรูปแบบนี้ เป็นการเพียงการพิสูจน์ตัวจริงในระดับต้น คือการทำให้ทราบว่าผู้ใช้งาน สามารถเข้าใช้เว็บเซอร์วิสได้ แต่ไม่สามารถระบุได้ว่าผู้ใช้งานมีสิทธิ์เข้าในบริการตัวใดบ้าง หรือมีสิทธิ์ ในเข้าถึงข้อมูลอะไรในบริการบ้าง ทำให้เว็บเซอร์วิสต้องเป็นผู้คอยกำหนดการอนุญาต (Permission) เข้าถึงสิทธิ์ต่าง ๆ ให้กับผู้เข้าใช้งานหลังจากผ่านการพิสูจน์ตัวจริงเสร็จสิ้น

้องค์กรที่มีการบริการบนอินเทอร์เน็ตไว้ใช้ภายในองค์กร จำเป็นต้องมีการพิสูจน์ตัวจริงแบบ ้ ครั้งเดียวแล้วสามารถเข้าถึงบริการต่าง ๆ ได้ โดยไม่จำกัดโดเมน การใช้เว็บเซอร์วิสที่มีอยู่อาจยังไม่ เพียงพอสำหรับองค์กรที่มีผู้ใช้หลากหลายประเภทและต้องการความยืดหยุ่นในการกำหนดขอบเขต การเข้าถึงของกลุ่มผู้ใช้ต่าง ๆ ได้อย่างมีประสิทธิภาพ ด้วยความต้องการดังกล่าว การนำ RBAC model (Role-based Access Control model) [1, 2] เข้ามาพัฒนาการพิสูจน์ตัวจริงเพื่อทำให้ สามารถจัดการผู้ใช้งานที่มีความหลากหลายได้ RBAC model เป็นแบบจำลองการควบคุมการเข้าถึง โดยอ้างอิงบทบาท โดยบทบาทเป็นการกำหนดหน้าที่ให้กับผู้ใช้ และ กำหนดการอนุญาต (Permission) ที่สัมพันธ์กับบทบาทนั้น ๆ ผู้ใช้คนหนึ่งสามารถมีหลายบทบาทได้ และ ผู้ใช้สามารถมี ้ บทบาทแตกต่างกันได้ตามแต่ว่าผู้ใช้อยู่ในกลุ่มของผู้ใช้ประเทภใด และกลุ่มของผู้ใช้นั้นได้กำหนดให้มี ้บทบาทอะไรบ้าง ดังนั้น องค์กรที่มีผู้ใช้จำนวนมาก หากเป็นการใช้การพิสูจน์ตัวจริงแบบทั่วไป

้จำเป็นต้องกำหนดการอนุญาตให้กับผู้ใช้ทุกคนเมื่อมีการสร้างเว็บเซอร์วิสบนอินเทอร์เน็ตใหม่ใน ื่องค์กร หากนำแบบจำลอง RBAC เข้ามาช่วยพัฒนาบริการพิสูจน์ตัวจริงจะสามารถลดภาระในส่วนนี้ และควบคุมการเข้าถึงการใช้งานของผู้ใช้ได้อย่างมีประสิทธิภาพ

ึ่งานวิจัยนี้นำเสนอแนวคิดการพัฒนาระบบการพิสูจน์ตัวจริง สำหรับเว็บเซอร์วิสที่ใช้งาน ภายในองค์กร และสามารถกำหนดการอนญาตเข้าถึงสิทธิ์การใช้งานให้กับผู้ใช้โดยใช้แบบจำลอง RBAC เป็นแนวทางในการพัฒนา

#### **1.2 วัตถุประสงค์ของการวิจัย**

้นำเสนอวิธีการและพัฒนางานบริการพิสูจน์ตัวจริง สำหรับใช้กับเว็บเซอร์วิสองค์กร เพื่อกำหนด ่ สิทธิ์การเข้าถึงบริการตามประเภทของผู้ใช้งานได้สะดวกขึ้น และลดภาระในการสร้างงานบริการพิสูจน์ ตัวจริงของเว็บเซอร์วิส

#### **1.3 ขอบเขตงานวิจัย**

- 1) การให้งานการพิสูจน์ตัวจริงสำหรับเว็บเซอร์วิสจะถูกใช้งานผ่าน API ของงานบริการพิสูจน์ ตัวจริง และส่งข้อมูลกลับเป็น JSON
- 2) พัฒนางานบริการพิสูจน์ตัวจริงโดยใช้ Role-based Access Control Model
- 3) สามารถใช้งานกับเว็บเซอร์วิสได้โดยไม่จำกัดโดเมน
- 4) เว็บเซอร์วิสสามารถกำหนดกลุ่มผู้ใช้และบทบาทพิเศษของตัวเองได้โดยไม่อิงกับบทบาท ทั่วไปที่บริการพิสูจน์ตัวจริงกำหนดให้ พาวิทยาลัย
- **1.4 ขั้นตอนและวิธีการด าเนินการวิจัย**
	- 1) ศึกษาและทำความเข้าใจทฤษฎีและงานวิจัยที่เกี่ยวข้อง
	- 2) ศึกษาการใช้เครื่องมือ
	- 3) วิเคราะห์และกำหนดระเบียบวิธีวิจัย
	- 4) ออกแบบ ตั้งสมมติฐาน ที่เกี่ยวข้องกับงานวิจัย
	- 5) พัฒนาระบบ
	- 6) ทดสอบและประเมินผลงานวิจัย
	- 7) สรุปผลงานวิจัย และนำผลที่ได้ไปปรับปรุงระบบเพื่อให้ได้ตามวัตถุประสงค์ที่กำหนด
	- 8) ตีพิมพ์ผลงานทางวิชาการ
	- 9) จัดทำวิทยานิพนธ์

### **1.5 ประโยชน์ที่คาดว่าจะได้รับ**

ได้วิธีการและรูปแบบการสร้างงานบริการพิสูจน์ตัวจริงสำหรับใช้กับเว็บเซอร์วิสองค์กร ซึ่ง ี่ ช่วยลดภาระในการจัดการผ้ใช้ที่มีความหลากหลายในแต่ละองค์กร สามารถกำหนดสิทธิ์การเข้าใช้ งานให้กับผู้ใช้ได้ตามบทบาทของผู้ใช้งานในแต่ล่ะเว็บเซอร์วิสได้อย่างเหมาะสม และเพื่อความยึดหยุ่น ในการสร้างเว็บเซอร์วิสองค์กร

### **1.6 โครงสร้างของเนื้อหาในวิทยานิพนธ์**

เนื้อหาของวิทยานิพนธ์ฉบับนี้แบ่งออกเป็น 6 บทด้วยกันคือ บทที่ 1 อธิบายถึงที่มาและ ความส าคัญของปัญหา รวมถึงขอบเขตและประโยชน์ของงานวิจัย บทที่ 2 อธิบายถึงทฤษฎีที่เกี่ยวข้อง และงานวิจัยที่เกี่ยวข้อง บทที่ 3 อธิบายถึงแนวคิดและวิธีการดำเนินการวิจัยในการสร้างงานบริการ พิสูจน์ตัวจริงสำหรับใช้กับเว็บเซอร์วิสองค์กร บทที่ 4 อธิบายถึงวิธีการพัฒนาเครื่องมือสนับสนุน แนวคิดของงานวิจัย บทที่ 5 อธิบายวิธีการทดสอบและการวิเคราะห์ผลและในบทสุดท้ายจะสรุป งานวิจัยทั้งหมด รวมถึงงานวิจัยในอนาคต

### **1.7 ผลงานตีพิมพ์จากวิทยานิพนธ์**

ส่วนหนึ่งของวิทยานิพนธ์นี้ได้รับการตีพิมพ์ในรายงานสืบเนื่องจากการประชุมวิชาการระดับ นานาชาติเรื่อง "Approach to Implementing Authentication Service with Role-based Access Control", Poowanart Korbkum and Yachai Limpiyakorn, Proceedings of 2016 International Conference on Information Technology and Science (ICITS 2016), June 17-19, 2016, Tokyo

# **บทที่ 2 ทฤษฎีและงานวิจัยที่เกี่ยวข้อง**

#### **2.1. ทฤษฎีที่เกี่ยวข้อง**

#### **2.1.1. RBAC Model (Role-based Access Control Model) [3]**

RBAC Model เป็นแบบจำลองการควบคุมการเข้าถึงที่แตกต่างจากการควบคุมการเข้าถึง แบบทั่วไปโดยใช้การอ้างอิงบทบาท (Role-Based) ของผู้ใช้งานในการกำหนดการอนุญาตเข้าถึงสิทธิ์ ์ ต่าง ๆ เพื่อใช้ในระบบ หรือกระบวนการนั้น ๆ หลักการของ RBAC คือการกำหนดบทบาท (Roles) ี ของผู้ใช้งานที่สัมพันธ์กับการอนุญาต (Permissions) นั้น ๆ และกำหนดบทบาทที่เหมาะสมให้กับผู้ใช้ โดยที่ผู้ใช้และการอนุญาตจะถูกนำมาใช้รวมกันผ่านบทบาท และถูกรวมเข้าไว้ในกลุ่มผู้ใช้ (User Group) ซึ่ง RBAC นั้นสามรถแบ่งได้ดังนี้

Core RBAC model เป็นแบบจำลองที่ชุดข้อมูลพื้นฐานซึ่งประกอบไปด้วย ผู้ใช้ (USERS), บทบาท (ROLES), วัตถุ (OBJECTS), การปฏิบัติการ (OPERATIONS) และ การอนุญาต (PERMISSIONS) ดังรูปที่ 1 แบบจำลองนี้นิยามให้ผู้ใช้ และ การอนุญาตถูกกำหนดโดยบทบาท ซึ่งมี การนำชุดของเซสชั่น (SESSIONS) มาช่วยจับคู่ระหว่างผู้ใช้ และ ชุดย่อยของบทบาทที่ถูกกำหนด ให้กับผู้ใช้ในขณะนั้น

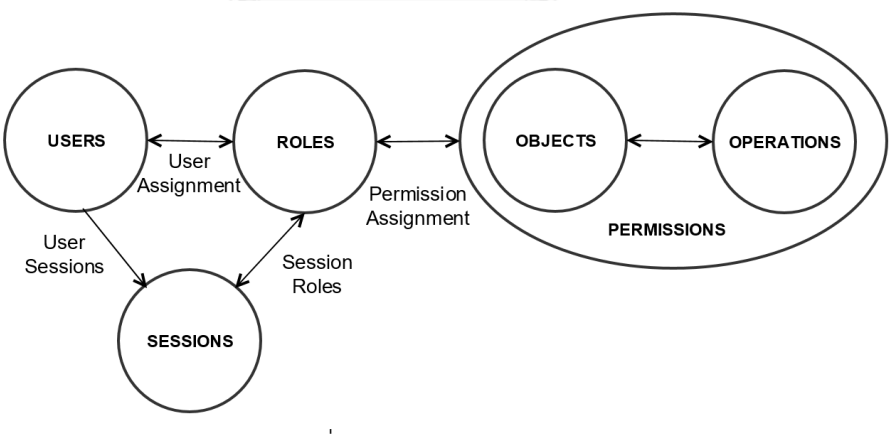

รูปที่ 1 Core RBAC model

<span id="page-14-0"></span>Hierarchal RBAC model เป็นแบบจำลองที่เพิ่มการจัดลำดับชั้นของบทบาท (Role Hierarchies) ดังรูปที่ 2 การจัดลำดับชั้นของบทบาทจะทำให้บทบาทในลำดับสูงกว่าได้รับคุณสมบัติ ่ ของบทบาทที่อยู่ลำดับล่างกว่า เป็นต้น

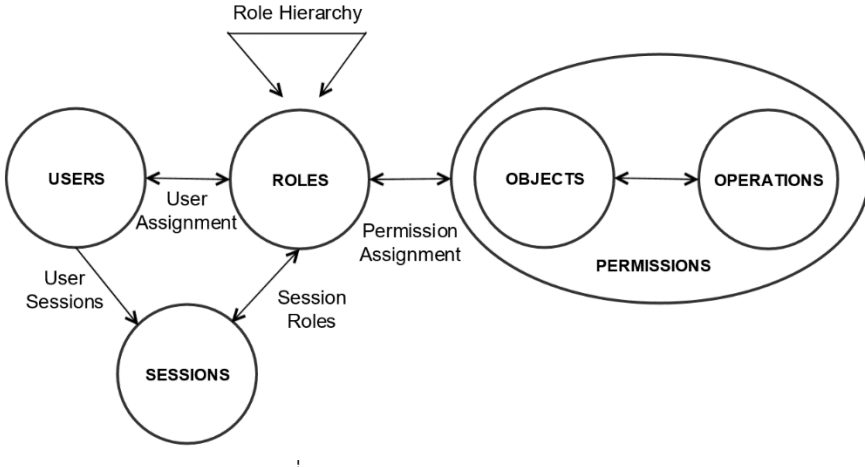

รูปที่ 2 Hierarchal RBAC model

<span id="page-15-0"></span>Constrained RBAC model แบบจำลองนี้แบ่งออกเป็นสองประเภทตามความสัมพันธ์ของ ความรับผิดชอบ (Duty) ได้แก่

1. SSD (Static Separation of Duty Relations) ตามรูปที่ 3 เป็นแบบจำลองที่ถูก ปรับปรุงให้สามารถป้องกันข้อขัดแย้งที่เกิดจากผลของการพิสูจน์การอนุญาตของของ ผู้ใช้กับบทบาทที่มีความขัดแย้งอยู่

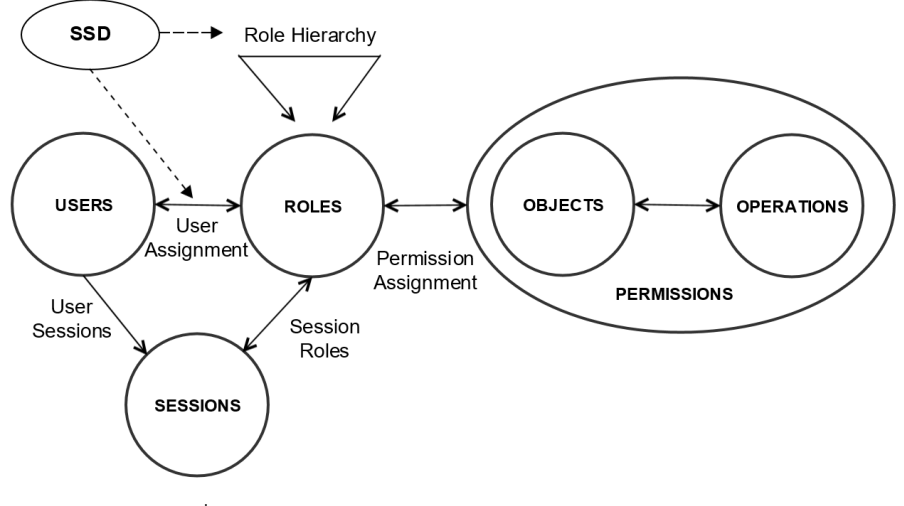

รูปที่ 3 SSD (Static Separation of Duty Relations)

<span id="page-15-1"></span>2. DSD (Dynamic Separation of Duty Relations) ตามรูปที่ 4 เป็นแบบจำลองที่คล้าย กับ SSD แต่ต่างที่สามารถกำหนดการอนุญาตให้ใช้งานได้ระหว่างที่ผู้ใช้เข้าใช้งานอยู่

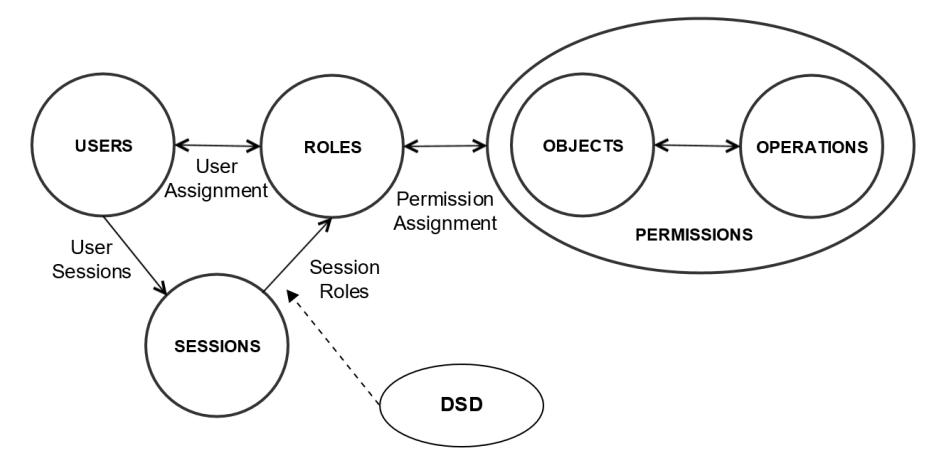

รูปที่ 4 DSD (Dynamic Separation of Duty Relations)

#### <span id="page-16-0"></span>**2.1.2. OpenID**

OpenID คือ งานบริการพิสูจน์ตัวจริงแบบ SSO (Single Sign-on) ที่มีหลักการคือลงทะเบียน ครั้งเดียว สามารถใช้ส าหรับการพิสูจน์ตัวจริงเข้าในเว็บเซอร์วิสได้ทุกทีที่รองรับ OpenID โดย กระบวนการทำงานแสดงดังรูปที่ 5

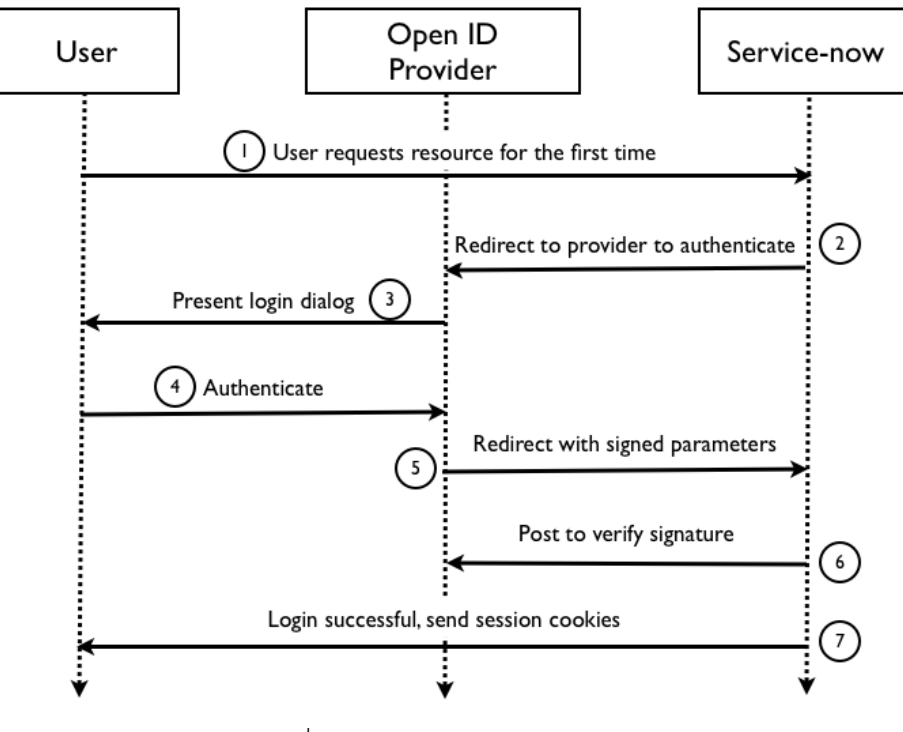

<span id="page-16-1"></span>รูปที่ 5 กระบวนการทำงานของ OpenID

### **2.2. งานวิจัยที่เกี่ยวข้อง**

**2.2.1 Implementing Web Access Control System for the Multiple Web Servers in the Same Domain Using RBAC [4]**

งานวิจัยนี้ได้อธิบายแนวคิดของการพัฒนาระบบการควบคุมการเข้าถึงเว็บไซต์สำหรับเว็บ เซิร์ฟเวอร์ในโดเมนเดียวกัน โดยการนำ Role-based Access Control เข้ามาประยุกต์ใช้ในการ ควบคมการเข้าถึงหลายๆ เว็บเซอร์วิสในเว็บเซิร์ฟเวอร์และความคมการเข้าชมเอกสารต่างๆ โดย ์ขึ้นอยู่กับบทบาทของผู้ใช้งาน โดยมีการเก็บการอนุญาตการเข้าถึงไว้ในหน่วยความจำแบบคุกกี้ (Cookie) ของเว็บเบราวเซอร์ ดังรูปที่ 6

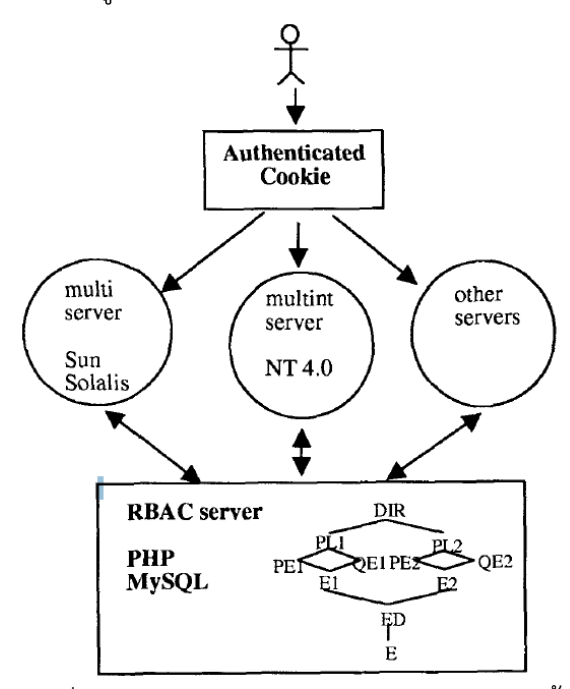

้รูปที่ 6 แนวทางรูปแบบการทำงานของงานวิจัยนี้

#### <span id="page-17-0"></span>**2.2.2 Design and Implementation of Authorization System Based on RBAC [5]**

งานวิจัยนี้ได้อธิบายแนวคิดของการพัฒนาระบบการพิสูจน์ตัวจริงอิง Role-based Access Control โดยนำเสนอแนวทางการออกแบบแบบเรียบง่ายสำหรับการควบคุมการเข้าถึง หรือ ระบบ การขออนุมัติการเข้าใช้งาน ซึ่งได้ออกแบบฐานข้อมูลสำหรับระบบการอนุมัติการเข้าใช้งานโดย ตารางข้อมูล 3 ตาราง ได้แก่ ตาราง user สำหรับเก็บข้อมูลผู้ใช้ ตาราง department สำหรับเก็บ ขอบเขตของการให้บริการทั้งหมดที่ผู้ใช้สามารถเข้าถึงได้ และตารางสิทธิ์การเข้าถึงของผู้ใช้ (user's right table) ที่จะการอนุญาตของแต่ล่ะผู้ใช้ที่จะสามารถเข้าใช้งานโดยขึ้นอยู่กับประเภทของผู้ใช้งาน ดังตารางที่ 1ตารางที่ 2ตารางที่ 3

<span id="page-18-0"></span>

| NO.            | <b>Field name</b> | <b>DataType</b> | <b>Identity</b> | Primary |
|----------------|-------------------|-----------------|-----------------|---------|
|                | ID                | bigint          | yes             | yes     |
| $\overline{2}$ | DepartmentID      | int             |                 |         |
| 3              | UserType          | int             |                 |         |
| 3              | <b>UserName</b>   | nvarchar        |                 |         |
| 4              | PassWord          | nvarchar        |                 |         |
| 5              | RealName          | nvarchar        |                 |         |
| 6              | <b>UserSex</b>    | nvarchar        |                 |         |
| 7              | <b>Birthday</b>   | datetime        |                 |         |
| 8              | Nation            | nvarchar        |                 |         |
| 9              | Party             | nvarchar        |                 |         |

ตารางที่ 1 ตาราง user

ตารางที่ 2 ตาราง department

<span id="page-18-1"></span>

| NO.            | <b>Field name</b> | <b>DataType</b> | <b>Identity</b> | <b>Primary</b> |
|----------------|-------------------|-----------------|-----------------|----------------|
|                | ID                | int             | yes             | yes            |
| $\overline{2}$ | DepartmentName    | nvarchar        |                 |                |
| 3              | ManagerName       | nvarchar        |                 |                |
|                | ParentID          | int             |                 |                |
|                | DepartmentType    | int             |                 |                |
| 6              | DepartmentDate    | datetime        |                 |                |
|                | UserName          | nvarchar        |                 |                |
| 8              | Pass Word         | nvarchar        |                 |                |
| 9              | <b>Status</b>     | nvarchar        |                 |                |
| 10             | AddTime           | datetime        |                 |                |

ตารางที่ 3 ตารางสิทธิ์การเข้าถึงของผู้ใช้

<span id="page-18-2"></span>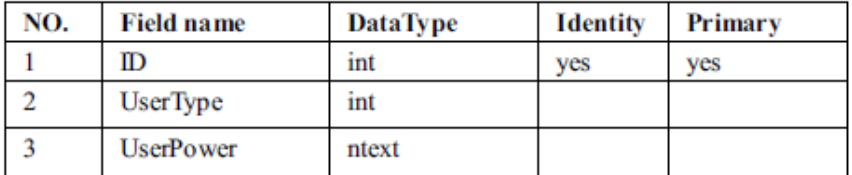

# **บทที่ 3 แนวคิดและวิธีด าเนินการวิจัย**

ในบทนี้จะกล่าวถึงแนวคิดและวิธีการดำเนินการวิจัย โดยแนวคิดและดำเนินการวิจัยในการ สร้างระบบการพิสูจน์ตัวจริงอิงบทบาท โดยแผนภาพซีเควนซ์ ที่แสดงลำดับการทำงานของระบบ พิสูจน์ตัวจริง ดังรูปที่ 7 เมื่อผู้ใช้งานเข้ามาใช้งานเข้าสู้ระบบเว็บเซอร์วิสและทำการเข้าสู่ระบบ ชื่อ ผู้ใช้งานและรหัสผ่านที่ผู้ใช้งานได้ใช้ในการเข้าสู่ระบบจะถูกส่งไปยังระบบพิสูจน์ตัวจริงเพื่อยืนยันตัว ผู้ใช้งานและรับสิทธิ์ที่ได้ที่ถูกอนุญาตให้เข้าใช้งานผ่าน API (Application Programming Interface) ของระบบพิสูจน์ตัวจริง สำหรับผู้ใช้งานใหม่ที่มีการลงทะเบียนเข้าเพิ่มเข้ามาในระบบพิสูจน์ตัวจริง ผู้ใช้งานใหม่จะถูกกำหนดบทบาทบทบาทเพื่อระบบุการอนุญาตเข้าในงานต่างๆ ที่สำพันธ์กับบทบาท ของผู้ใช้งาน

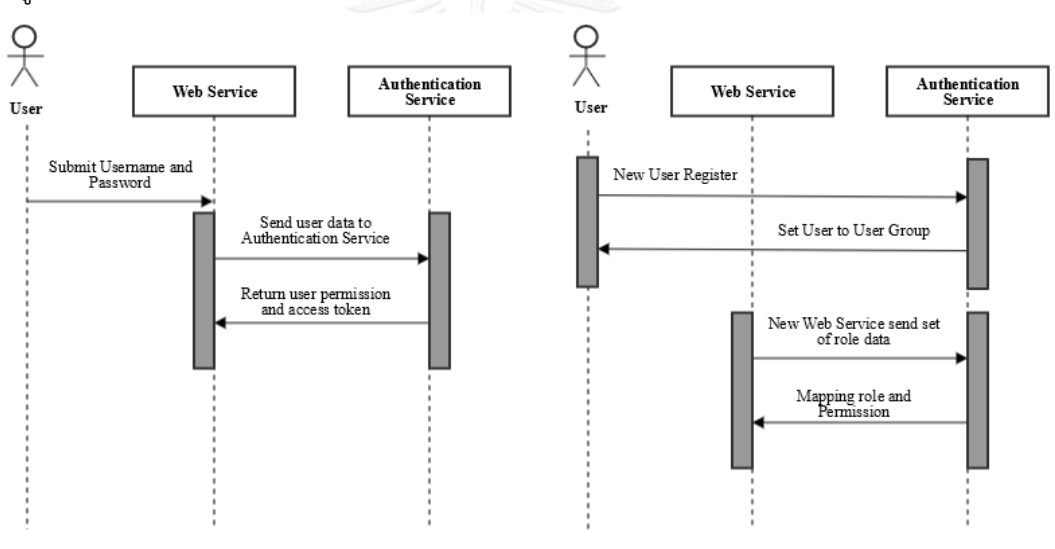

รูปที่ 7 แผนภาพซีเควนซ์ของบริการพิสูจน์ตัวอิงบทบาท

#### <span id="page-19-0"></span>**3.1. แนวทางการออกแบบบริการพิสูจน์ตัวจริง**

องค์ประกอบหลักของระบบพิสูจน์ตัวจริงอิงบทบาทที่ผู้วิจัยได้พัฒนาขึ้นมาจะประกอบไป ด้วย 2 ส่วนคือ API และ เว็บไซต์ที่เป็นส่วนบริหาร (Web Administration) โดยที่ API จะมีการ ้ ปฏิสัมพันธ์โดยตรงกับเว็บเซอร์วิสเพื่อโต้ตอบคำร้องขอการพิสูจน์ตัวจริงของผู้ใช้งานและการ กำหนดการอนุญาตเข้าใช้งานในส่วนต่างๆ ที่ขึ้นอยู่กับบทบาทของผู้ใช้งานที่ถูกกำหนดไว้ก่อน ในส่วน ของเว็บไซต์ที่เป็นส่วนบริหารเป็นส่วนรับผิดชอบของผู้ดูแลระบบ ในส่วนของผู้พัฒนาเว็บเซอร์วิส จำเป็นต้องมีบริการลงทะเบียนเว็บเซอร์วิสด้วยตนเองโดยไม่ต้องอาศัยผู้ดูแลระบบคอยอำนวยความ

สะดวกให้และสามารถเข้าใช้งานเว็บส่วนบริหารเพื่อจัดการข้อมูลการอนุญาต บทบาทผู้ใช้ และข้อมูล อื่นๆ ที่เกี่ยวข้องกับเว็บเซอร์วิสที่ลงทะเบียนไว้โดยที่จะมีรูปแบบการใช้งานหลักๆ ดังนี้

- 1) การจัดการผู้ใช้งาน
- 2) การจัดการบทบาท
- 3) การจัดการการอนุญาตต่างๆ
- 4) การจัดการกลุ่มของผู้ใช้งาน
- 5) การจัดการความสัมพันธ์ของบทบาทและกลุ่มผู้ใช้งาน
- 6) การลงทะเบียนเว็บเซอร์วิสด้วยผู้พัฒนาจากภายนอก

จากแผนภาพกิจกรรมของเว็บไซต์ที่เป็นส่วนบริหาร ดังรูปที่ 8 จะแสดงถึงความสัมพันธ์ ระหว่างกลุ่มผู้ใช้งานกับบทบาทที่ถูกเชื่อมเข้าด้วยกันโดยบทบาทกลุ่มผู้ใช้งาน (User Group Role) ซึ่งกลุ่มผู้ใช้งาน (User Group) เป็นการจัดกลุ่มของผู้ใช้งานที่มีลักษณะการใช้งานในแบบเดียวกัน โดยที่ผู้ใช้งานสามารถถูกกำหนดให้อยู่ได้หลากหลายกลุ่ม กลุ่มของผู้ใช้งานหลายๆ กลุ่มสามรถมี บทบาทเดียวกันได้ โดยจะถูกเรียกว่า บทบาทกลุ่มผู้ใช้งาน และกลุ่มผู้ใช้งานสามารถมีบทบาทได้ มากกว่าหนึ่งบทบาท

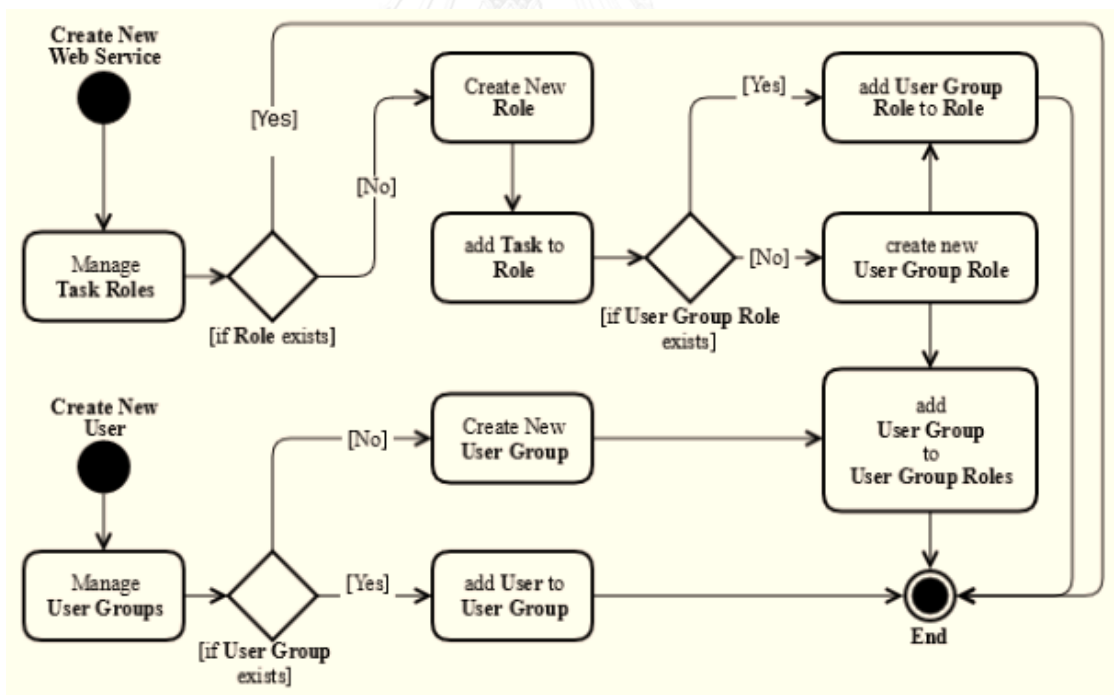

<span id="page-20-0"></span>้รูปที่ 8 แผนภาพกิจกรรมกระบวนการทำงานของเว็บไซต์ส่วนบริหาร ้ส่วนของการจัดการบทบาทจะเป็นตัวทำหน้าที่ในการกำหนดบทบาทให้กับเว็บเซอร์วิสที่ถูก ้ สร้างขึ้นมาใหม่ ส่วนบทบาทที่ถูกกำหนดขึ้นมาใหม่ก็จะถูกกำหนดการอนุญาตการใช้งานให้กับกล่ม ผู้ใช้ที่มีความสัมพันธ์เกี่ยวข้องกับบทบาทนั้น

เมื่อมีผู้ใช้งานใหม่ถูกสร้างขึ้น ผู้ใช้งานจะถูกจัดประเภทของกลุ่มผู้ใช้งานที่เหมาะสม ซึ่ง ้ผู้ใช้งานจะถูกกำหนดการอนุญาตการใช้งานตามบทบาทที่มีความสัมพันธ์กับกลุ่มนั้น ในกรณีที่ไม่มี ึกลุ่มที่เหมาะสมสำหรับผู้ใช้งานใหม่ กลุ่มผู้ใช้งานใหม่จะถูกสร้างขึ้นและมีการกำหนดความสัมพันธ์ ของบทบาทโดยบทบาทกลุ่มผู้ใช้ หลังจากนั้นถึงจะเพิ่มผู้ใช้งานใหม่เข้าไปยังกลุ่มที่เพิ่งถูกสร้างขึ้น

้บทบาทของผ้ใช้งานเป็นชุดของการอนุญาตที่ผ้ใช้สามารถเข้าสู่การใช้งานต่างๆ ที่ถูกกำหนด ไว้ล่วงหน้า โดยการจัดการการอนุญาตเป็นตัวกลางในการกำหนดตามเงื่อนไงของแต่ล่ะงานที่ผู้ใช้งาน ี สามารถเข้าถึงได้และกำหนดบทบาทที่เกี่ยวข้องของแต่ล่ะงาน

### **3.2. แนวทางการออกแบบฐานข้อมูลส าหรับบริการพิสูจน์ตัวจริง**

การออกแบบโครงร่างฐานข้อมูลสำหรับระบบพิสูจน์ตัวจริงในงานวิจัยนี้ได้ถูกแสดงในรูปที่ 9 โดยจะประกอบไปด้วย 6 ตารางได้แก่

- 1) ตาราง tasks มีหน้าที่จัดเก็บการอนุญาตของแต่ล่ะงานที่มีอยู่
- 2) ตาราง roles สำหรับจัดเก็บบทบาททั้งหมดและมีความสัมพันธ์กับงานต่างๆ โดยใช้การ อ้างอิงจาก task id ในตาราง tasks และ ชุดของบทบาทกลุ่มผู้ใช้งาน โดยอ้างอิงจาก group\_role\_id จาก ตาราง group roles
- 3) ตาราง group roles จะจัดเก็บชุดของกลุ่มผู้ใช้งานที่มีความสัมพันธ์ในบทบาทเดียวกัน
- 4) ตาราง groups เป็นตารางสำหรับจัดเก็บชุดของผู้ใช้งานที่ถูกจัดให้อยู่ในประเภทเดียวกัน โดยมีความสัมพันธ์กันระหว่างผู้ใช้งานและบทบาทของผู้ใช้งาน โดยมีคุณลักษณะ group\_level เป็นตัวกำหนดลำดับความสำคัญของกลุ่มผู้ใช้งาน โดยที่กลุ่มผู้ใช้งานที่มี ระดับสูงกว่าสามารถเข้าถึงการอนุญาตการใช้งานของกลุ่มผู้ใช่ที่มีระดับต่ำกว่าได้ ใน กรณีที่ผู้ใช้งานถูกจัดอยู่ในหลายกลุ่ม
- 5) ตาราง users มีหน้าที่สำหรับจัดเก็บข้อมูลของผู้ใช้งาน ตัวอย่างเช่น ชื่อผู้ในงาน และ รหัสผ่านที่ได้ถูกเข้ารหัสไว้ เป็นต้น
- 6) ตาราง sessions จัดเก็บสถานะการพิสูจน์ตัวจริงเพื่อผู้ใช้ได้ทำการเข้าสู่ระบบแล้ว ระบบ จะสร้างโทเค็นการเข้าถึง (Access Token) โดยอ้างอิงกับคุณลักษณะ user\_id ของ ผู้ใช้งานและจะส่งโทเค็นนี้ไปยังเว็บเซอร์วิสที่ผู้ใช้ได้ทำการร้องขอการพิสูจน์ตัวจริง

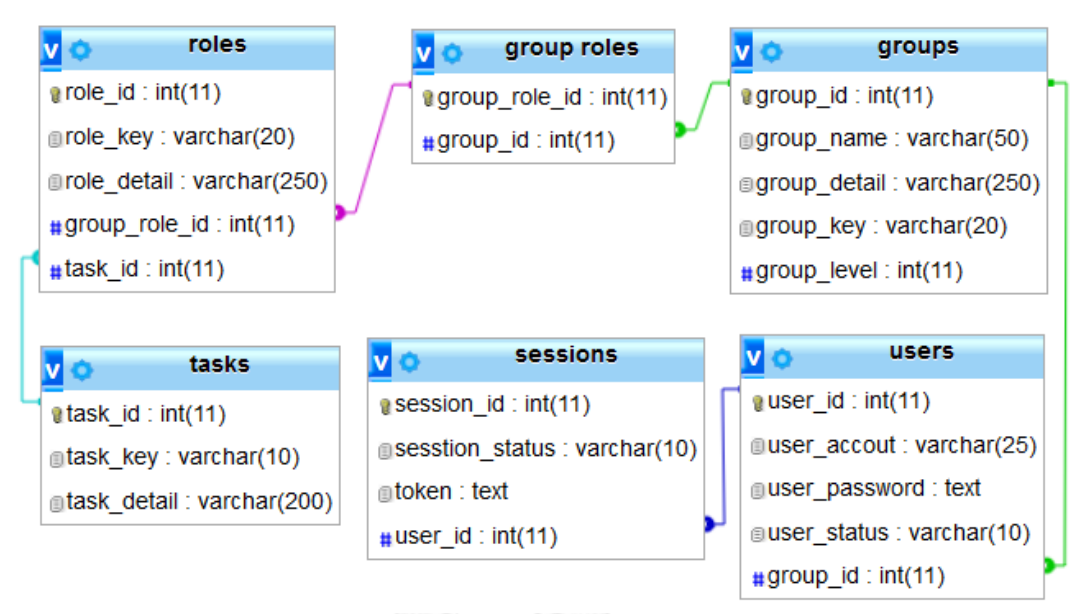

รูปที่ 9 โครงร่างฐานข้อมูลของบริการพิสูจน์ตัวจริง

### <span id="page-22-0"></span>**3.3. แนวทางการติดต่อสื่อสารรหว่างระหว่างเว็บเซอร์วิสกับบริการพิสูจน์ตัวจริง**

การติดต่อสื่อสารกันระหว่างเว็บเซอร์วิสที่ผู้ใช้ใช้งานอยู่กับบริการพิสูจน์ตัวจริงได้แสดงดังรูป ที่ 10 เมื่อผู้ใช้งานทำการเข้าสู่ระบบเว็บเซอร์วิสจะส่งข้อมูลผู้ใช้ไปยังบริการยืนยันตัวตนเพื่อทำการ ตรวจสอบความถูกต้องผ่านสคริปต์ด้านเซิร์ฟเวอร์ (Server-side scripting) เพื่อรักษาความปลอดภัย ของข้อมูลผู้ใช้เบื้องต้น ถ้าหากข้อมูลผู้ใช้งานถูกต้องบริการยืนยันตัวจริงจะสร้างโทเค็นการเข้าถึงหรือ ปรับปรุงโทเค็นเดิมที่มีอยู่แล้วให้สามารถใช้งานได้ จากนั้นดูว่าผู้ใช้งานมีการอนุญาตการใช้งาน อะไรบ้างจากบทบาทของผู้ใช้ในฐานข้อมูล สุดท้ายจึงส่งโทเค็นการเข้าถึงและการอนุญาตการใช้งาน ต่างๆ กลับไปยังเว็บเซอร์วิสในรูปแบบของ JSON (JavaScript Object Notation)

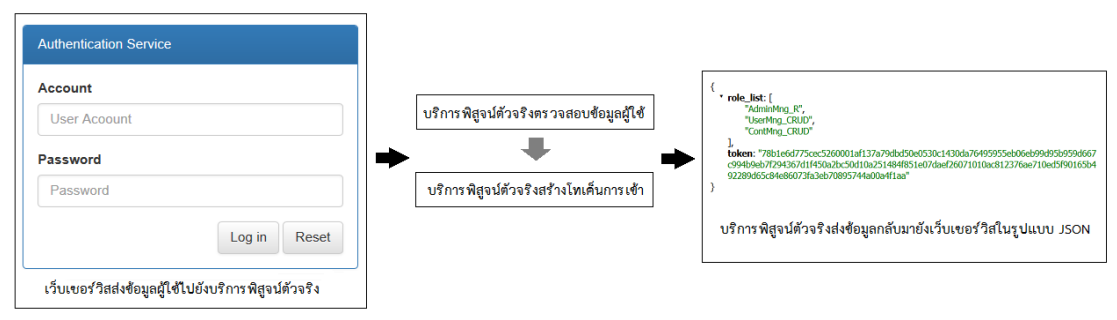

<span id="page-22-1"></span>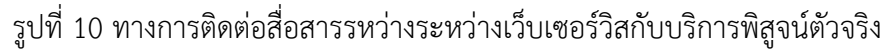

# **บทที่ 4 การพัฒนาเครื่องมือ**

รายละเอียดในบทนี้จะกล่าวถึงวิธีการออกแบบและพัฒนาเครื่องมือต้นแบบสนับสนุน แนวทางในการทดสอบคุณลักษณะของระบบการพิสูจน์ตัวจริงจากความต้องการที่ได้นำเสนอในบทที่ 3 โดยจะกล่าวถึงโครงสร้างของซอฟต์แวร์และสภาพแวดล้อมที่ใช้ในการพัฒนาเครื่องมือ ซึ่งมี รายละเอียดดังต่อไปนี้

#### **4.1. ความต้องการเชิงฟังก์ชัน**

- 1) ระบบสามารถเพิ่มเว็บเซอร์วิสที่สามารถเข้าใช้งานระบบได้
- 2) ระบบสามารถเพิ่มผู้ใช้ที่สามารถใช้งานระบบได้
- 3) ระบบสามารถจัดการบทบาทของผู้ใช้และกลุ่มของผู้ใช้งานระบบได้
- 4) ระบบสามารถจัดการความสัมพันธ์ระหว่างผู้ใช้งานกับกลุ่มผู้ใช้งานและบทบาทของ ผู้ใช้งานได้
- 5) ระบบสามารถใช้งานได้กับเว็บเซอร์วิสที่มีโดเมนแตกต่างกันได้
- 6) ผู้ใช้สามารถสมัครสมาชิกได้จากเว็บเซอร์วิส
- 7) ผู้ใช้สามารถเข้าสู่ระบบของเว็บเซอร์วิสและใช้งานในส่วนที่อนุญาตได้
- 8) ผู้พัฒนาเว็บเซอร์วิสสามารถสมัครการใช้งานบริการพิสูจน์ตัวจริงได้เอง
- 9) ผู้พัฒนาเว็บเซอร์วิสสามารถสร้างกลุ่มผู้ใช้ขึ้นเองเพื่อใช้เฉพาะภายในเว็บเซอร์วิสเองและ สามารถสร้างบทบาทและการอนุญาตส าหรับกลุ่มผู้ใช้ที่สร้างขึ้นมาได้
- 10) ผู้พัฒนาเว็บเซอร์วิสสามารถเข้าใช้งานเว็บส่วนบริหารของบริการพิสูจน์ตัวจริงหลังจาก สมัครการใช้งานได้

### **4.2. การวิเคราะห์ความต้องการและแผนภาพฟังก์ชันงานของระบบ**

จากความต้องการเชิงฟังก์ชัน สามารถวิเคราะห์การออกแบบการพัฒนาบริการพิสูจน์ตัวจริง ผู้วิจัยจึงออกมาเป็นแบบจำลองเชิงฟังก์ชันที่สามารถแสดงเป็นแผนภาพยูสเคส (Use case diagram) ดังรูปที่ 11

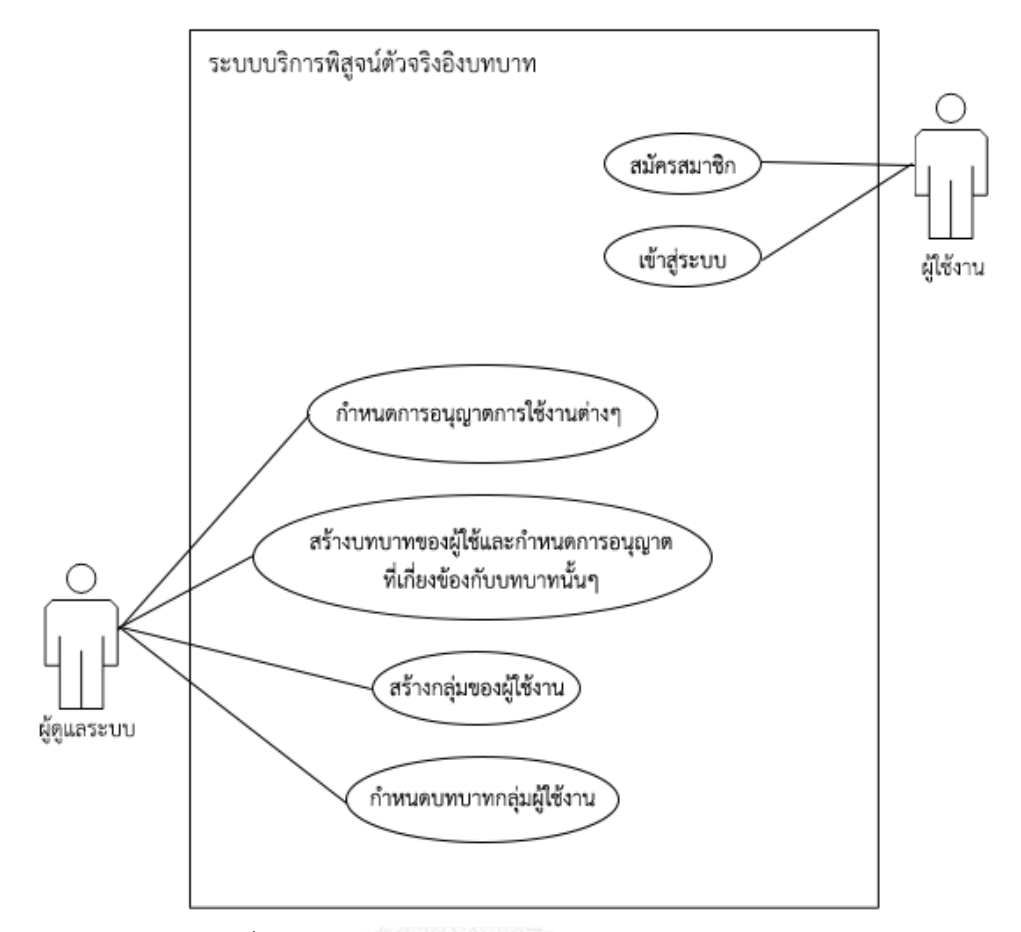

รูปที่ 11 แผนภาพยูสเคสของระบบบริการพิสูจน์ตัวจริง

<span id="page-24-0"></span>จากแผนภาพยูสเคสเชิงฟังก์ชันแสดงให้เห็นถึงกิจกรรมของผู้ใช้งานและผู้ดูแลระบบ โดยจะ อธิบายรายละเอียดของแต่ละฟังก์ชันงานดังต่อไปนี้

1) สมัครสมาชิก

ผู้ใช้สมัครสมาชิกเพื่อเข้าใช้บริการเว็บเซอร์วิสผ่านหน้าสมัครสมาชิกของเว็บเซอร์วิสที่ได้ เตรียมไว้ โดยผู้ใช้จะต้องกรอกข้อมูลที่จำเป็นในการสมัครสมาชิกเช่น ชื่อผู้ใช้งาน รหัสผ่าน อีเมล เป็นต้น โดยจำเป็นต้องมีการระบุว่าผู้ใช้ที่ทำการสมัครสมาชิกมานั้น เป็นผู้ใช้ประเภท ใด อาจจะมีการให้เลือกในขั้นตอนการกรอกข้อมูลที่จำเป็นในการสมัครสมาชิก หรือเว็บ เซอร์วิสจะกำหนดค่าตายตัวก็ได้ จากนั้นเว็บเซอร์วิสจะส่งข้อมูลการสมัครสมาชิกมายัง บริการพิสูจน์ตัวจริงผ่านการเรียกใช้ API จากนั้นบริการพิสูจน์ตัวจริงจะเอาข้อมูลผู้ใช้จัดเก็บ ลงฐานข้อมูลแล้วทำการจัดกลุ่มของผู้ใช้ตามประเภทของผู้ใช้ที่ส่งมาเพื่อผู้ใช้จะได้รับสิทธิ์การ เข้าถึงและการอนุญาตการใช้งานตามประเภทของผู้ใช้ที่ถูกต้อง

2) เข้าสู่ระบบ

ผู้ใช้เข้าสู่ระบบเพื่อเข้าใช้งานเว็บเซอร์วิสโดยการกรอกชื่อผู้ใช้งานและรหัสผ่านที่หน้า เว็บเซอร์วิส จากนั้นเว็บเซอร์วิสจึงส่งข้อมูลไปยังบริการพิสูจน์ตัวจริงเพื่อท าการพิสูจน์ว่ามีชื่อ

ผู้ใช้และรหัสผ่านดังกล่าวอยู่ในฐานข้อมูลหรือไม่และมีตรงกับข้อมูลที่จัดเก็บไว้หรือไม่ซึ่งหาก ข้อมูลถูกต้องระบบจะส่งโทเค็นการเข้าถึงและการอนุญาตการใช้งานต่างๆ ตามกลุ่มของผู้ใช้ ที่ได้ถูกเลือกไว้

3) กำหนดการอนุญาตการใช้งานต่างๆ

ผู้ดูแลระบบต้องสร้างการอนุญาตต่างๆ ส าหรับใช้กับบทบาทของผู้ใช้ โดยการกรอกชื่อ การอนุญาตที่สื่อความหมายถึงสิ่งที่ผู้ใช้สามารถท าได้รวมถึงรายละเอียดของสิ่งที่ผู้ใช้งาน ี่ สามารถทำได้ในช่องรายละเอียดการใช้งาน และกำหนดตัวย่อเพื่อใช้แทนชื่อเต็มในการ สื่อสารระหว่างเว็บเซอร์วิสเป็นการลดขนาดข้อมูลเพื่อจะได้ส่งไปยังเว็บเซอร์วิสได้เร็วขึ้น หลังจากสร้างการอนุญาตครบถ้วน

4) สร้างบทบาทของผู้ใช้และกำหนดการอนุญาตที่เกี่ยวข้องกับบทบาทผู้ใช้

ผู้ดูและระบบสามารถสร้างบทบาทผู้ใช้ขึ้นมาโดยกำหนดชื่อบทบาทและชื่อย่อ (Standardization) จากนั้นจึงกำหนดว่าบทบาทนนี้ต้องมีการอนุญาตอะไรบ้าง ซึ่งสามารถ เลือกได้มากกว่าหนึ่งการอนุญาตต่อหนึ่งบทบาท

5) สร้างกลุ่มของผู้ใช้งาน

ผู้ดูแลระบบสร้างกลุ่มผู้ใช้งานโดยการกำหนดชื่อกลุ่มและชื่อย่อ ระบุรายละเอียด ประเภทของกลุ่มเพื่อให้ผู้ใช้งานได้เลือกว่าตัวเองอยู่กลุ่มไหน หรือให้ผู้พัฒนาเว็บเซอร์วิส สามารถก าหนดช่องทางในการสมัครสมาชิกให้กับกลุ่มผู้ใช้เฉพาะกลุ่มได้

6) ก าหนดบทบาทของผู้ใช้งาน

หลังจากสร้างกลุ่มและบทบาทผู้ใช้ ผู้ดูแลระบบสามารถสร้างบทบาทกลุ่มผู้ใช้โดยการ ก าหนดชื่อบทบาทกลุ่มผู้ใช้จากนั้นเลือกบทบาทผู้ใช้มาหนึ่งบทบาทแล้วกลุ่มผู้ใช้ที่มีความ เกี่ยวข้องกับบทบาทดังกล่าวเข้ามาได้มากกว่าหนึ่งกลุ่ม การสร้างบทบาทกลุ่มผู้ใช้งานเป็น การก าหนดบทบาทให้กับกลุ่มผู้ใช้ว่ากลุ่มผู้ใช้แต่ล่ะกลุ่มมีบทบาทอะไร โดยที่แต่ล่ะกลุ่ม สามารถมีบทบาทได้มากกว่าหนึ่งบทบาท

### **4.3. สภาพแวดล้อมที่ใช้ในการพัฒนาเครื่องมือสนับสนุน**

สภาพแวดล้อมที่ใช้ในการพัฒนาระบบจะอ้างอิงมาจากคอมพิวเตอร์ที่ใช้ในการพัฒนา โดย ประกอบไปด้วยฮาร์ดแวร์ (Hardware) และซอฟต์แวร์ (Software) ที่ใช้ในการพัฒนาระบบ ซึ่งมี รายละเอียดดังนี้

1) ระบบฮาร์ดแวร์

เครื่องคอมพิวเตอร์ที่ใช้ในการพัฒนาระบบควรมีสาร์ดแวร์ขั้นต่ำดังต่อไปนี้

- หน่วยการประมวลผล (CPU) ซีพียูอินเทลคอร์ไอ 7 ความเร็ว 2.5 กิกะเฮิรตซ์ (Intel(R) Core(TM) i7-4710HQ 2.5GHz)
- หน่วยความจำ (Memory) ขนาด 8 กิกะไบต์ (Ram 8 GB)
- จานบันทึกแบบแข็ง (Hard disk) ความจุ 1 เทระไบต์(Hard disk 1 TB)
- 2) ซอฟต์แวร์
	- เครื่องคอมพิวเตอร์ที่ใช้ในการพัฒนาระบบมีซอฟต์แวร์ดังต่อไปนี้
		- ระบบปฏิบัติการไมโครซอฟท์วินโดวส์ 10 โปร 64 บิต (Microsoft Windows 10 Pro 64x bit)
		- พีเอชพี เซิร์ฟเวอร์-ไซด์ สคริปต์ (PHP Server side script) เวอชั่น 5.6.5
		- อะแพชี เอชทีทีพี เว็บเซิร์ฟเวอร์ (Apache HTTP Server)
		- โปรแกรมพีเอชพีสตอร์ม (PhpStorm) เวอร์ชัน 2016.1.2
		- มอซิลลา ไฟร์ฟอกซ์เว็บบราวเซอร์ (Mozilla Firefox web browser) เวอร์ชั่น 47.0.1
		- โค้ดอิกไนเตอร์ พีเอชพีเฟรมเวิร์ก (Codeigniter PHP Framework) เวอร์ชั่น 3.0.6
- 3) การติดตั้งซอฟต์แวร์

ท าการติดตั้งเครื่องมือในการพัฒนาระบบทั้งหมดลงในเครื่องคอมพิวเตอร์ที่ใช้พัฒนา ระบบโดยเริ่มล าดับการติดตั้งตามขั้นตอนดังต่อไปนี้

- 1) ติดตั้งระบบปฏิบัติการไมโครซอฟท์วินโดวส์ 10 โปร 64
- 2) ติดตั้งอะแพชี เอชทีทีพี เว็บเซิร์ฟเวอร์
- 3) ติดตั้งพีเอชพี เซิร์ฟเวอร์-ไซด์ สคริปต์
- 4) ติดตั้งโปรแกรมพีเอชพีสตอร์ม
- 5) ติดตั้งโปรแกรมมอซิลลา ไฟร์ฟอกซ์เว็บบราวเซอร์
- 6) ติดตั้งโค้ดอิกไนเตอร์

### **4.4. ขั้นตอนการท างานของเครื่องมือ**

เครื่องมือมีขั้นตอนการท างานและภาพส่วนต่อประสานดังต่อไปนี้

1) เว็บส่วนบริกหารประกอบด้วยรายการดังนี้ 1) Dashboard หน้าหลักที่แสดงรายละเอียด โดยรวมข้อมูลต่างๆ ที่มีผู้ดูแลระบบได้ทำการสร้างไว้ เช่น จำนวนเว็บเซอร์วิสที่ได้ ลงทะเบียนขอใช้งานบริการพิสูจน์จริง จำนวนการอนุญาตทั้งหมด จำนวนบทบาท ทั้งหมด ดังรูปที่ 12 เป็นต้น 2) Web Service Clients รายการจัดการเว็บเซอร์วิสที่

ลงทะเบียนขอใช้งานบริการพิสูจน์ตัวจริง 3) Permissions รายการสำหรับจัดการการ อนุญาตการใช้งานเว็บเซอร์วิสของผู้ใช้4) Roles รายการจัดการบทบาทผู้ใช้โดยสามารถ ก าหนดการอนุญาตการใช้งานกับบทบาทต่างๆ 5) User Groups รายการจัดการกลุ่ม ผู้ใช้ 6) Group Roles รายการจัดการกลุ่มผู้ใช้ 7) User รายการจัดการผู้ใช้ 8) ออกจาก ระบบเว็บส่วนบริหาร ดังรูปที่ 13

<span id="page-27-0"></span>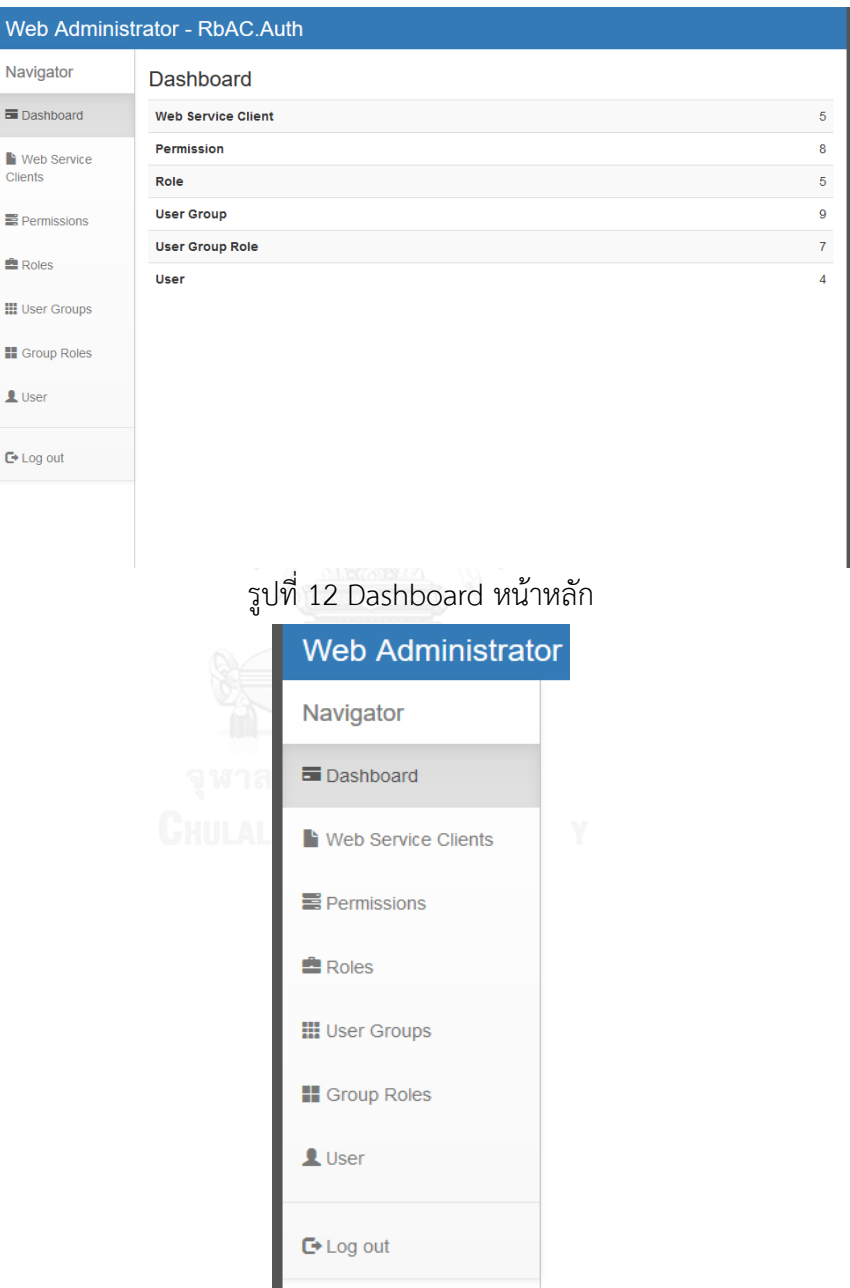

รูปที่ 13 รายการของเว็บส่วนบริหาร

<span id="page-27-1"></span>2) ผู้ดูแลระบบทำการสร้างการอนุญาตการใช้งานจากเว็บส่วนบริหารในส่วนรายการ Permissions โดยกำหนดชื่อการอนุญาตและชื่อย่อในแบบฟอร์ม กรอกรายละเอียด เกี่ยวกับการอนุญาตการใช้งาน ดังรูปที่ 14 หลังจากสร้างการอนุญาตจะได้รายการการ อนุญาต ดังรูปที่ 15 การสร้างการอนุญาตในส่วนนี้เพื่อให้ผู้ดูแลระบบสามารถนำไป ก าหนดการอนุญาตให้กับบทบาทที่เกี่ยวข้องได้

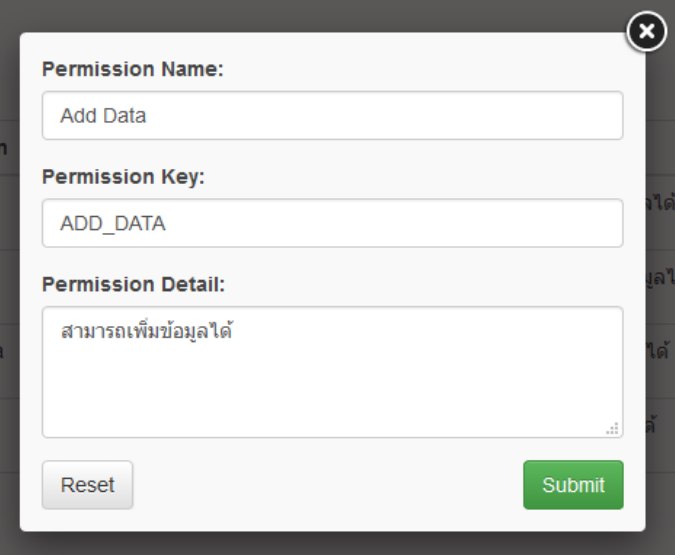

### รูปที่ 14 การสร้างการอนุญาตการใช้งาน

<span id="page-28-0"></span>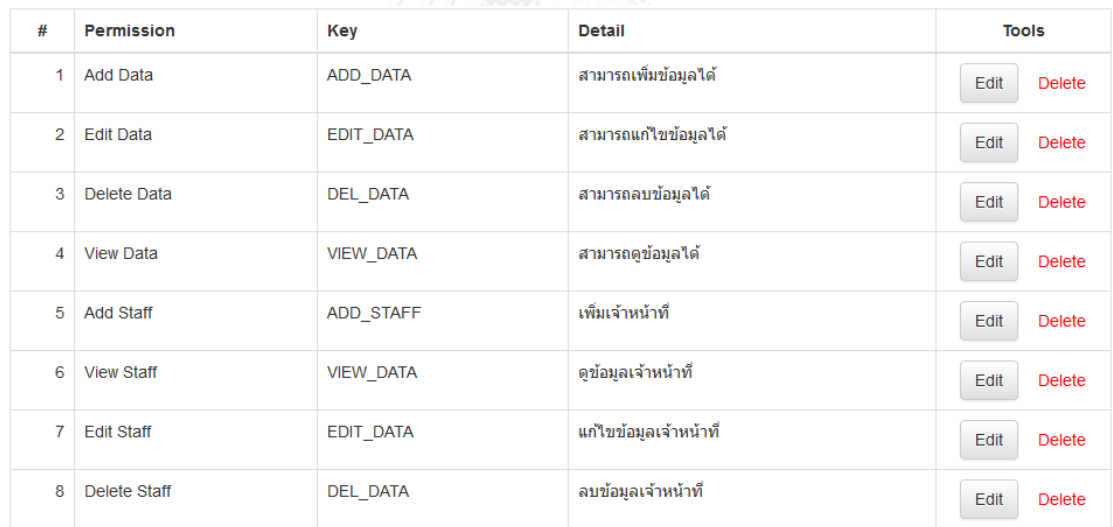

### รูปที่ 15 รายการการอนุญาต

<span id="page-28-1"></span>3) ผู้ดูแลระบบทำการสร้างบทบาทของผู้ใช้งานจากเว็บส่วนบริหารในส่วนรายการ Roles โดยกำหนดชื่อบทบาทและชื่อย่อในแบบฟอร์มต่างๆ รวมทั้งเลือกการอนุญาตที่เกี่ยวข้อง กับบทบาทจากรายการที่มีอยู่ ดังรูปที่ 16 หลังจากสร้างบทบาทจะได้รายการบทบาท ดังรูปที่ 17 ซึ่งการอนุญาตได้มาจากการสร้างในข้อที่ 2

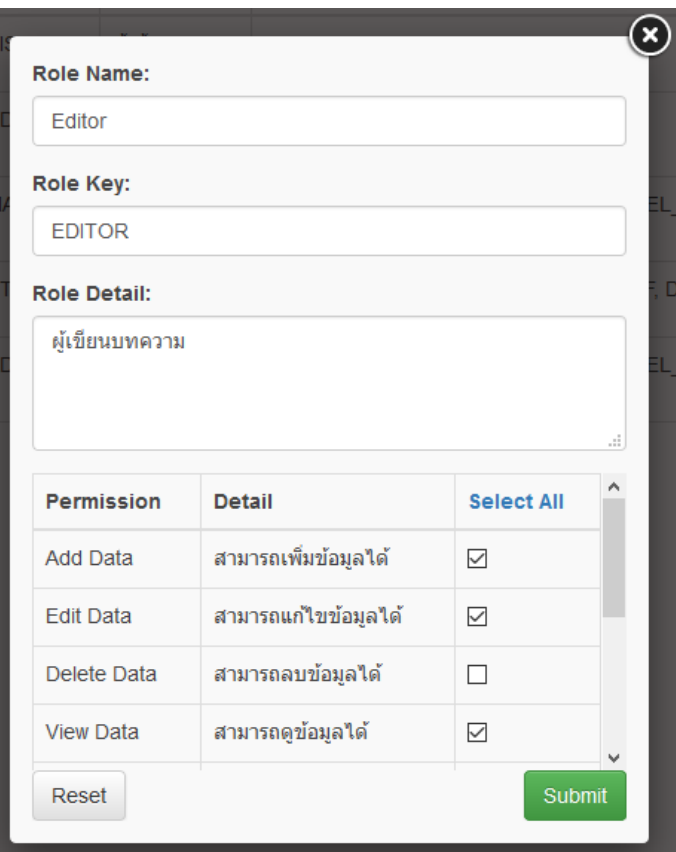

### รูปที่ 16 การสร้างบทบาทของผู้ใช้งาน

<span id="page-29-0"></span>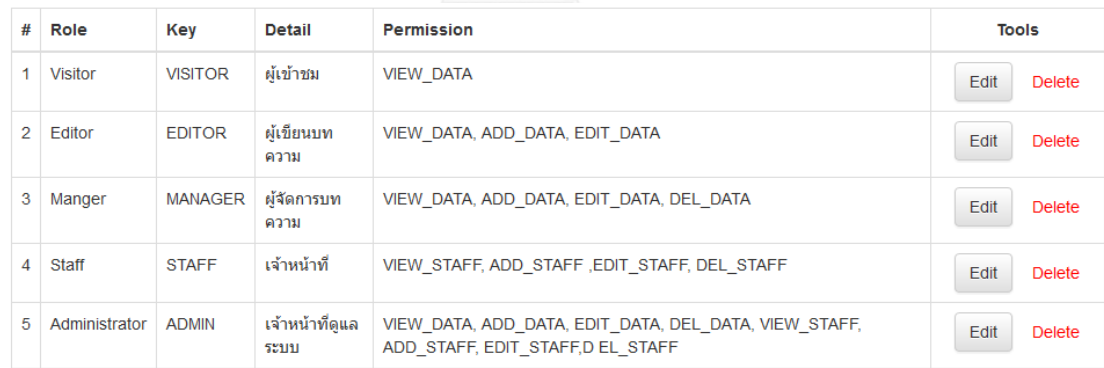

### รูปที่ 17 รายการบทบาท

<span id="page-29-1"></span>4) ผู้ดูแลระบบทำการสร้างกลุ่มผู้ใช้งานจากเว็บส่วนบริหารในส่วนรายการ Groups โดย ต้องชื่อกลุ่มของผู้ใช้งานและรายะลเอียดต่างๆ ตามแบบฟอร์ม ดังรูปที่ 18 หลังจากสร้าง กลุ่มผู้ใช้งานจะได้รายการกลุ่มผู้ใช้งาน ดังรูปที่ 19 การสร้างกลุ่มของผู้ใช้เพื่อให้ผู้ใช้งาน สามารถเลือกกลุ่มของตนเองในขั้นตอนการสมัครสมาชิกได้ นอกจากนั้นผู้พัฒนาเว็บ เซอร์วิสยังสามารถแยกการสมัครสมาชิกของผู้ใช้งานตามกลุ่มของผู้ใช้ได้อย่างอิสระ ใน การสร้ากลุ่มผู้ใช้งานสามารถกำหนดว่าเป็นกลุ่มทั่วไปหรือกลุ่มที่สามารถใช้ได้เฉพาะเว็บ

เซอร์วิสที่เป็นผู้สร้างขึ้นเท่านั้น โดยการเลือก normal สำหรับกลุ่มทั่วไป และ special ส าหรับกลุ่มภายในของเว็บเซอร์วิส

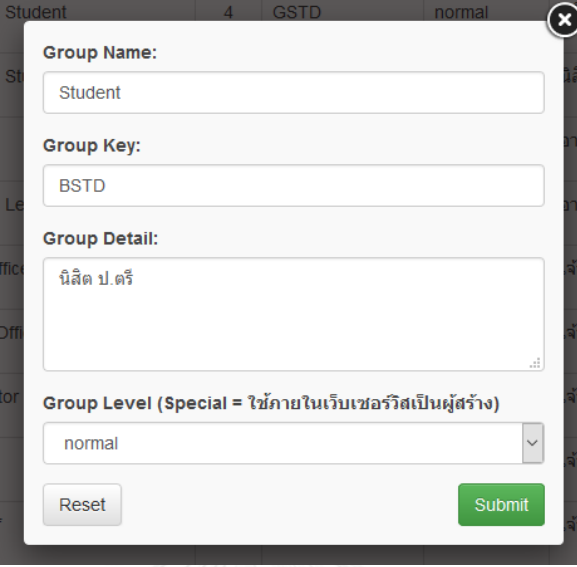

### รูปที่ 18 การสร้างกลุ่มผู้ใช้งาน

<span id="page-30-0"></span>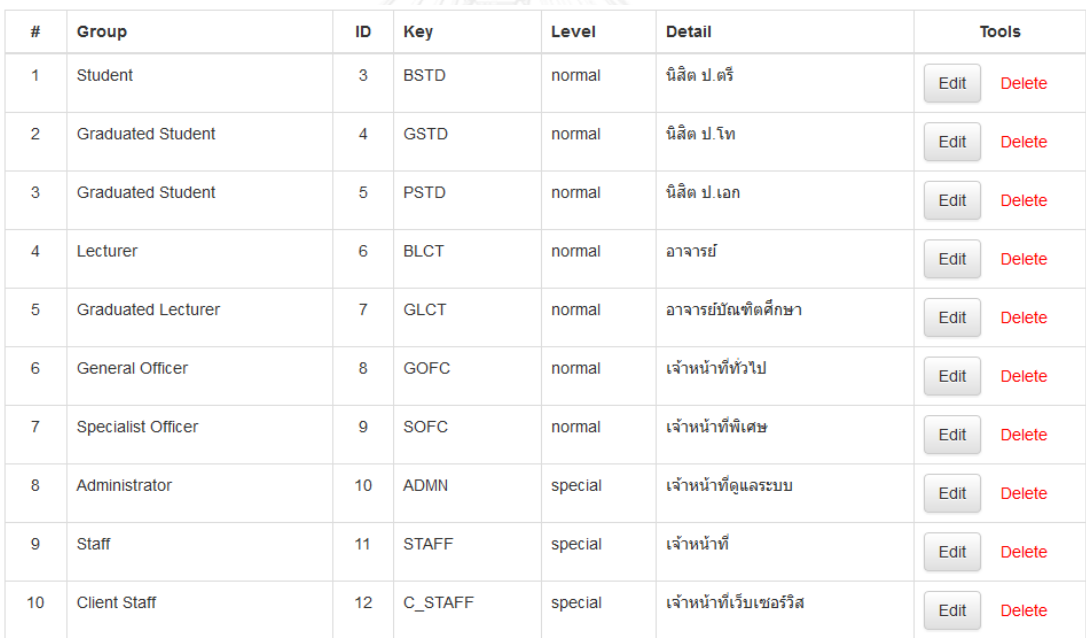

## รูปที่ 19 รายการกลุ่มผู้ใช้งาน

<span id="page-30-1"></span>5) ผู้ดูแลระบบทำการสร้างบทบาทกลุ่มผู้ใช้จากเว็บส่วนบริหารในส่วนรายการ Group Roles โดยการตั้งชื่อบบทบาทกลุ่มผู้ใช้ ชื่อย่อ เลือกบทบาทแลกลุ่มผู้ใช้งานที่มีอยู่ใน รายการ ดังรูปที่ 20 หลังจากนั้นจะได้รายการบทบาทกลุ่มผู้ใช้งาน ดังรูปที่ 21 การสร้าง ้บทบาทกลุ่มผู้ใช้งานเป็นการกำหนดบทบาทให้กับกลุ่มผู้ใช้ต่างๆ โดยแต่ล่ะบทบาท

ี สามารถกำหนดให้กับกลุ่มผู้ใช้ได้มากกว่าหนึ่งกลุ่ม และกลุ่มผู้ใช้ก็สามารถถูกกำหนดให้ อยู่กับบทบาทใดก็ได้

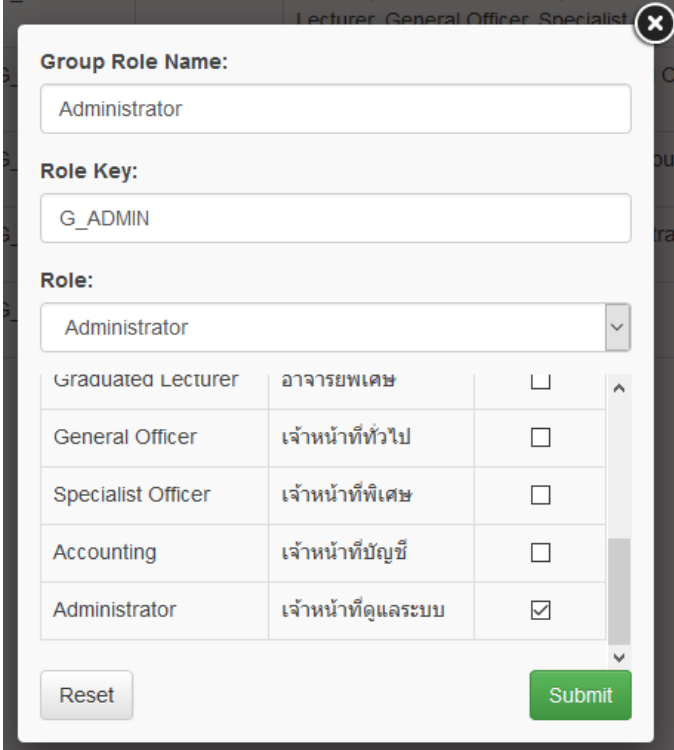

### รูปที่ 20 การสร้างบทบาทกลุ่มผู้ใช้

<span id="page-31-0"></span>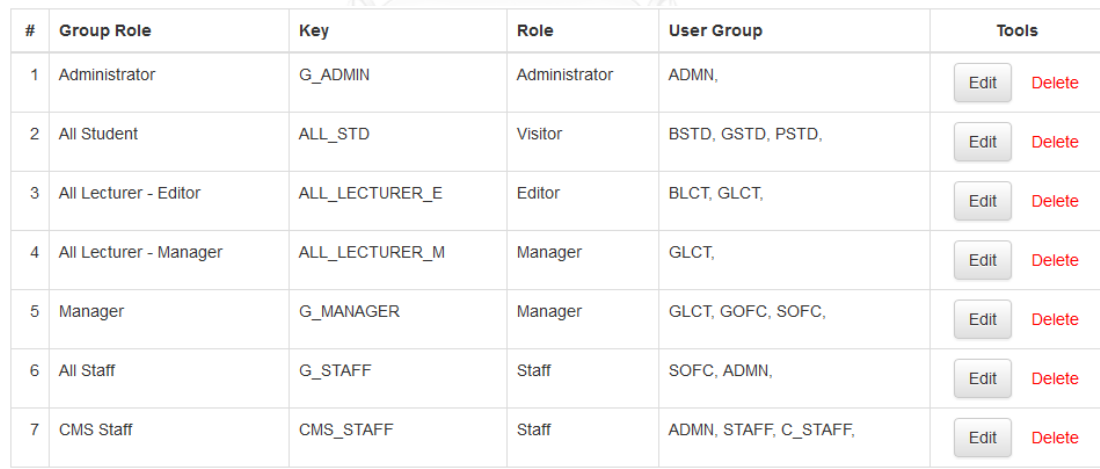

รูปที่ 21 รายการบทบาทกลุ่มผู้ใช้งาน

<span id="page-31-1"></span>6) ผู้ดูแลระบบท าการเพิ่มเว็บเซอร์วิสที่ต้องการใช้งานบริการพิสูจน์ตัวจริงจากเว็บส่วน บริหารในส่วนรายการ Web Service Client โดยกรอกรายละเอียดต่างๆ ตาม แบบฟอร์ม และเลือกกลุ่มผู้ใช้งานที่เกี่ยวข้องกับเว็บเซอร์วิสดังกล่าว ดังรูปที่ 22 จากนั้น จะได้รายการของเว็บเซอร์วิสที่สามารถใช้งานบริการพิสูจน์ตัวจริง โดยจะได้ Client ID และ Secret Key สำหรับให้เว็บเซอร์วิสใช้ในการเรียกใช้งาน API ของบริการพิสูจน์ตัว

จริง ดังรูปที่ 23 การเลือกกลุ่มผู้ใช้ในขั้นตอนการเพิ่มเว็บเซอร์วิสเป็นการกำหนด ขอบเขตของผู้ใช้งานที่สามารถเข้าสู่ระบบเพื่อใช้งานเว็บเซอร์วิส ผู้ใช้งานที่ไม่ได้อยู่ ภายในกลุ่มที่ถูกเลือกไว้จะไม่สามารถเข้าสู่ระบบจากเว็บเซอร์วิสดังกล่าวได้การใช้งาน บริการพิสูจน์ตัวจริงโดยเว็บเซอร์วิสจ าเป็นต้องใช้ Client ID และ Secret Key ในการ ติดต่อสื่อสาร โดยอ้างอิง URL ของเว็บเซอร์วิสที่ทำการติดต่อสื่อสารว่าตรงกับที่ได้กรอก ไว้ในขั้นตอนการเพิ่มเว็บเซอร์วิสหรือไม่ และ Client ID กับ Secret Key ถูกต้องหรือไม่ ถึงจะสามารถเรียกใช้งานบริการพิสูจน์ตัวจริงได้ เพื่อเป็นการป้องกันการแอบอ้างใช้งาน และเป็นยืนยันความถูกต้องอขงเว็บเซอร์วิส

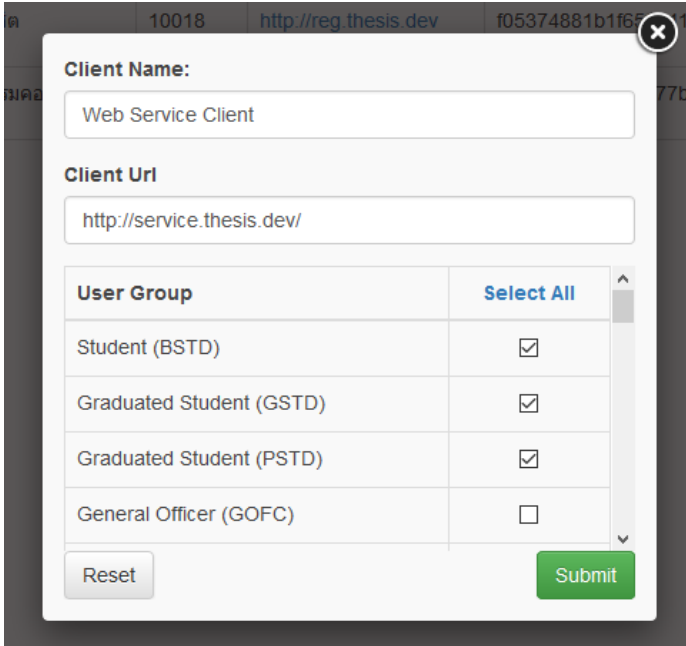

### รูปที่ 22 การเพิ่มเว็บเซอร์วิสที่ต้องการใช้งานบริการพิสูจน์ตัวจริง

<span id="page-32-0"></span>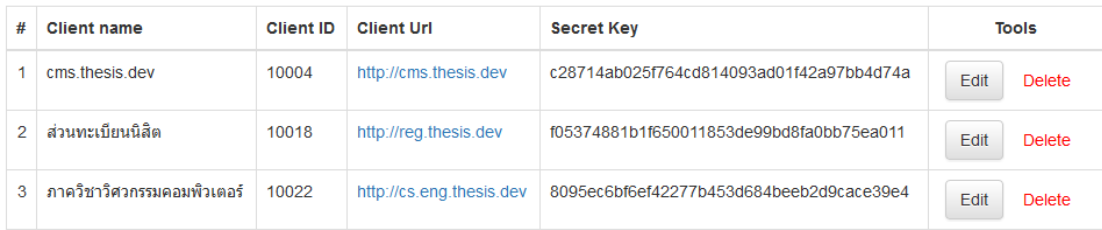

รูปที่ 23 รายการของเว็บเซอร์วิสที่สามารถใช้งานบริการพิสูจน์ตัวจริง

<span id="page-32-1"></span>7) ผู้พัฒนาเว็บเซอร์วิสสามารถลงทะเบียนเว็บเซอร์วิสได้ด้วยตนเอง เพื่อขอใช้งานบริการ พิสูจน์ตัวจริงได้จากหน้าลงทะเบียน ดังรูปที่ 24 โดยการกรอกข้อมูลของเว็บเซอร์วิสที่ ต้องการขอใช้บริการ เลือกกลุ่มของผู้ใช้งาน ซึ่งกลุ่มที่มีให้เลือกเป็นกลุ่มที่ถูกสร้างขึ้นโดย เจ้าหน้าที่ดูแลระบบของบริการพิสูจน์ตัวจริงเพื่อใช้เป็นกลุ่มของผู้ใช้ทั่วไปที่ทุกเว็บ เซอร์วิสที่ใช้บริการอยู่นำไปใช้เป็นกลุ่มผู้ใช้พื้นฐาน นอกจากนั้นผู้พัฒนาเว็บเซอร์วิสต้อง

กรอกอีเมล์ของผู้พัฒนาเว็บเซอร์วิสและรหัสผ่านเพื่อใช้ในการเข้าสู่เว็บส่วนบริหารของ บริการพิสูจน์ตัวจริงหลังจากลงทะเบียนเสร็จเรียบร้อย

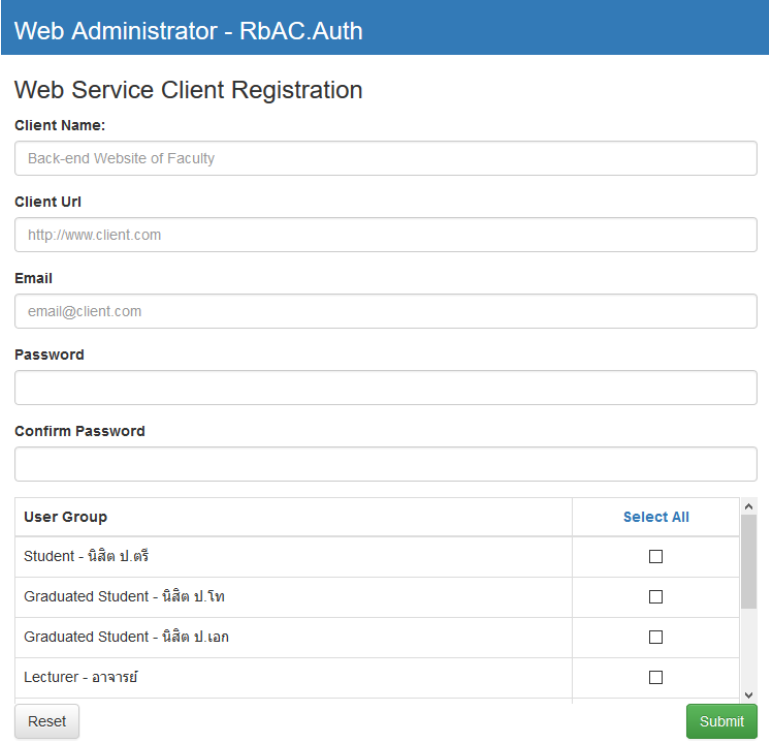

รูปที่ 24 หน้าลงทะเบียนเว็บเซอร์วิสด้วยตนเอง

<span id="page-33-0"></span>8) หลังจากผู้พัฒนาเว็บเซอร์วิสทำการลงทะเบียนขอใช้บริการพิสูจน์ตัวจริงสามารถเข้าใช้ งานเว็บบริหารของบริการพิสูจน์ตัวจริงได้ โดยใช้อีเมล์และรหัสผ่านที่ผู้พัฒนาเว็บ เซอร์วิสได้กรอกในขั้นตอนการลงทะเบียนจากหน้าเข้าสู่ระบบของเว็บบริหาร ดังรูปที่

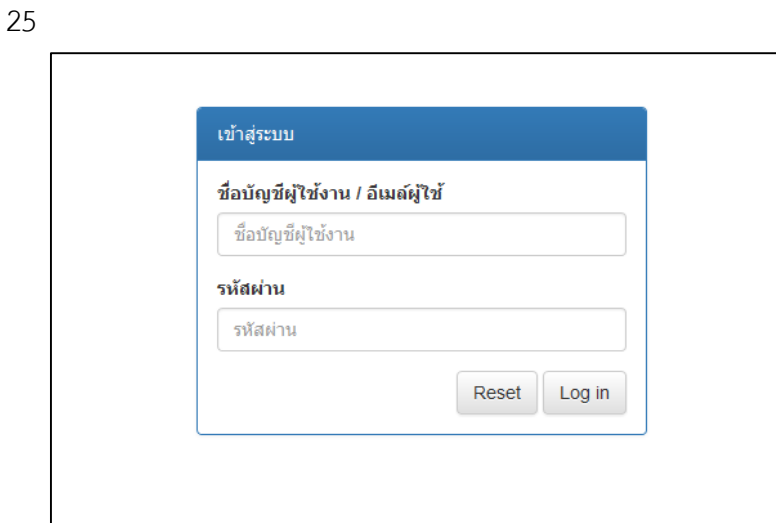

<span id="page-33-1"></span>รูปที่ 25 หน้าเข้าสู่ระบบของเว็บบริหาร

9) เมื่อเข้าสู่ระบบเว็บบริหารในหน้าจัดการเว็บเซอร์วิสที่เลือกจากรายการ Web Service Clients จะแสดงข้อมูลของเว็บเซอร์วิสที่ผู้พัฒนาเว็บเซอร์วิสได้ลงทะเบียนไว้ พร้อมทั้ง ข้อมูลของ Client ID และ Secret Key สำหรับนำไปใช้ในการติดต่อสื่อสารระหว่างเว็บ เซอร์วิสและบริการพิสูจน์ตัวจริง ดังรูปที่ 26 นอกจากนั้นผู้พัฒนาเว็บเซอร์วิส ยังสามารถ แก้ไขข้อมูลของเว็บเซอร์วิสที่ลงทะเบียนไว้ได้เช่น ชื่อของเว็บเซอร์วิส URL ของเว็บ เซอร์วิส กลุ่มพื้นฐานที่เลือกไว้ เป็นต้น ข้อแตกต่างระหว่างผู้ดูละรับบเว็บส่วนบริหารกับ ผู้พัฒนาเว็บเซอร์วิสในหน้าจัดการเว็บเซอร์วิสคือ ผู้พัฒนาเว็บเซอร์วิสไม่สามารถเพิ่มเว็บ เซอร์วิสใหม่ได้

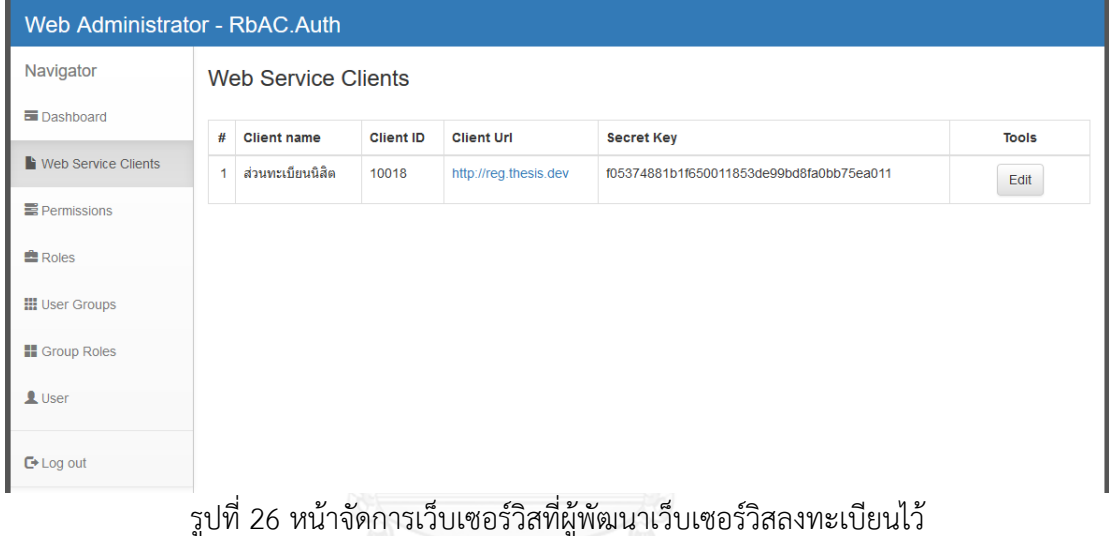

<span id="page-34-0"></span>10) ผู้พัฒนาเว็บเซอร์วิสสามารถสร้างการอนุญาตใช้งานของผู้ใช้สำหรับใช้กับเว็บเซอร์วิส ของตนเองได้ในหน้าจัดการการอนุญาตจากรายการ Permissions โดยการอนุญาตที่ สร้างขึ้นไม่สามารถใช้งานร่วมกับเว็บเซอร์วิสอื่นได้ดังรูปที่ 27

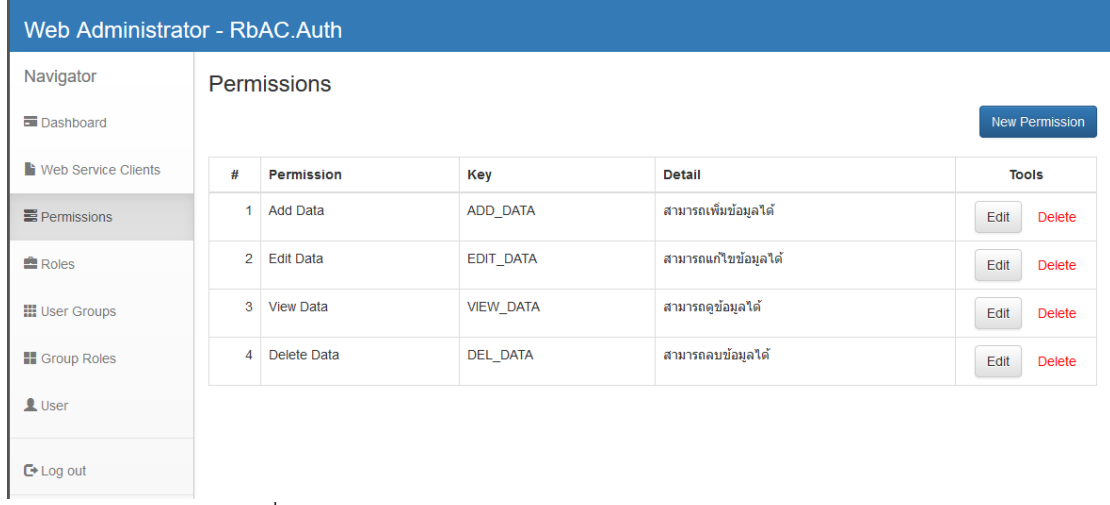

<span id="page-34-1"></span>้รูปที่ 27 หน้าจัดการการอนุญาตสำหรับใช้ภายในเว็บเซอร์วิส

11) ผู้พัฒนาเว็บเซอร์วิสสามารถสร้างบทบาทผู้ใช้เฉพาะสำหรับใช้ภายในเว็บเซอร์วิสเองได้ เช่นเดียวกับการอนุญาตในหน้าจัดการบทบาทผู้ใช้ดังรูปที่ 28 การสร้างบทบาทเฉพาะ เพื่อใช้ภายในเว็บเซอร์วิสเป็นการเพิ่มบทบาทพิเศษที่ไม่มีในกลุ่มพื้นฐานที่บริหารพิสูจน์ ตัวจริงมีให้ หรือเพื่อกำหนดบทบาทพิเศษให้กับผู้ใช้บางกลุ่มเพื่อให้ได้สิทธิ์พิเศษสำหรับ ใช้งานเว็บเซอร์วิส การสร้างบทบาทเฉพาะสามารถเลือกการอนุญาตที่สร้างขึ้นมาในข้อที่ 10 เพื่อกำหนดสิทธิ์ในการเข้าถึงของบทบาทเฉพาะนั้น

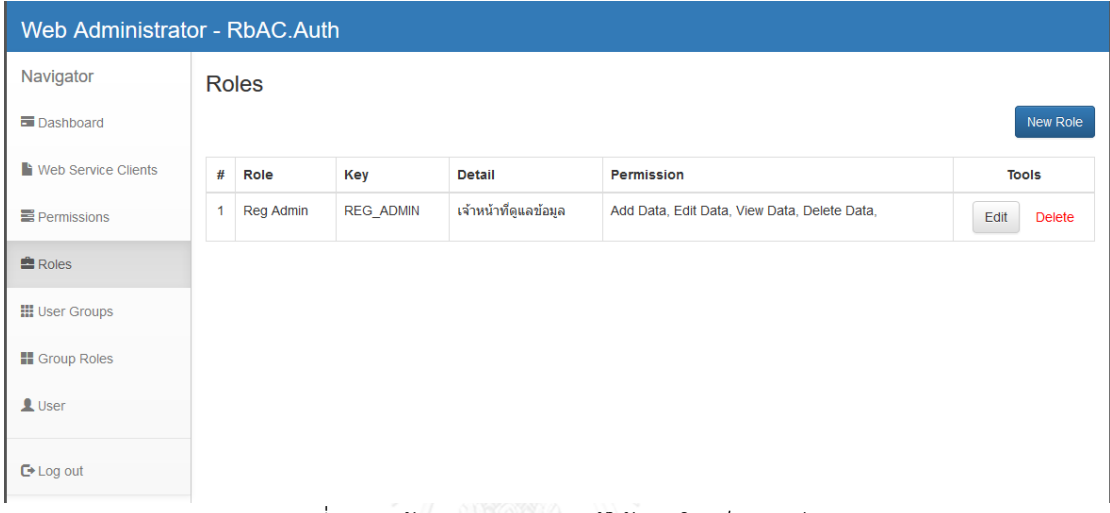

รูปที่ 28 หน้าจัดการบทบาทผู้ใช้ภายในเว็บเซอร์วิส

<span id="page-35-0"></span>12) ผู้พัฒนาเว็บเซอร์วิสสามารถสร้างกลุ่มผู้ใช้พิเศษเพื่อใช้ภายในเว็บเซอร์วิสได้ในหน้า จัดการกลุ่มผู้ใช้จากรายการ User Groups อยู่ด้านซ้ายมือ ดังรูปที่ 29 การสร้างกลุ่ม ผู้ใช้พิเศษสำหรับใช้ภายในเว็บเซอร์วิสเป็นการสร้างกลุ่มผู้ใช้ที่มีสิทธิ์พิเศษนอกเหนือจาก กลุ่มผู้ใช้พื้นฐานที่ผู้ดูแลระบบบริการพิสูจน์ตัวจริงได้เตรียมไว้เพื่อสร้างความแตกต่าง ระหว่างเว็บเซอร์วิสอื่นๆ โดยผู้ใช้กลุ่มที่อยู่ในกลุ่มพื้นฐานเดียวกันในแต่ล่ะเว็บเซอร์วิส เมื่อผู้ใช้อยู่ในกลุ่มพิเศษที่ผู้พัฒนาเว็บเซอร์วิสสร้างขึ้น ก็สามารถได้รับการอนุญาตเข้าใช้ งานแตกต่างกันได้

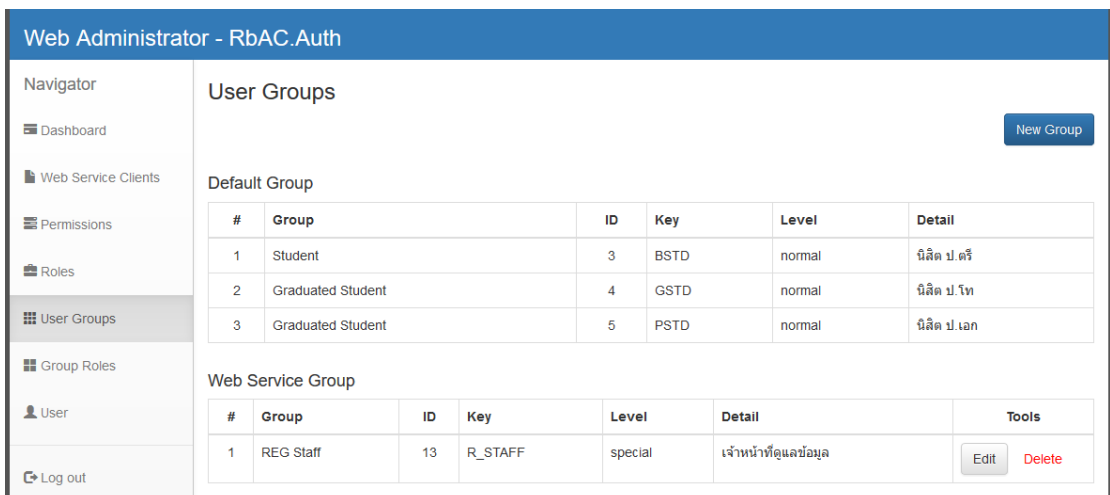

รูปที่ 29 หน้าจัดการกลุ่มผู้ใช้ภายในเว็บเซอร์วิส

<span id="page-36-0"></span>13) ผู้ใช้สามารถกำหนดบทบาทกลุ่มผู้ใช้งานเฉพาะเพื่อใช้งานภายในเว็บเซอร์วิสได้ในหน้า จัดการบทบาทกลุ่มผู้ใช้งานจากรายการ Group Roles ดังรูปที่ 30 การกำหนดบทบาท กลุ่มผู้ใช้งานเฉพาะเป็นการกำหนดบทบาทให้กับกลุ่มผู้ใช้ที่ถูกสร้างขึ้นมาเพื่อใช้เฉพาะ ภายในเว็บเซอร์วิส ซึ่งบทบาทก็เป็นบทบาทเฉพาะที่สร้างขึ้นในข้อที่ 11 เพื่อให้ผู้ใช้กลุ่ม ดังกล่าวได้รับการอนุญาตใช้งานพิเศษเฉพาะภายในเว็บเซอร์วิสนั้นๆ ยกตัวอย่างเช่น ผู้ใช้งานคนหนึ่งที่อยู่ในกลุ่มอาจารย์ทั่วไป เมื่อเข้าใช้เว็บเซอร์วิสการอนุญาตเข้าใช้งานก็ จะเหมือนกันทุกเว็บเซอร์วิส ยกเว็บเว็บเซอร์วิสที่ผู้ใช้งานคนดังกล่าวถูกจัดอยู่ในกลุ่ม ผู้ดูแลเว็บเซอร์วิส ผู้ใช้งานสามารถได้รับการอนุญาตใช้งานในส่วนของผู้ดูแลเว็บเซอร์วิส เพิ่มเติมจากปกติ เป็นต้น

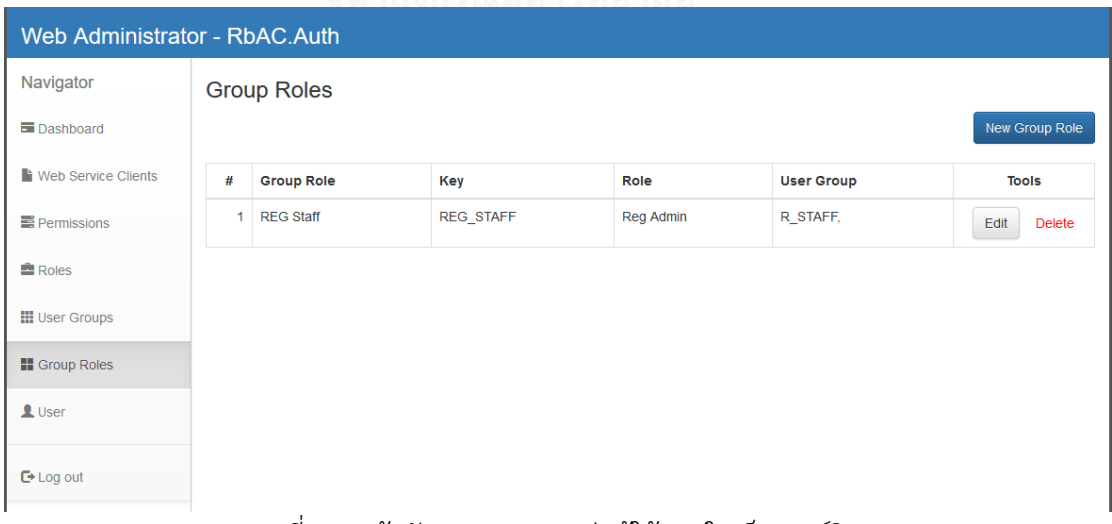

รูปที่ 30 หน้าจัดการบทบาทกลุ่มผู้ใช้ภายในเว็บเซอร์วิส

<span id="page-36-1"></span>14) หน้าจัดการผู้ใช้งานจากรายการ User ผู้พัฒนาเว็บเซอร์วิสสามารถดูผู้ใช้งานที่มีสิทธิ์เข้า ในเว็บเซอร์วิสของตนเอง ดังรูปที่ 31โดยที่รายการผู้ใช้ที่แสดงให้เห็น เป็นรายการของ ผู้ใช้งานที่อยู่ในกลุ่มผู้ใช้พื้นฐานผู้พัฒนาเว็บเซอร์วิสได้เลือกไว้ และ ผู้ใช้ที่อยู่ในกลุ่ม เฉพาะที่ผู้พัฒนาเว็บเซอร์วิสได้สร้างขึ้น นอกจากนั้นผู้พัฒนาเว็บเซอร์วิสสามารถเพิ่ม ผู้ใช้งานใหม่โดยสามารถเลือกกลุ่มให้กับผู้ใช้งานใหม่ได้ทั้งกลุ่มพื้นฐานที่เลือกแล้วและ กลุ่มเฉพาะที่สร้างไว้ได้

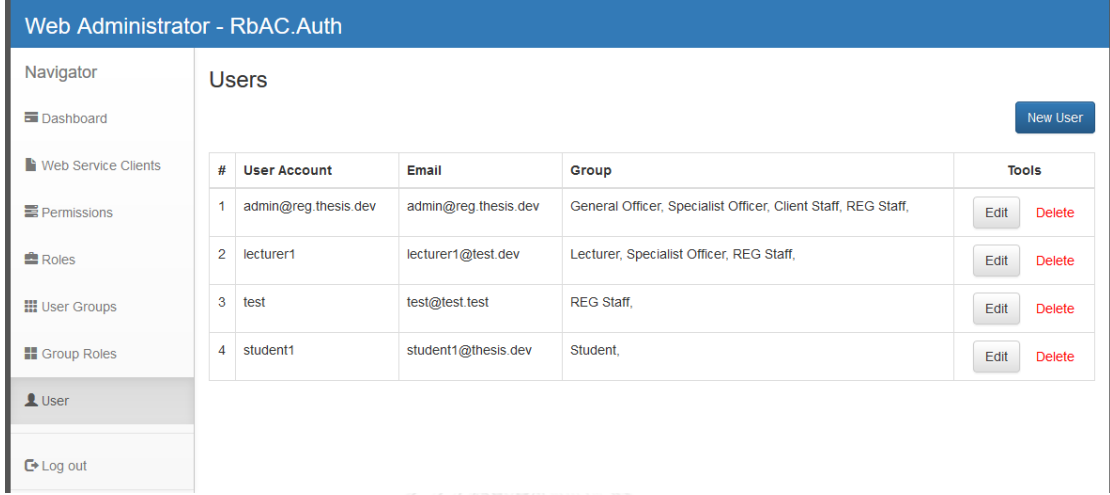

### รูปที่ 31 หน้าจัดการผู้ใช้งานภายในเว็บเซอร์วิส

<span id="page-37-0"></span>15) ผู้พัฒนาเว็บเซอร์วิสสามารถแบบฟอร์มสำหรับให้ผู้ใช้งานทำการสมัครสมาชิกในหน้าเว็บ เซอร์วิส โดยทำการเลือกประเภทกลุ่มของผู้ใช้งาน ดังรูปที่ 32 หรือผู้พัฒนาเว็บเซอร์วิส สามารถกำหนดกลุ่มให้กับผู้สมัครใหม่ได้เช่นกัน

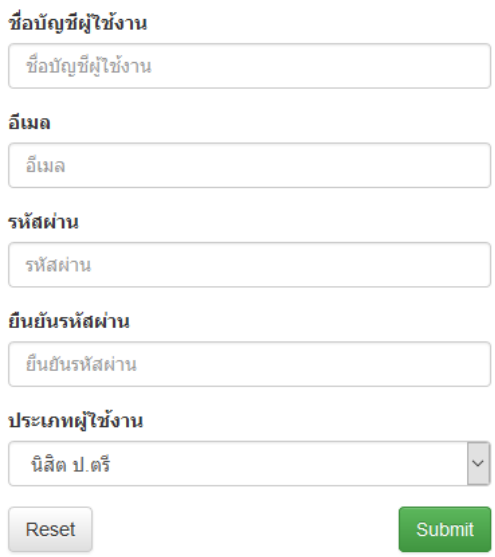

รูปที่ 32 การสมัครสมาชิกในหน้าเว็บเซอร์วิส

<span id="page-37-1"></span>16) เมื่อมีการสมัครสมาชิกจากผู้ใช้งานใหม่ เว็บเซอร์วิสส่งข้อมูลผู้ใช้งานที่ทำการสมัคร สมาชิกไปยังบริการพิสูจน์ตัวจริงผ่าน API โดยใช้การส่งข้อมูลแบบ Server-side Script เพื่อรักษาความปลอดภัยของข้อมูลเบื้องต้น โดยจำเป็นต้องใช้ Client ID และ Secret Key ที่จากการเพิ่มเว็บเซอร์วิสในข้อที่ 6 โดยโค้ดในการใช้งาน ดังรูปที่ 33

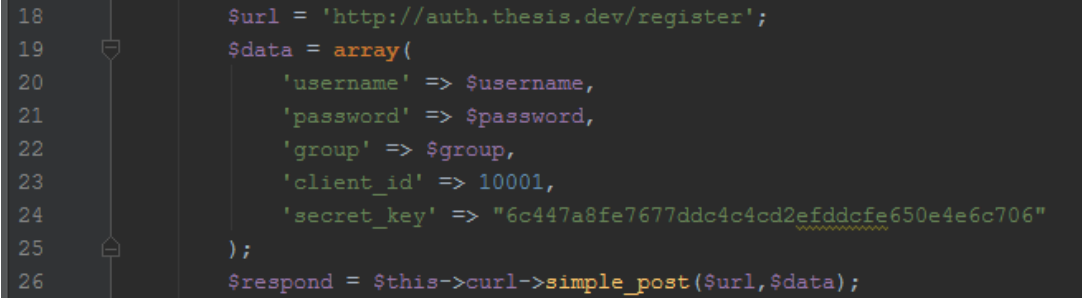

<span id="page-38-0"></span>รูปที่ 33 ส่งข้อมูลผู้ใช้ที่ทำการสมัครสมาชิกแบบ Servier-side Script ยังบริการพิสูจน์ตัวจริง

17) หลังจากได้รับข้อมูลจากเว็บเซอร์วิสบริการพิสูจน์ตัวจริงนำข้อมูลที่ได้มาทำการ ตรวจสอบความสมบูรณ์ของข้อมูลว่าครบถ้วนหรือไม่ หากข้อมูลผู้ใช้ที่ส่งมาสมบูรณ์ ครบถ้วนบริการพิสูจน์ตัวจริงจึงทำการบันทึกข้อมูลผู้ใช้ลงฐานข้อมูล และเพิ่มผู้ใช้งาน เข้ากับกลุ่มผู้ใช้งานที่ได้เลือกไว้ จากนั้นส่งผลลัพธ์การด าเนินการกลับไปยังเว็บเซอร์วิส ในรูปแบบข้อมูล JSON ดังรูปที่ 34

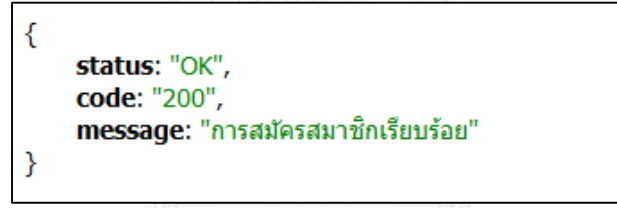

รูปที่ 34 ผลลัพธ์การดำเนินการในรูปแบบข้อมูล JSON

<span id="page-38-1"></span>18) ผู้ใช้ที่ทำการสมัครสมาชิกสำเร็จ สามารถทำการเข้าสู่ระบบในหน้าเว็บเซอร์วิส จากนั้น เว็บเซอร์วิสส่งข้อมูลผู้ใช้ที่ทำการเข้าสู่ระบบไปยังบริการพิสูจน์ตัวจริงผ่านทาง API โดย ใช้การส่งข้อมูลแบบ Server-side Script เพื่อทำการพิสูจน์ตัวจริงและขอการอนุญาต การใช้งานตามกลุ่มของผู้ใช้ ดังรูปที่ 35-รูปที่36

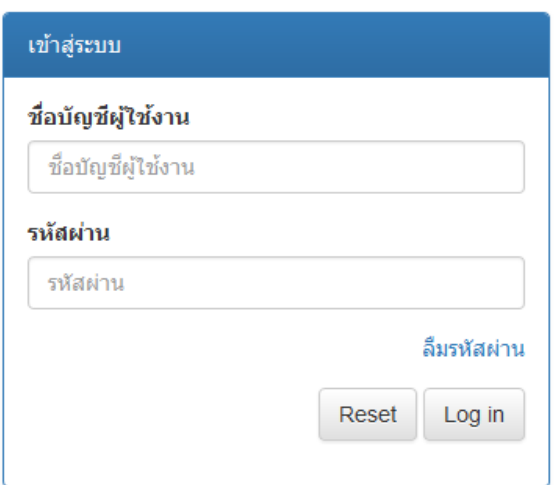

### รูปที่ 35 การเข้าสู่ระบบในหน้าเว็บเซอร์วิส

<span id="page-39-0"></span>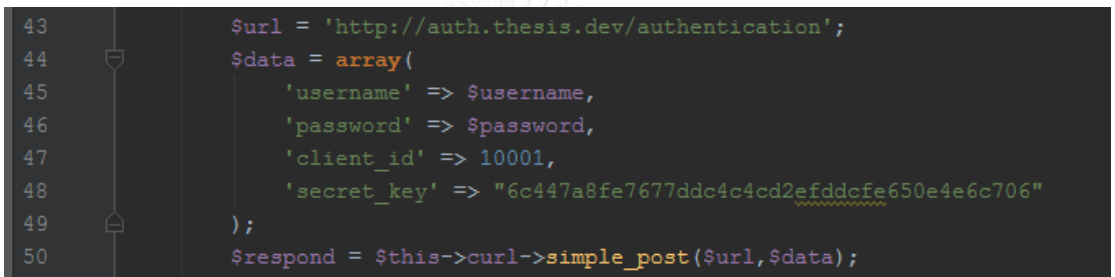

<span id="page-39-1"></span>รูปที่ 36 การส่งข้อมูลผู้ใช้ที่ทำการเข้าสู่ระบบแบบ Servier-side Script ยังบริการพิสูจน์ตัวจริง

19) บริการพิสูจน์ตัวจริงทำการตรวจสอบความถูกต้องของข้อมูลผู้ใช้ โดยตรวจสอบการมีอยู่ ของชื่อผู้ใช้งานในฐานข้อมูล สถานะการใช้งานของชื่อผู้ใช้งาน และความเข้ากันได้ของ ชื่อผู้ใช้งานและรหัสผ่าน จากนั้นบริการพิสูจน์ตัวจริงทำการสร้างโทเค็นการใช้งานหรือ ปรับปรุงโทเค็นเดิมที่มีอยู่แล้ว และสร้างรายการอนุญาตการใช้งานต่างๆ โดยอ้างอิงจาก บทบาทกลุ่มผู้ใช้ที่ผู้ใช้งาน และเว็บเซอร์วิสที่เป็นตัวเรียกใช้งานบริการพิสูจน์ตัวจริง ซึ่ง แต่ล่ะเว็บเซอร์วิสผู้ใช้สามารถได้การอนุญาตที่แตกต่างกัน ขึ้นอยู่กับกลุ่มผู้ใช้งานที่เว็บ เซอร์วิสเลือกไว้และกลุ่มผู้ใช้พิเศษที่เว็บเซอร์วิสสร้างขึ้น แล้วส่งข้อมูลโทเค็นและรายการ การอนุญาตเข้าใช้งานกลับไปยังเว็บเซอร์วิสในรูปแบบข้อมูล JSON ดังรูปที่ 37

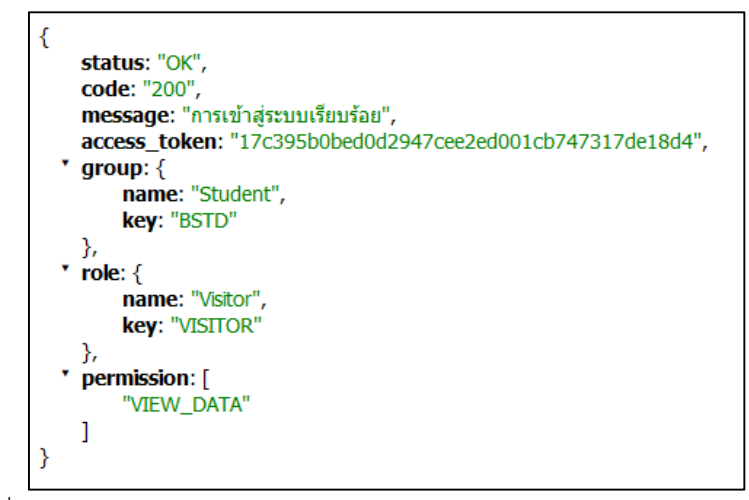

<span id="page-40-0"></span>รูปที่ 37 ข้อมูลโทเค็นและรายการการอนุญาตเข้าใช้งานกลับไปยังเว็บเซอร์วิส 20) การเข้าสู่ระบบของแต่ล่ะเว็บเซอร์วิส ผู้ใช้สามารถได้รับการอนุญาตการใช้งานที่แตกต่าง กัน ขึ้นอยู่กับกลุ่มผู้ใช้พื้นฐานที่ผู้พัฒนาเว็บเซอร์วิสเลือกในขั้นตอนการลงทะเบียนเว็บ เซอร์วิส รวมทั้งกลุ่มผู้ใช้พิเศษที่ผู้พัฒนาเว็บเซอร์วิสสร้างขึ้นเพื่อใช้ภายในเว็บเซอร์วิส ตัวอย่างของการได้รับการอนุญาตที่แตกต่างกันของผู้ใช้คนเดียวกัน แสดงในรูปที่ 38-รูป ที่ 39 ซึ่งจะเห็นว่าผู้ใช้งานคนเดียวกันสามารถได้รับการอนุญาตการใช้งานที่ต่างกัน ได้รับกลุ่มผู้ใช้ที่ต่างกัน มีบทบาทที่ต่างกันกลุ่มของผู้ใช้ในแต่ล่ะเว็บเซอร์วิส

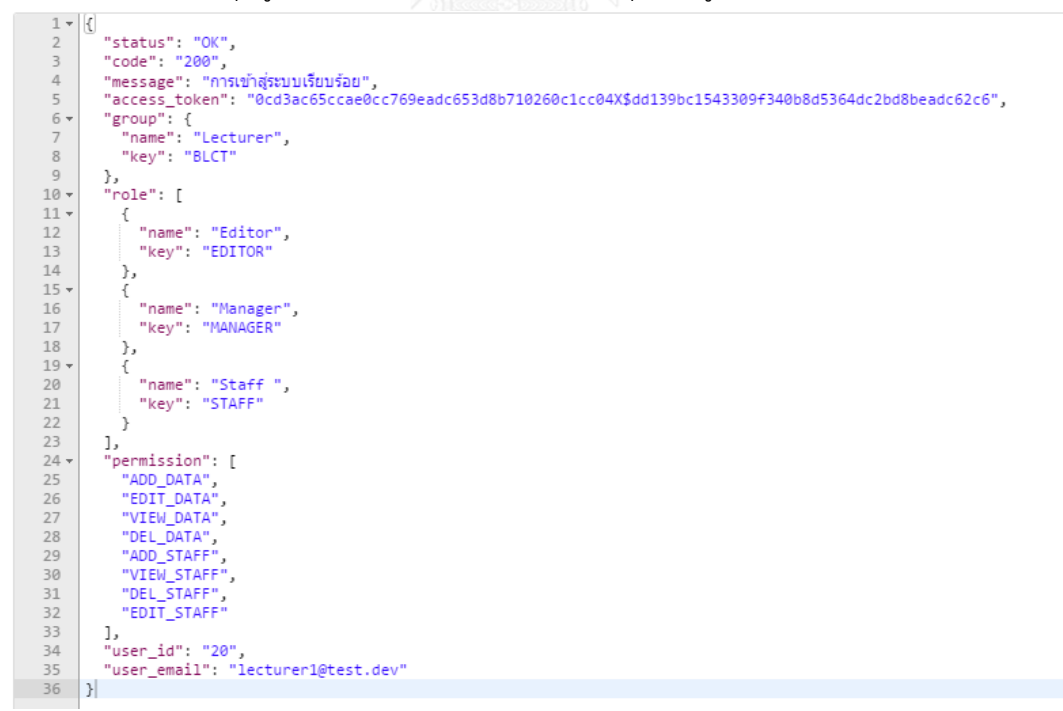

<span id="page-40-1"></span>รูปที่ 38 ตัวอย่างการอนุญาตที่แตกต่างกันของผู้ใช้คนในเว็บเซอร์วิส A

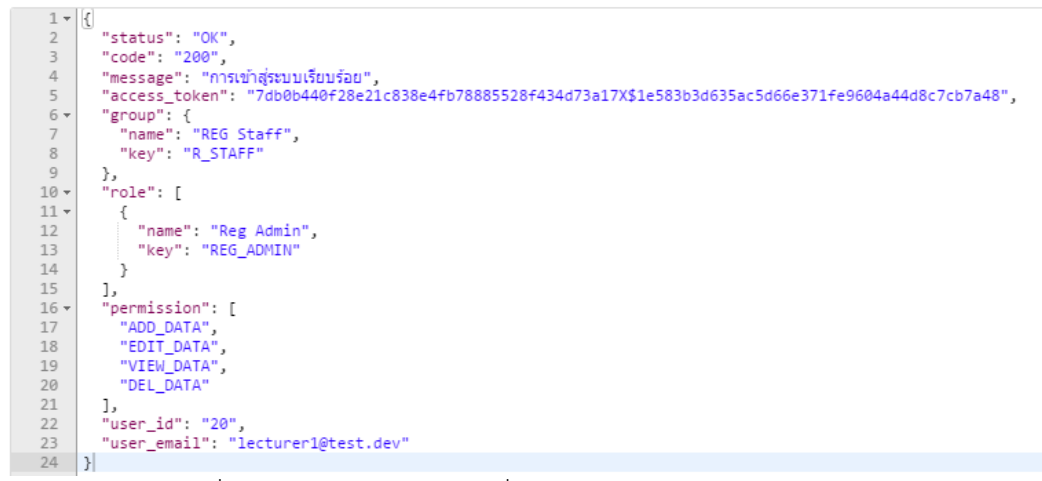

รูปที่ 39 ตัวอย่างการอนุญาตที่แตกต่างกันของผู้ใช้คนในเว็บเซอร์วิส B

<span id="page-41-0"></span>21) ตัวอย่างการนำข้อมูลจากบริการพิสูจน์ตัวจริงไปใช้งานกับเว็บเซอร์วิสโดยประยุกต์ในกับ ้ส่วนรายการนำทางของเว็บเซอร์วิสที่ผู้ใช้งานสามรถใช้งานได้ โดยใช้ข้อมูลบทบาทผู้ใช้ และการใช้ข้อมูลการอนุญาตการใช้งาน ดังรูปที่ 40-รูปที่ 41

<span id="page-41-1"></span>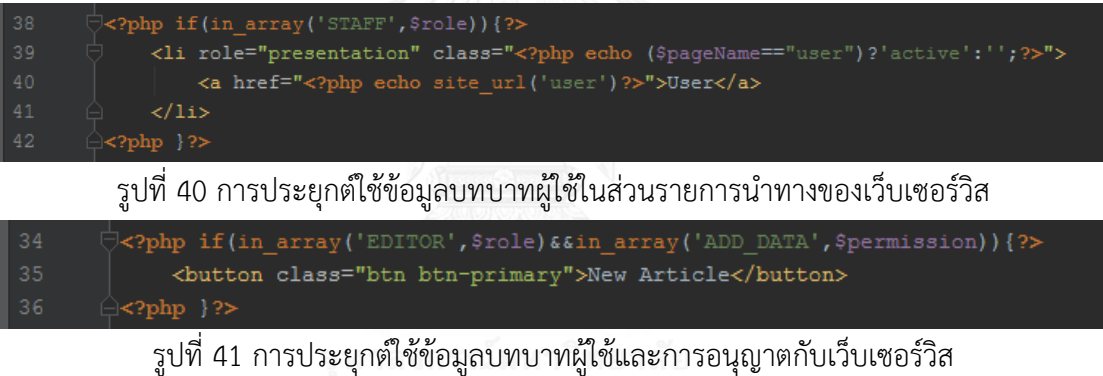

<span id="page-41-2"></span>

### **บทที่ 5 การทดสอบและการวิเคราะห์ผล**

#### **5.1. วัตถุประสงค์ของการทดสอบ**

จุดประสงค์ของการทดสอบ เพื่อสนับสนุนแนวทางในการพัฒนาบริการพิสูจน์ตัวจริงที่ได้ ออกแบบและพัฒนาเครื่องมือที่สนับสนุนแนวทางในบทที่ 4 โดยเนื้อหาจะประกอบไปด้วยการ ทดสอบระบบ ตั้งแต่การสร้างบทบาทและการอนุญาตใช้งาน การจัดกลุ่มผู้ใช้และบทบาทกลุ่มผู้ใช้ การเพิ่มผู้ใช้งานใหม่ การเพิ่มเว็บเซอร์วิสใหม่ ตลอดจนการเรียกใช้บริการพิสูจน์ตัวจริงผ่านเว็บ เซอร์วิส

#### **5.2. การทดสอบระบบ**

การทดสอบบริการพิสูจน์ตัวจริงทั้งในส่วนของ API และ เว็บส่วนบริหารจะถูกแบ่งการ ทดสอบออกตามฟังก์ชันการใช้งานหลักๆ ของระบบที่ได้ออกแบบไว้ ซึ่งจะมุ่งเน้นทดสอบฟังก์ชันการ ท างาน และความถูกต้องของการจัดการข้อมูลของเว็บส่วนบริหาร รวมถึงผลลัพธ์ที่ได้จากการเรียกใช้ บริการพิสูจน์ตัวจริงโดยเว็บเซอร์วิสผ่าน API ดังต่อไปนี้

1) ทดสอบจัดการบทบาทของผู้ใช้และการจัดการการอนุญาตการใช้งาน

การทดสอบการจัดการบทบาทของผู้ใช้งานทั้งการสร้างบทบาทใหม่ การแก้ไขบทบาท เดิมที่มีอยู่การลบบทบาทที่มีอยู่ และการจัดการการอนุญาตการใช้งาน ทั้งการสร้างการ อนุญาตใหม่ การแก้ไขและการลบการอนุญาตที่มีอยู่

2) ทดสอบการจัดการความสัมพันธ์ระหว่างบทบาทและการอนุญาต

วัตถุประสงค์ในการทดสอบคือการทดสอบความสัมพันธ์ของบทบาทและการอนุญาตใช้ งานที่ได้มีการอ้างอิงซึ่งกันและกันหลังจากมีการแก้ไขเปลี่ยนแปลง หรือการสร้าง ความสัมพันธ์ขึ้นมาใหม่

3) ทดสอบการจัดการกลุ่มผู้ใช้และการจัดการบทบาทกลุ่มผู้ใช้

การทดสอบการจัดการกลุ่มผู้ใช้งานทั้งการสร้างกลุ่มผู้ใช้งานใหม่ การแก้ไขกลุ่มผู้ใช้งาน เดิมที่มีอยู่การลบกลุ่มผู้ใช้งานที่มีอยู่ และการจัดบทบาทการกลุ่มผู้ใช้งาน ทั้งการสร้าง บทบาทการกลุ่มผู้ใช้งาน การแก้ไขและการลบบทบาทการกลุ่มผู้ใช้งานที่มีอยู่

4) ทดสอบความสัมพันธ์ระหว่างกลุ่มผู้ใช้และบทบาทกลุ่มผู้ใช้

วัตถุประสงค์ในการทดสอบคือการทดสอบความสัมพันธ์ของบทบาทการกลุ่มผู้ใช้งาน และกลุ่มผู้ใช้งานที่ได้มีการอ้างอิงซึ่งกันและกันหลังจากมีการแก้ไขเปลี่ยนแปลง หรือการ สร้างขความสัมพันธ์ขึ้นมาใหม่

5) ทดสอบการจัดผู้ใช้งานและการเพิ่มผู้ใช้งานใหม่

การทดสอบการจัดการผู้ใช้งาน การเพิ่มผู้ใช้งานใหม่ การเลือกกลุ่มของผู้ใช้งาน และดู ความถูกต้องของบทบาทที่ได้หลังจากการเลือกกลุ่ม

- 6) ทดสอบการจัดการเว็บเซอร์วิสจะสามารถใช้งานบริการพิสูจน์ตัวจริงได้ ทดสอบการจัดการข้อมูลของเว็บเซอร์วิสที่มีการเรียกใช้งานบริการพิสูจน์ตัวจริง และ การเพิ่มเว็บเซอร์วิสใหม่ให้สามารถใช้งานบริการพิสูจน์ตัวจริงได้
- 7) ทดสอบทดสอบเรียกใช้งานบริการพิสูจน์ตัวจริงโดยเว็บเซอร์วิสผ่าน API ทดสอบความถูกต้องของการใช้งานบริการพิสูจน์ตัวจริงผ่าน API โดยดูว่าได้โทเค็นและ การอนุญาตส่งไปให้กับเว็บเซอร์วิสอย่างถูกต้อง
- 8) ทดสอบความถูกต้องของการแสดงข้อมูลภายในเว็บส่วนบริหาร ทดสอบความถูกต้องของการแสดงข้อมูลในแต่ล่ะหน้าของเว็บส่วนบริหารของบริการ พิสูจน์ตัวจริง
- 9) ทดสอบการใช้งานของผู้พัฒนาเว็บเซอร์วิส

ทดสอบความถูกต้องของการใช้งานในส่วนของผู้พัฒนาเว็บเซอร์วิสที่ต้องการใช้งาน บริการพิสูจน์ตัวจริง การลงทะเบียนเว็บเซอร์วิส และ การใช้งานเว็บบริหารของบริการพิสูจน์ ตัวจริง

<span id="page-43-0"></span>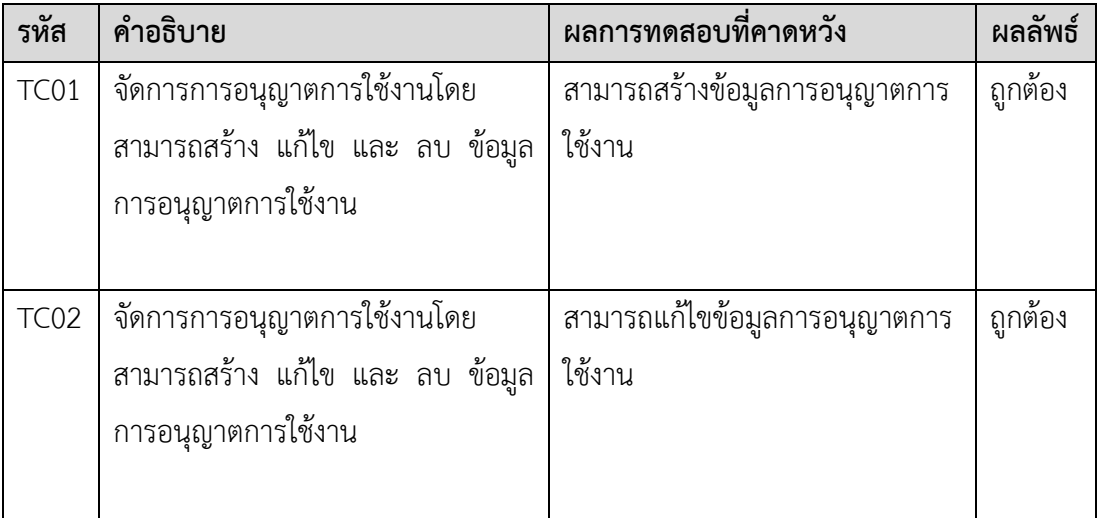

ตารางที่ 4 ทดสอบจัดการบทบาทของผู้ใช้และการจัดการการอนุญาตการใช้งาน

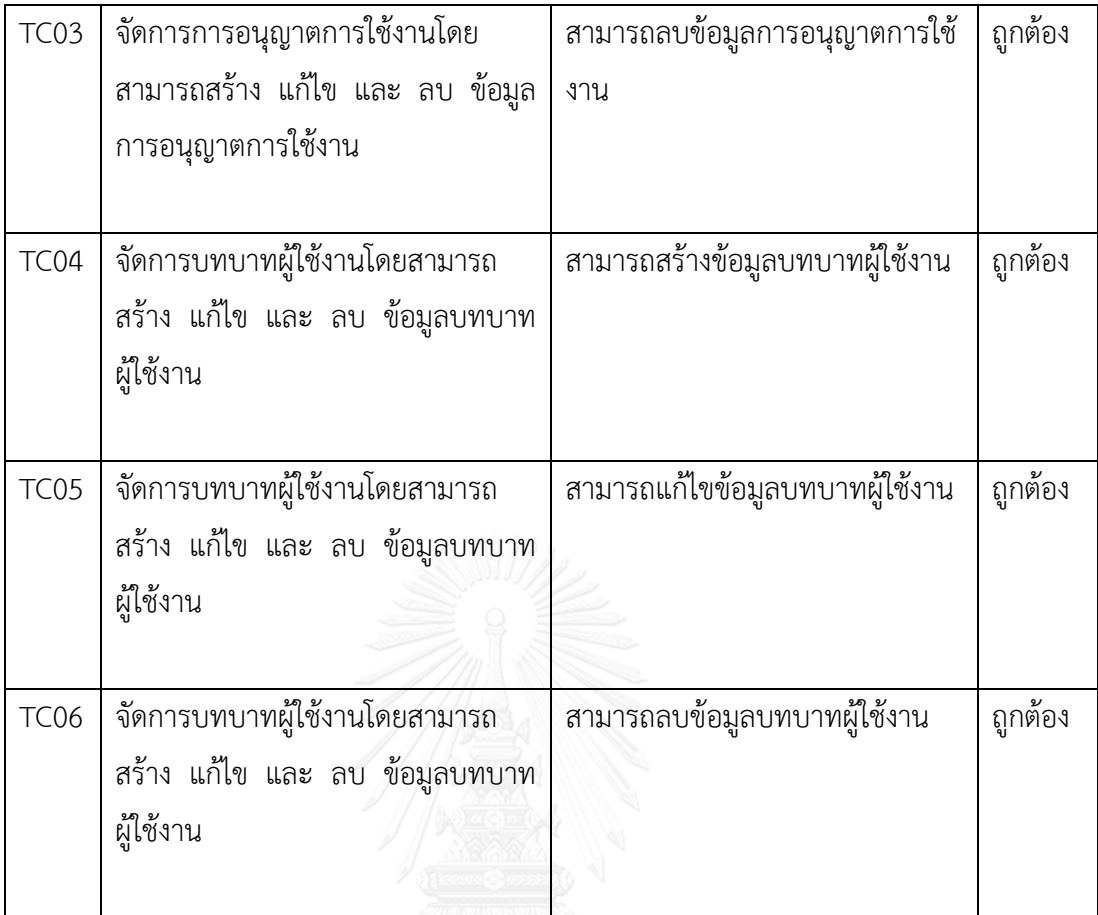

# ตารางที่ 5 ทดสอบการจัดการความสัมพันธ์ระหว่างบทบาทและการอนุญาต

<span id="page-44-0"></span>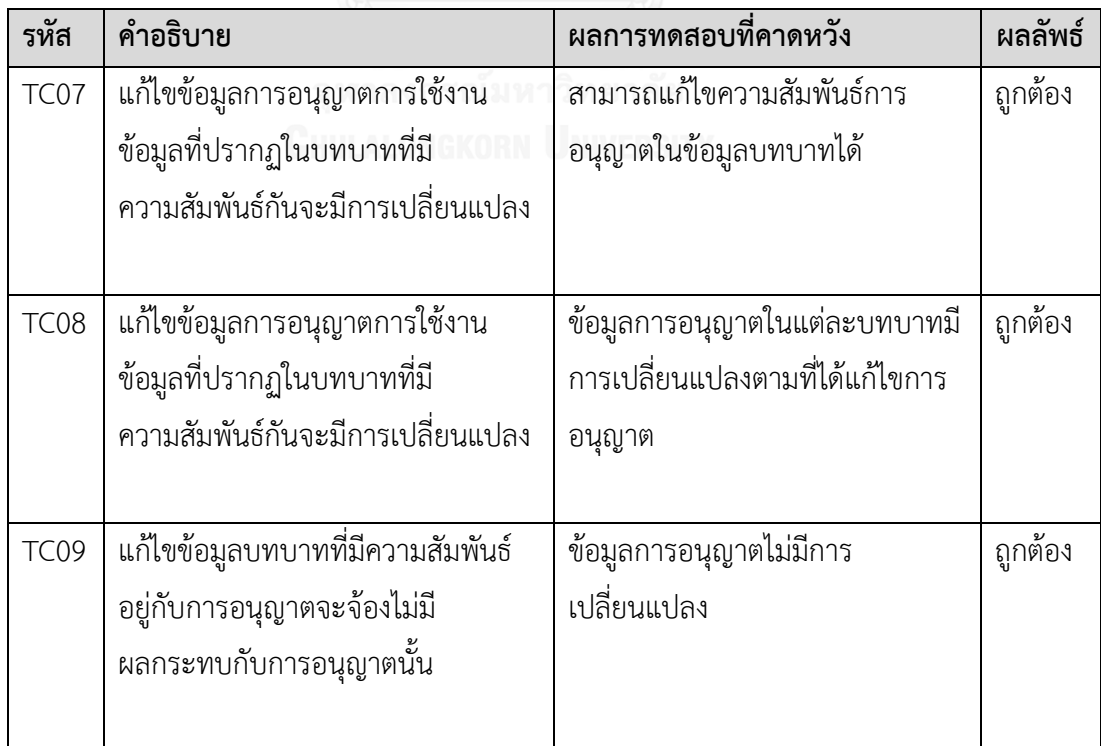

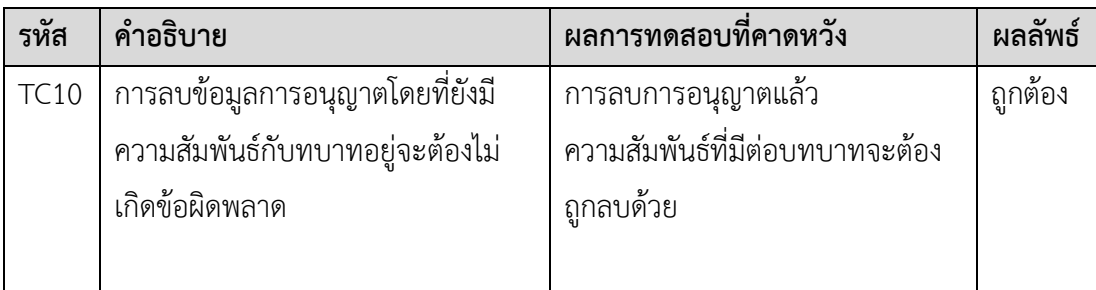

ตารางที่ 6 ทดสอบการจัดการกลุ่มผู้ใช้และการจัดการบทบาทกลุ่มผู้ใช้

<span id="page-45-0"></span>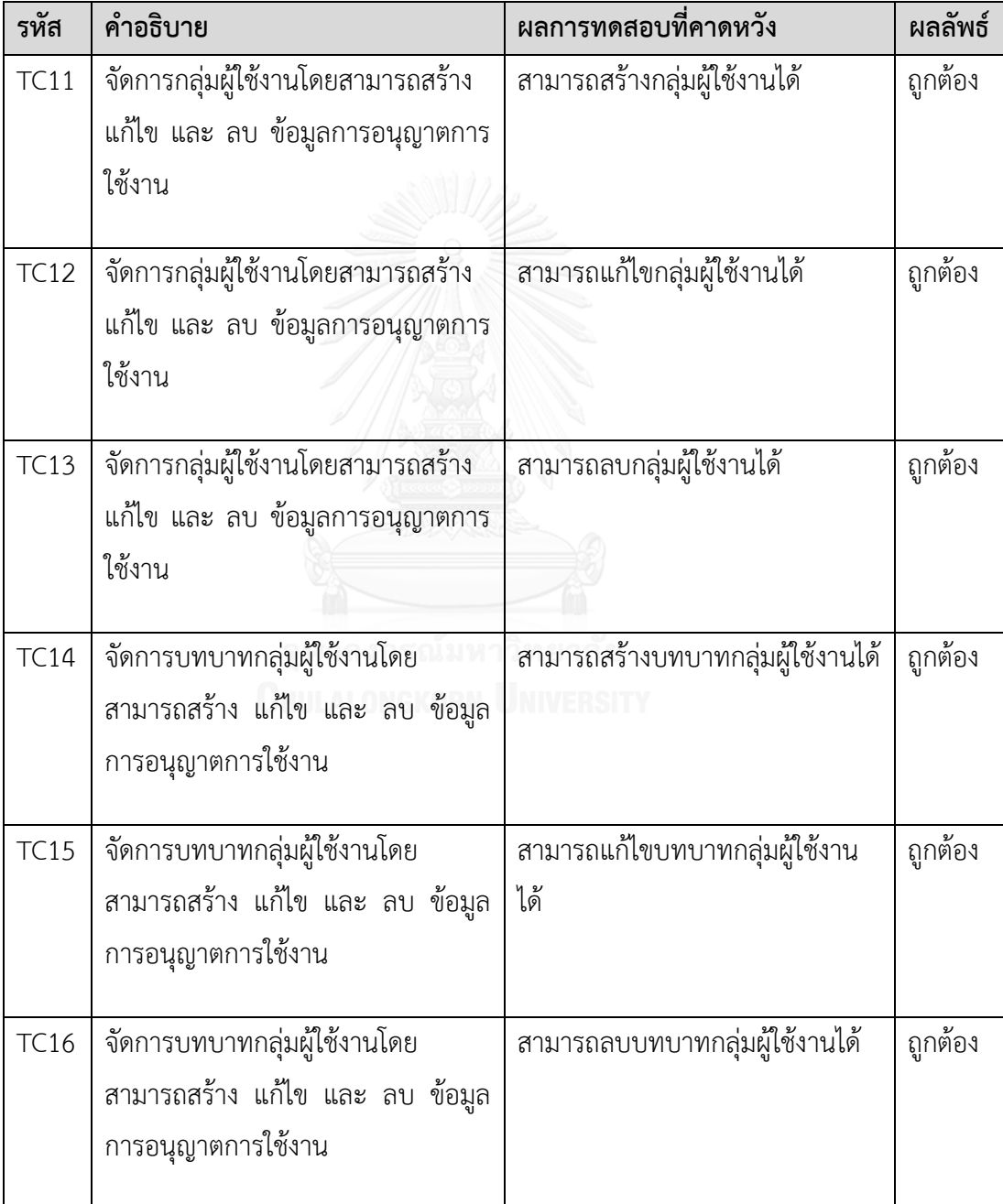

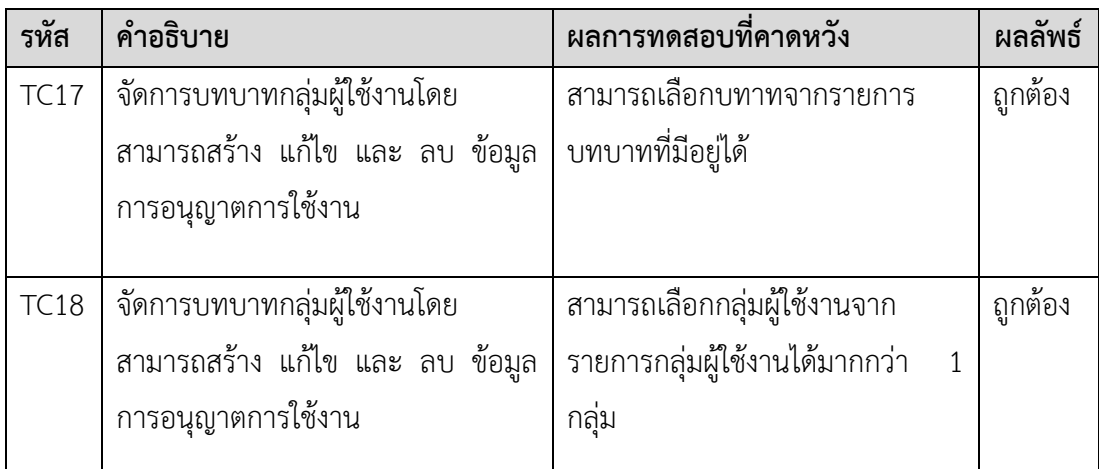

<span id="page-46-0"></span>ตารางที่ 7 ทดสอบความสัมพันธ์ระหว่างกลุ่มผู้ใช้บทบาทผู้ใช้และบทบาทกลุ่มผู้ใช้

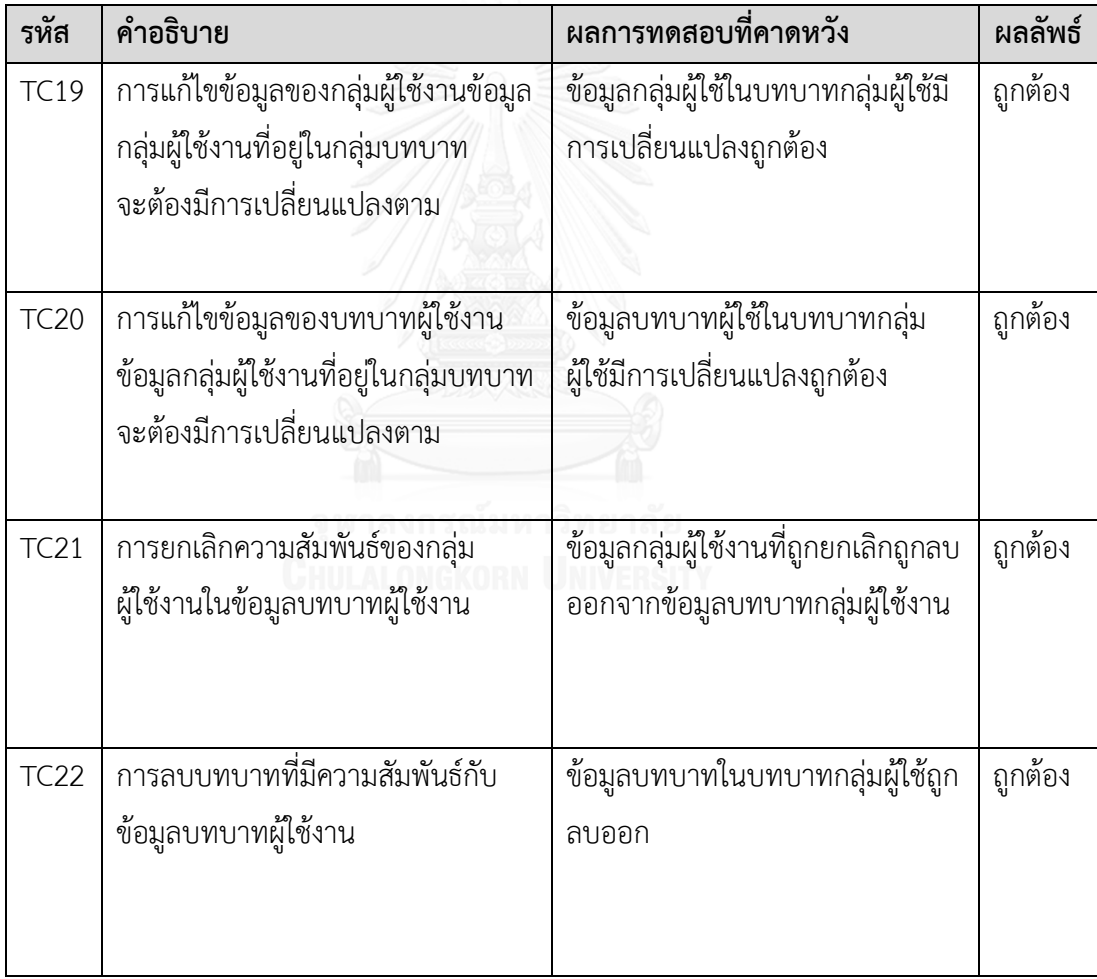

<span id="page-47-0"></span>

| รทัส        | คำอธิบาย                             | ผลการทดสอบที่คาดหวัง          | ผลลัพธ์ |
|-------------|--------------------------------------|-------------------------------|---------|
| <b>TC23</b> | ้จัดการผู้ใช้งานโดยสามารถสร้าง แก้ไข | สามารถเพิ่มผู้ใช้งานใหม่ได้   | ถูกต้อง |
|             | และ ลบ ข้อมูลผู้ใช้งาน               |                               |         |
|             |                                      |                               |         |
|             |                                      |                               |         |
| <b>TC24</b> | จัดการผู้ใช้งานโดยสามารถสร้าง แก้ไข  | สามารถแก้ไขข้อมูลผู้ใช้งานได้ | ถูกต้อง |
|             | และ ลบ ข้อมูลผู้ใช้งาน               |                               |         |
|             |                                      |                               |         |
|             |                                      |                               |         |
| <b>TC25</b> | จัดการผู้ใช้งานโดยสามารถสร้าง แก้ไข  | สามารถลบข้อมูลผู้ใช้งานได้    | ถูกต้อง |
|             | และ ลบ ข้อมูลผู้ใช้งาน               |                               |         |
|             |                                      |                               |         |
|             |                                      |                               |         |

ตารางที่ 8 ทดสอบการจัดผู้ใช้งานและการเพิ่มผู้ใช้งานใหม่

ตารางที่ 9 ทดสอบการจัดการเว็บเซอร์วิสที่จะสามารถใช้งานบริการพิสูจน์ตัวจริงได้

<span id="page-47-1"></span>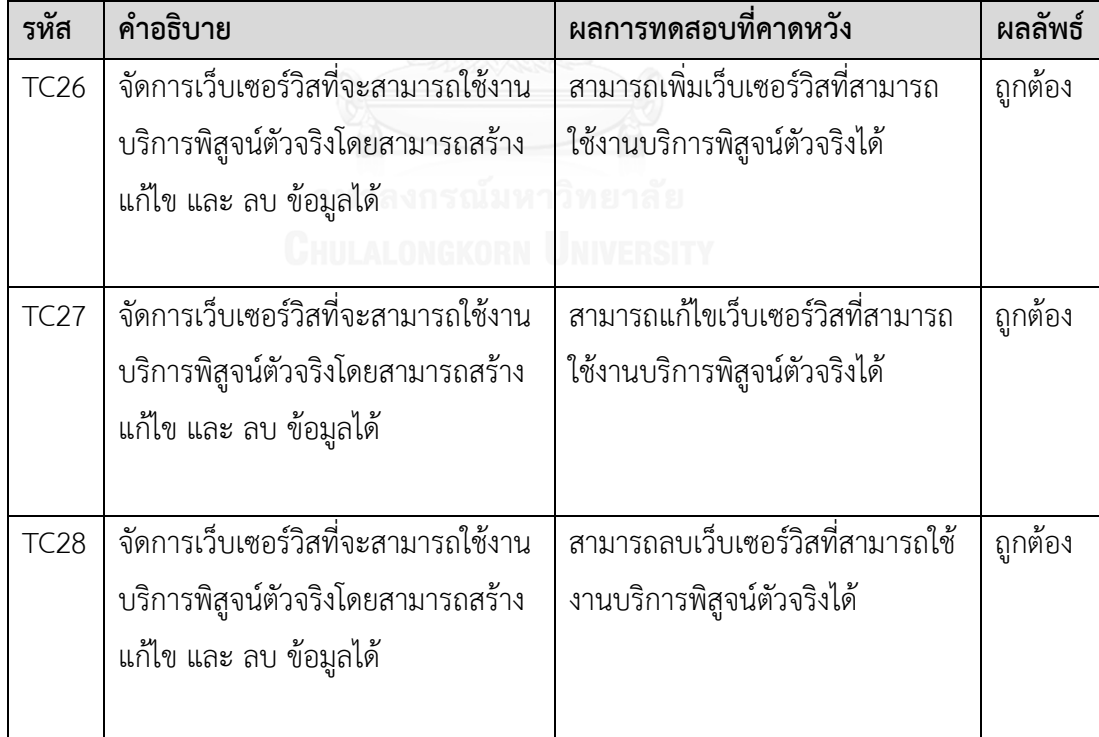

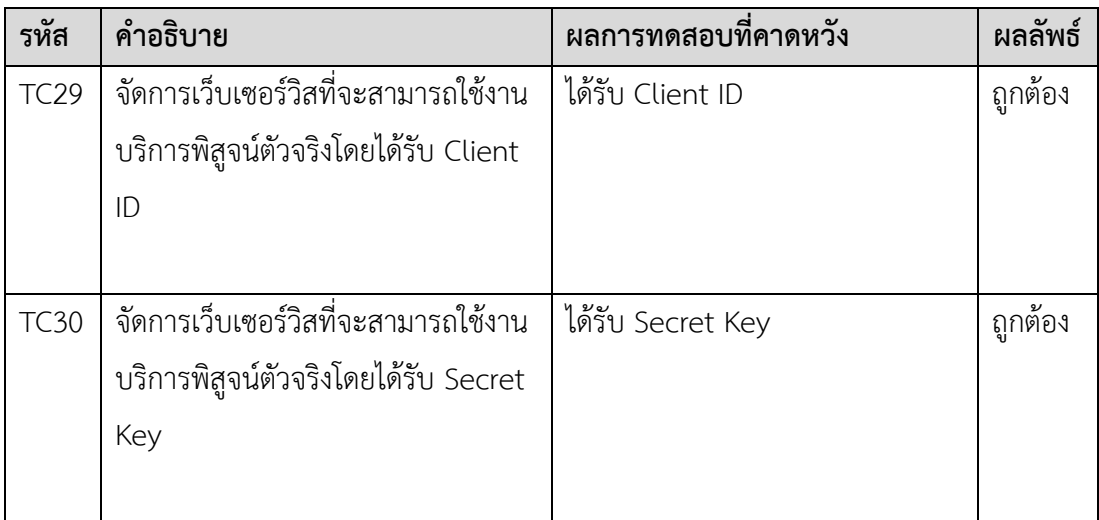

ตารางที่ 10 ทดสอบทดสอบเรียกใช้งานบริการพิสูจน์ตัวจริงโดยเว็บเซอร์วิสผ่าน API

<span id="page-48-0"></span>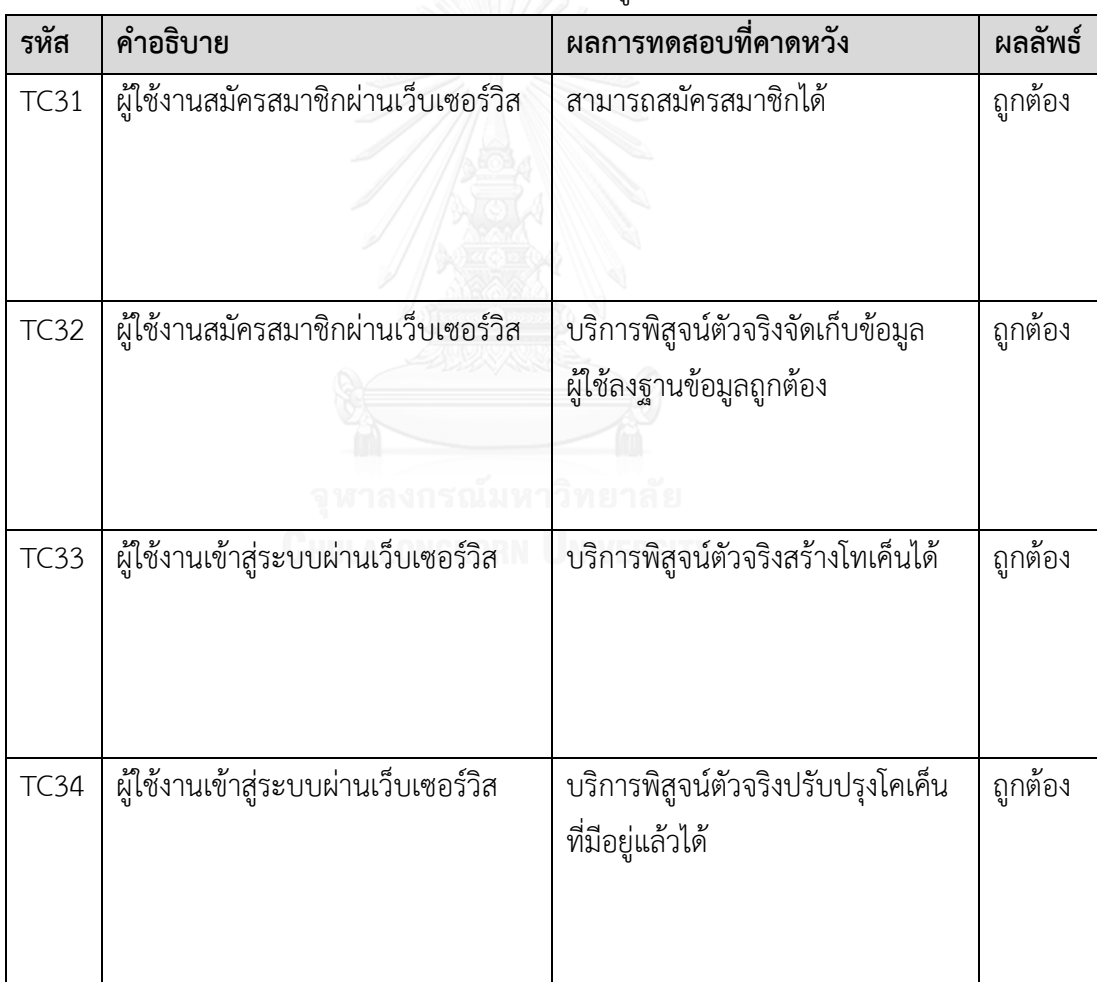

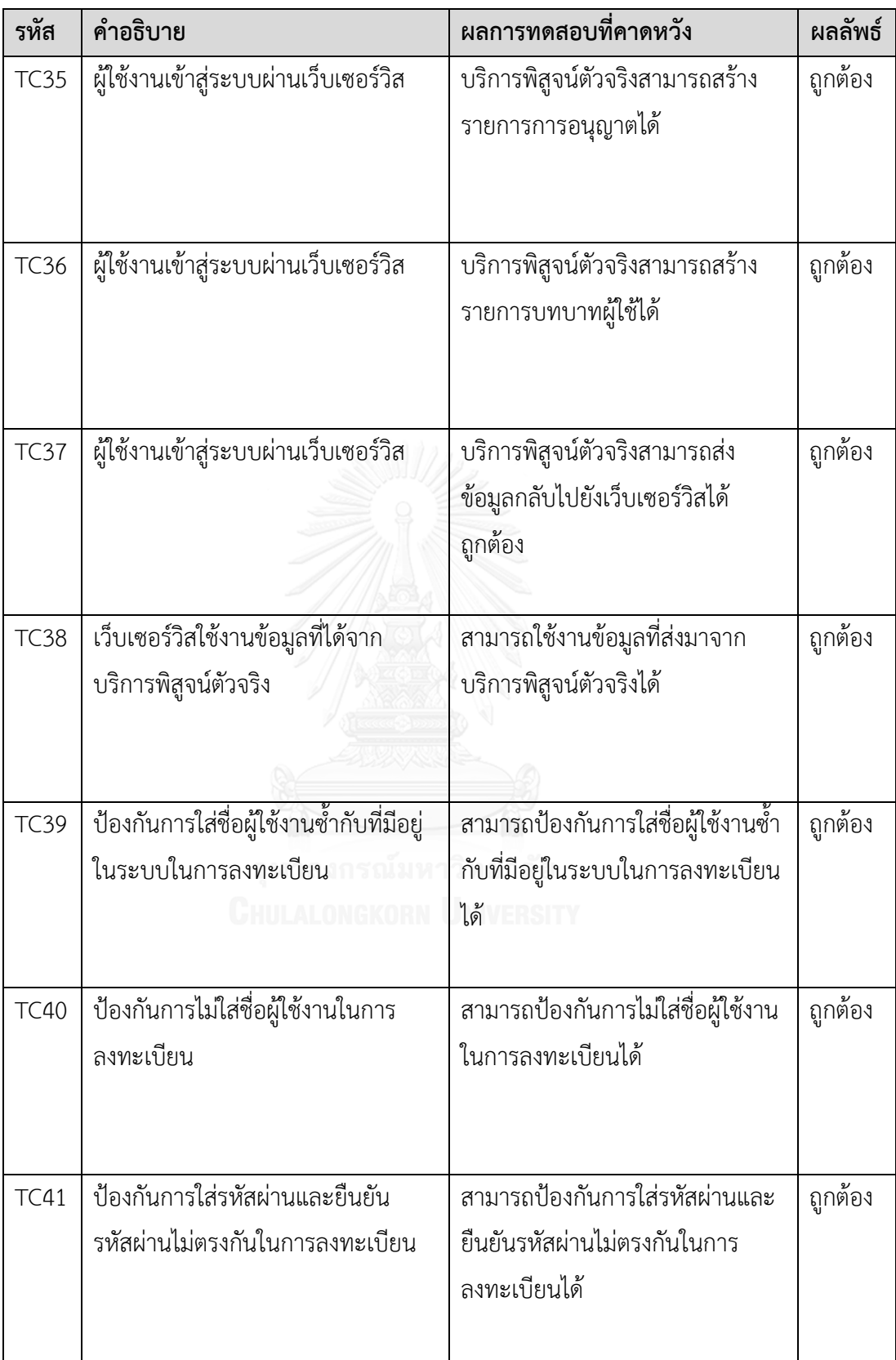

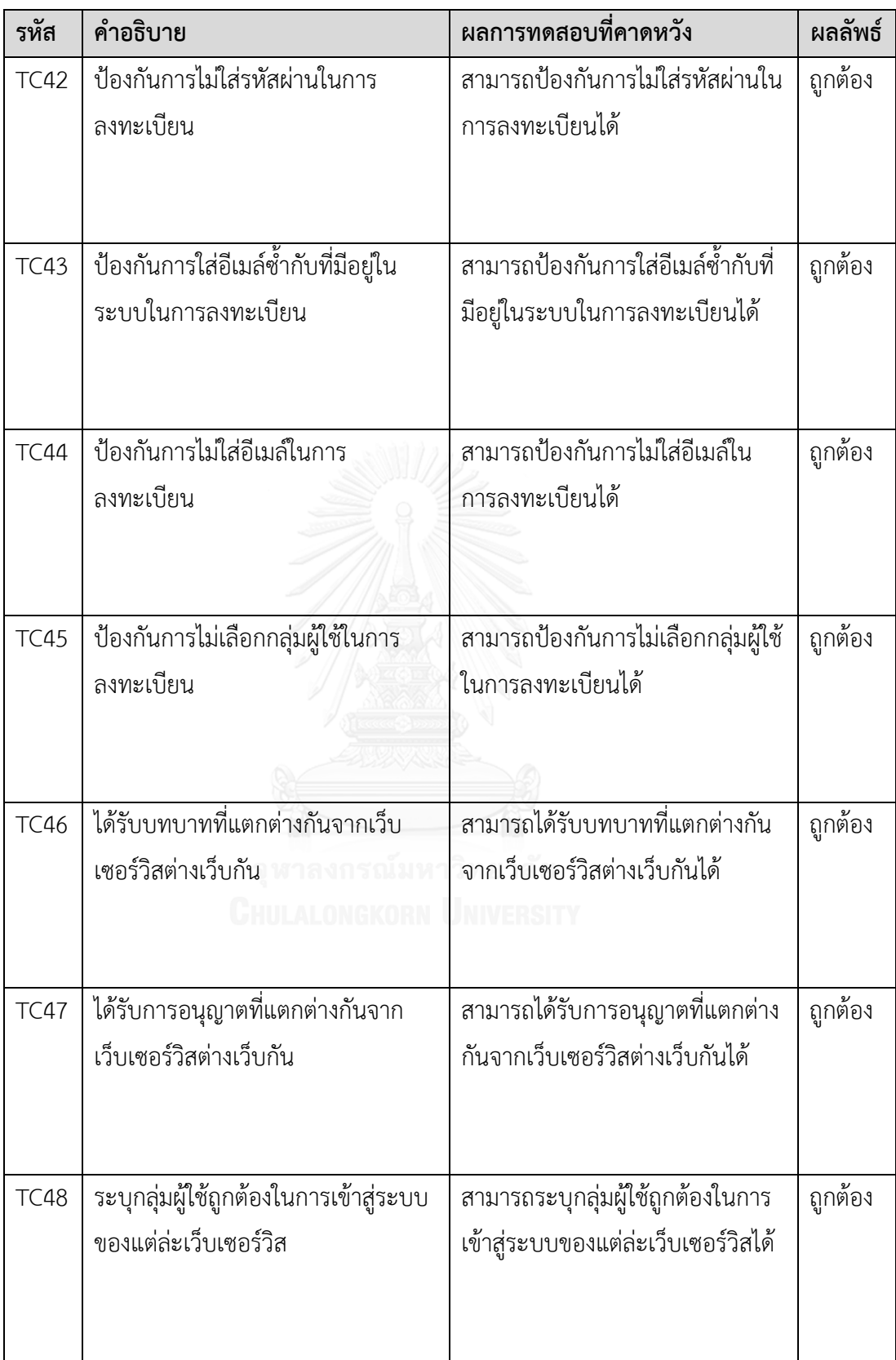

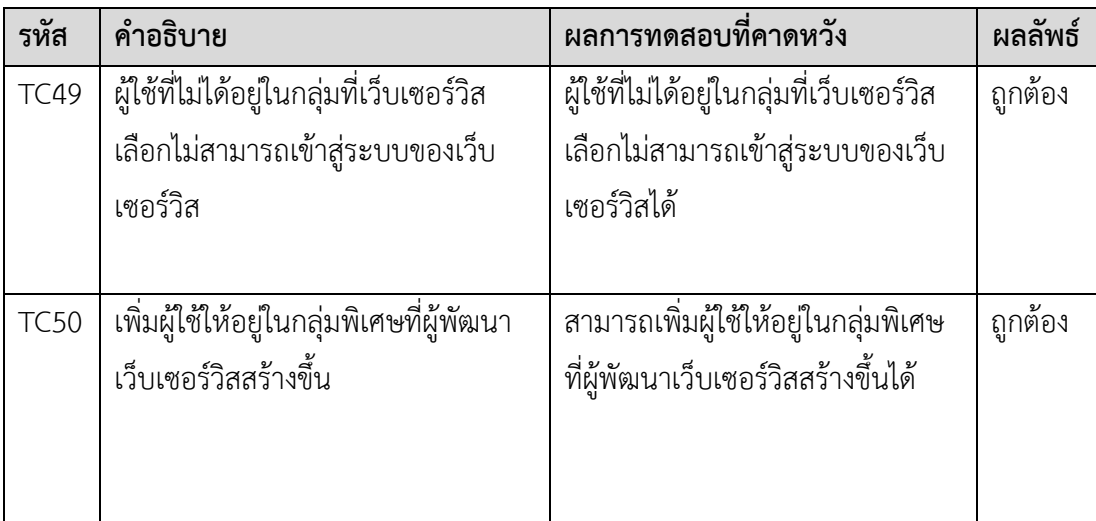

ตารางที่ 11 ทดสอบความถูกต้องของการแสดงข้อมูลภายในเว็บส่วนบริหาร

<span id="page-51-0"></span>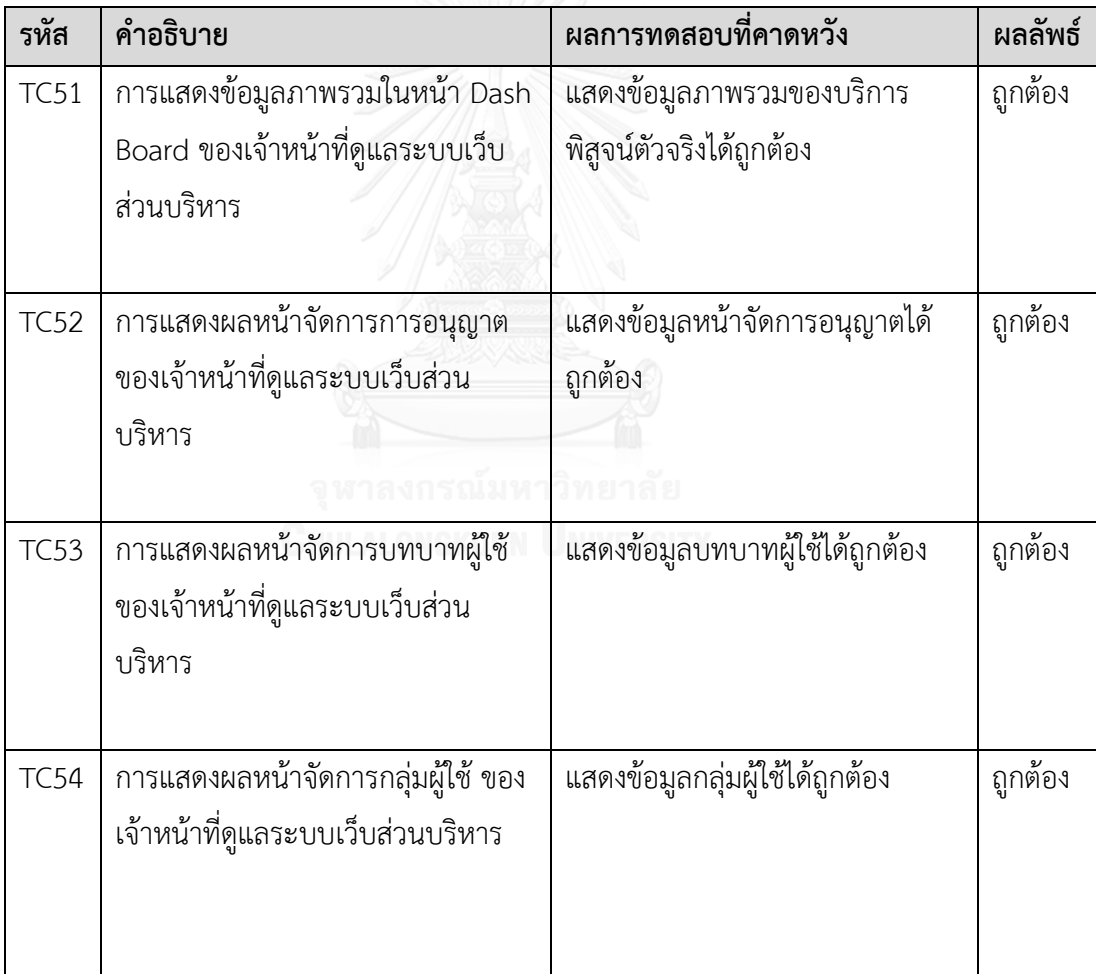

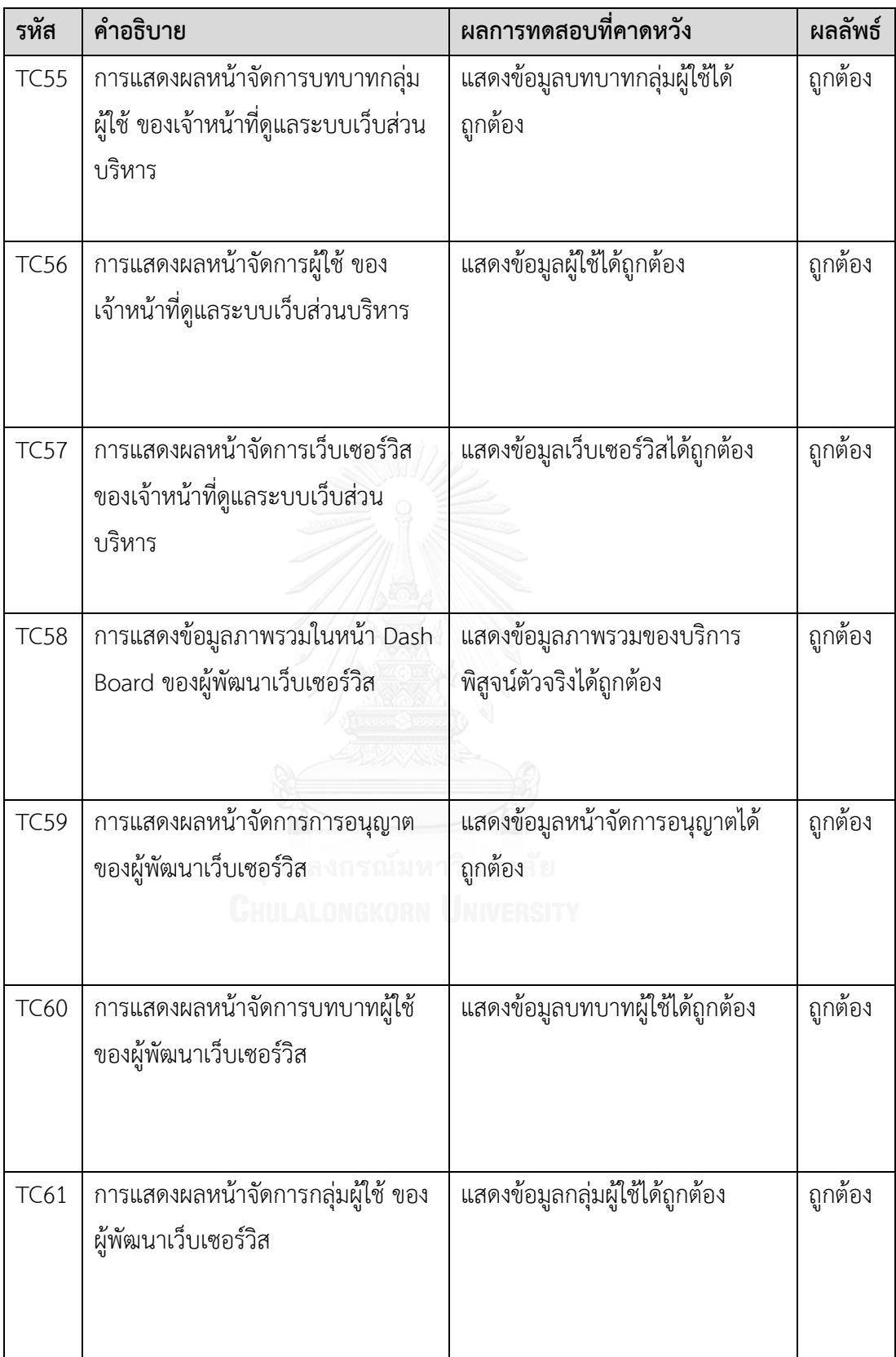

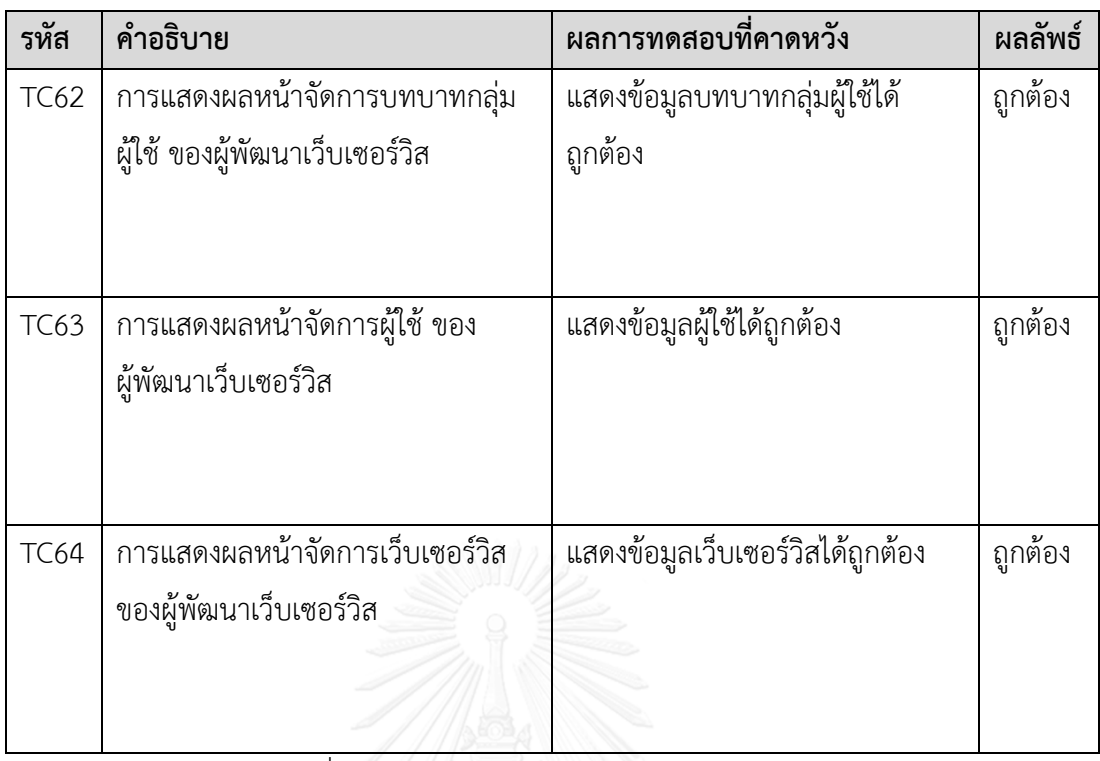

# ตารางที่ 12 ทดสอบการใช้งานของผู้พัฒนาเว็บเซอร์วิส

<span id="page-53-0"></span>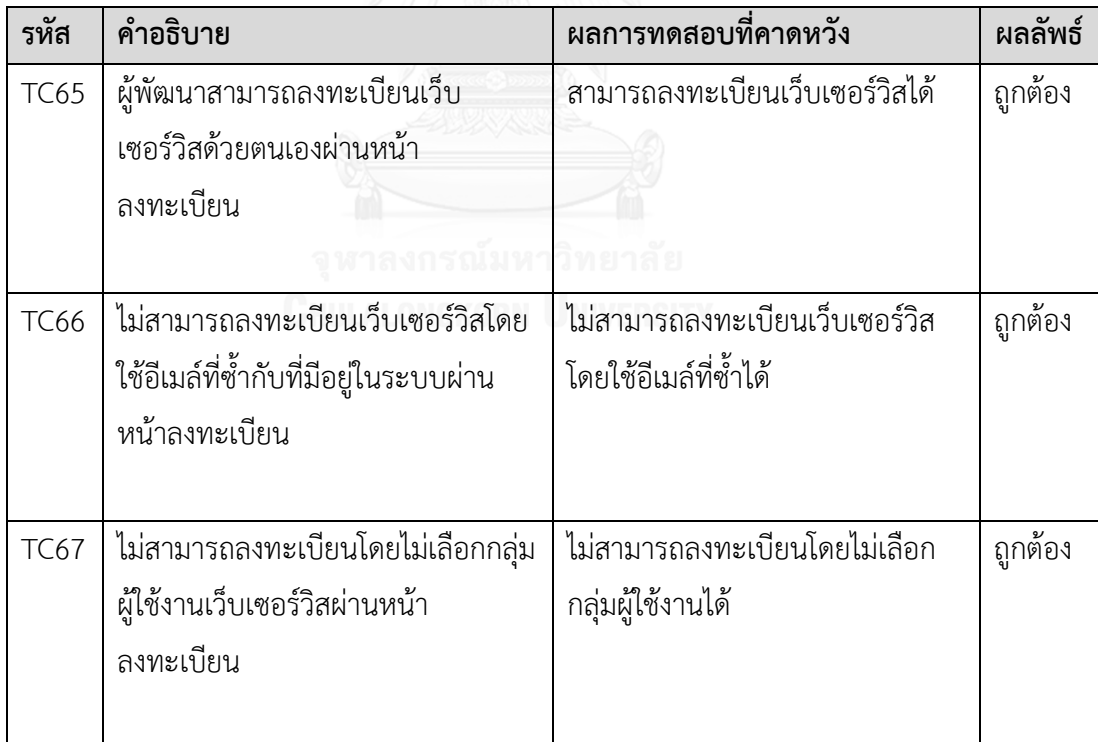

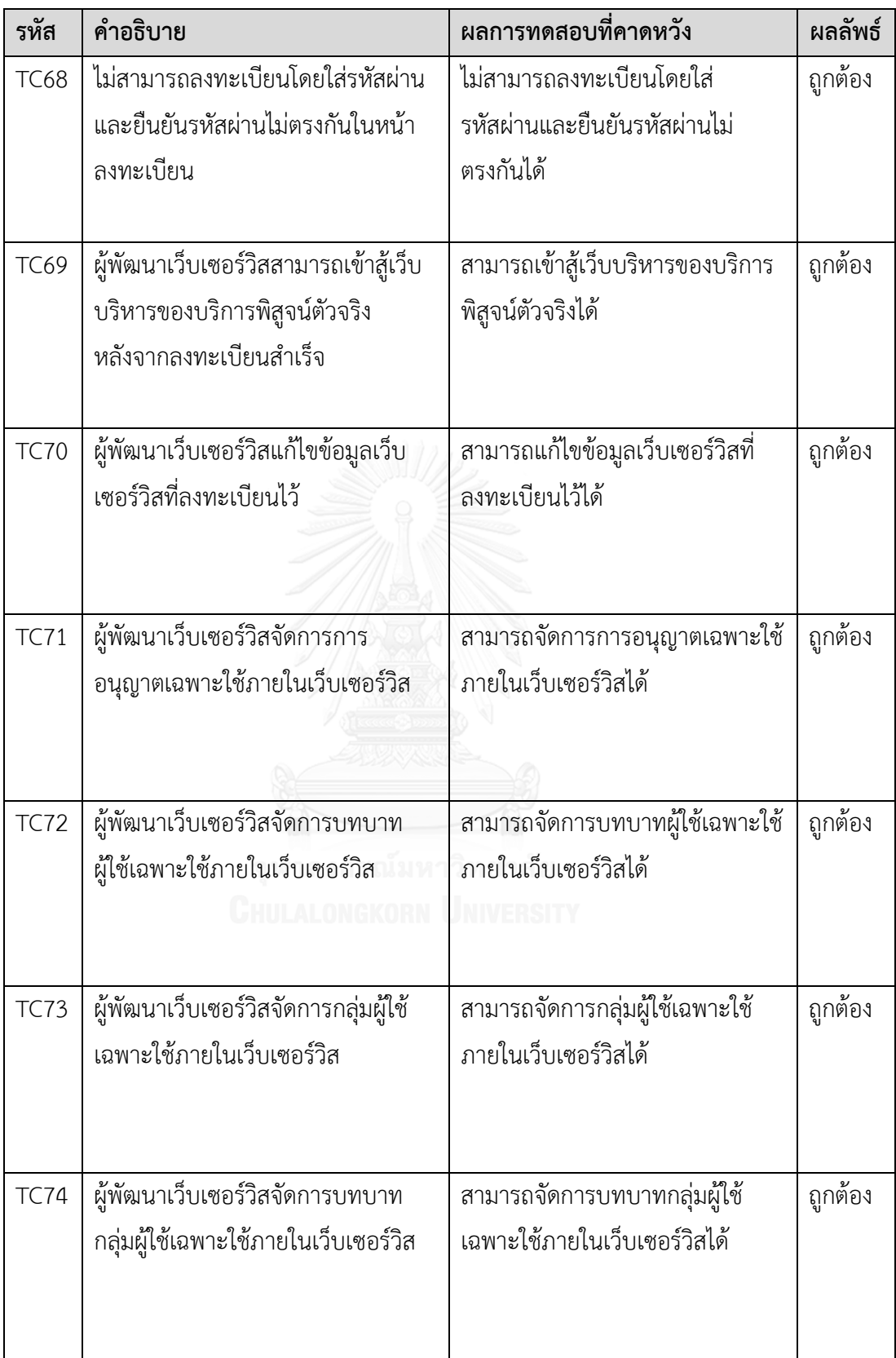

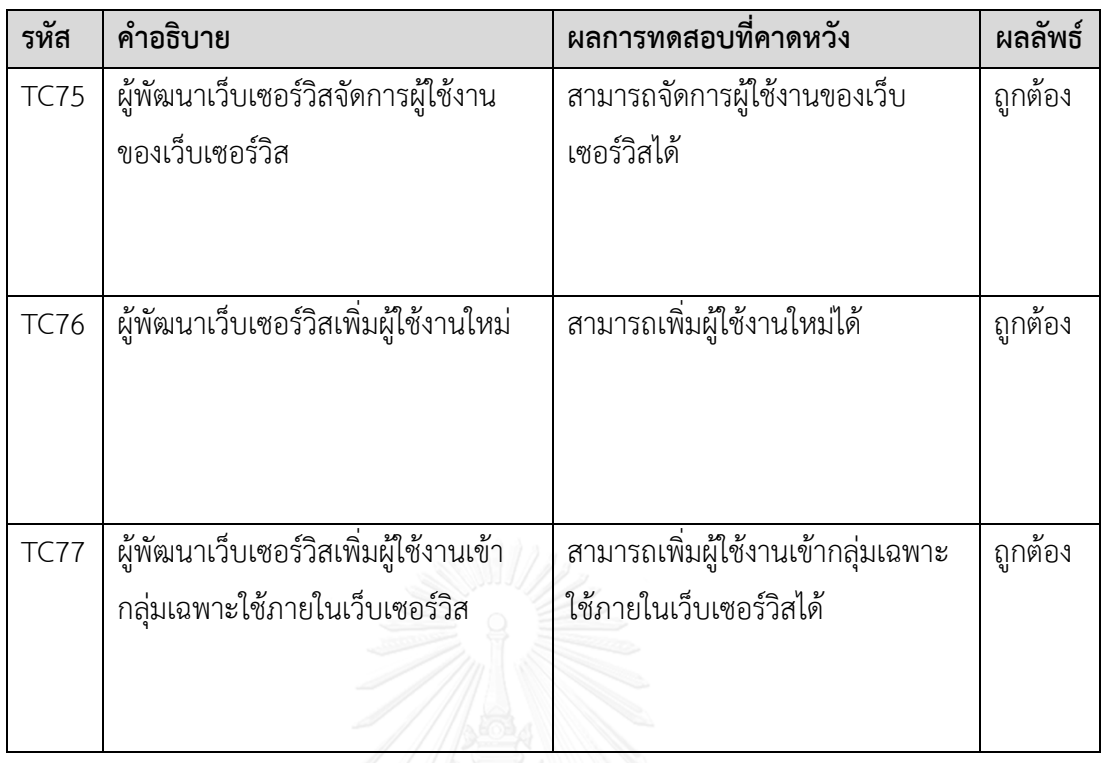

#### **5.3. สรุปผลการทดสอบ**

ผู้วิจัยสามารถสรุปผลการทดสอบตามวัตถุประสงค์ของการทดสอบได้ดังต่อไปนี้

- 1) การจัดการบทบาทของผู้ใช้ในส่วนของการสร้างบทบาท การแก้ไขบทบาท และการลบ ้ บทบาทผู้ใช้สามารถทำงานได้อย่างถูกต้อง ข้อมูลมีการเปลี่ยนแปลงถูกต้อง
- 2) การจัดการการอนุญาตการใช้งานในส่วนของการสร้างการอนุญาตการใช้งาน การแก้ไข การอนุญาตการใช้งาน และการลบการอนุญาตการใช้งานสามารถทำงานได้อย่างถูกต้อง
- 3) การจัดการความสัมพันธ์ระหว่างบทบาทผู้ใช้งานและการอนุญาตการใช้งานมีการ ปรับปรุงข้อมูลระหว่างกันอย่างถูกต้อง
- 4) การจัดการกลุ่มผู้ใช้ในส่วนของการสร้างกลุ่มผู้ใช้ การแก้ไขกลุ่มผู้ใช้ และการลบกลุ่มผู้ใช้ สามารถท างานได้อย่างถูกต้อง
- 5) การจัดการบทบาทกลุ่มผู้ใช้ในส่วนของการสร้างบทบาทกลุ่มผู้ใช้ การแก้ไขบทบาทกลุ่ม ผู้ใช้ และการลบบทบาทกลุ่มผู้ใช้สามารถทำงานได้อย่างถูกต้อง
- 6) การจัดการความสัมพันธ์ระหว่างกลุ่มผู้ใช้และบทบาทกลุ่มผู้ใช้มีการปรับปรุงข้อมูล ระหว่างกันอย่างถูกต้อง
- 7) การจัดการผู้ใช้งานในส่วนของการสร้างผู้ใช้งาน การแก้ไขผู้ใช้งาน และการลบผู้ใช้งาน สามารถท างานได้อย่างถูกต้อง
- 8) การจัดการเว็บเซอร์วิสที่สามารถใช้งานบริการพิสูจน์ตัวจริงในส่วนของการเพิ่มเว็บ เซอร์วิส การแก้ไข และการลบเว็บเซอร์วิสสามารถทำงานได้อย่างถูกต้อง
- 9) การทดสอบการใช้งานบริการพิสูจน์ตัวจริงผ่านเว็บเซอร์วิสโดยการสมัครสมาชิกของ ผู้ใช้งาน สามารถสมัครสมาชิกได้และข้อมูลของผู้สมัครสมาชิกถูกจัดเก็บลงฐานข้อมูล โดยบริการพิสูจน์ตัวจริง การเข้าสู่ระบบของผู้ใช้งานผ่านเว็บเซอร์วิสสามาระเข้าสู่ระบบ ได้ โดยบริการพิสูจน์ตัวจริงสามารถสร้างโทเค็นเข้าใช้งานได้ และสามารถปรับปรุงโทเค็น เดิมในกรณีที่มีอยู่แล้วให้สามารถใช้งานได้โดยมีการสร้างรายการการอนุญาต บทบาท ผู้ใช้ และกลุ่มผู้ใช้งานได้อย่างถูกต้อง
- 10) การทดสอบการแสดงผลข้อมูลต่างๆ ในเว็บส่วนบริหารของงานบริการพิสูจน์ตัวจริง สามารถแสดงได้ถูกต้องตามหน้าที่ของแต่ล่ะหน้าเว็บเพจ
- 11) การทดสอบการใช้งานในส่วนของผู้พัฒนาเว็บเซอร์วิสสามารถใช้งานได้อย่างที่ควรจะ เป็น สามารถลงทะเบียนเว็บเซอร์วิสได้ สามารถเข้าสู่ระบบและจัดการข้อมูลต่างๆ ใน เว็บบริหารของงานบริการพิสูจน์ตัวจริงได้ถูกต้อง

# **บทที่ 6**

### **สรุปผลการวิจัย**

ในบทนี้จะกล่าวถึงสรุปผลการวิจัย ข้อจำกัดของงานวิจัย งานวิจัยในอนาคตและผลงาน ตีพิมพ์จากวิทยานิพนธ์ โดยแต่ละส่วนที่กล่าวมานั้นมีรายละเอียดดังต่อไปนี้

### **6.1. สรุปผลการวิจัย**

้บริการพิสูจน์ตัวจริงเป็นสิ่งจำเป็นสำหรับการใช้งานกับบริการต่างๆ ที่มีการให้บริการผ่าน อินเทอร์เน็ต ไม่ว่าจะเป็นเว็บไซต์ทั่วไป เว็บเซอร์วิส เว็บแอปพลิเคชัน หรือแม้แต่แอปพลิเคชันบน โทรศัพท์มือถือในปัจจุบัน เพื่อใช้เป็นเครื่องมือในการเข้าสู่ระบบสำหรับให้ผู้ใช้งานเข้าถึงบริการที่มีไว้ ให้เฉพาะผู้ที่ได้รับอนุญาตเข้าถึงเท่านั้น อีกส่วนหนึ่งเป็นการรักษาความปลอดภัยของข้อมูลหรือ ี เอกสารต่างๆ ที่ไม่อนุญาตให้บุคคลเท่าไปเข้าถึงได้ แต่สำหรับเว็บเซอร์วิสที่ต้องรองรับผู้ใช้ที่มีความ หลากหลาย ทำให้ผู้ดูแลระบบประสบปัญหาในการจัดการข้อมูลผู้ใช้และการจัดการการอนุญาตเข้าใช้ งานในส่วนที่สงวนไว้ให้ผู้ใช้ที่มีประเภทแตกต่างกัน นอกจากนั้น ในกรณีที่ต้องการสร้างเว็บเซอร์วิส จำนวนมาก จึงจำเป็นต้องสร้างบริการพิสูจน์ตัวจริงแยกเป็นบริการส่วนกลางที่เว็บเซอร์วิสต่างๆ ี สามารถเข้ามาใช้บริการได้ งานวิจัยนี้จึงนำเสนอแนวคิดการพัฒนาบริการพิสูจน์ตัวจริงอิงบทบาท โดย การนำแบบจำลอง Role-based Access Control เข้ามาเป็นแนวทางในการจัดการการอนุญาตการ ใช้งานต่างๆ ของเว็บเซอร์วิสที่เข้ามาใช้บริการ ซึ่งแบบจำลองดังกล่าวมีแนวคิดว่าด้วยบทบาทของ ผู้ใช้งานที่แยกตามกลุ่มของผู้ใช้งาน เพื่อการกำหนดการอนุญาตการใช้งานต่างๆ ได้ละเอียดมากขึ้น สำหรับงานวิจัยนี้ได้พัฒนาขึ้นในรูปแบบบริการส่วนกลางโดยไม่จำกัดโดเมนของเว็บเซอร์วิส สามารถ ให้บริการกับเว็บเซอร์วิสที่มีโดเมนใดก็ได้ โดยมีเว็บส่วนบริหาร (Web Administrator) เป็นเครื่องมือ ในการจัดการข้อมูลเว็บเซอร์วิสที่สามารถใช้บริการพิสูจน์ตัวจริงได้ การอนุญาตการใช้งาน บทบาท ผู้ใช้ กลุ่มผู้ใช้งาน และ บทบาทผู้ใช้งาน ในส่วนการติดต่อสื่อสารกันระหว่างบริการพิสูจน์ตัวจริงจะ ติดต่อสื่อสารผ่าน API ของบริการพิสูจน์ตัวจริงผ่าน Server-side Script โดยจำเป็นต้องใช้ Client ID และ Secret Key ของเว็บเซอร์วิสที่ได้เพิ่มไว้ในเว็บส่วนบริหารโดยมีการตรวจสอบว่า Client ID และ Secret Key นั้นตรงกับโดเมนของเว็บเซอร์วิสที่เรียกใช้งาน จึงจะสามารถให้บริการได้ ในส่วนของ ผู้พัฒนาเว็บเซอร์วิส สามารถลงทะเบียนเว็บเซอร์วิสได้ด้วยตนเองและเข้าใช้งานเว็บส่วนบริหารของ งานบริการพิสูจน์ตัวจริงเพื่อจัดการข้อมูลต่างๆ ที่ใช้งานกับเว็บเซอร์วิส ยกตัวอย่างเช่น การอนุญาต บทบาทผู้ใช้ กลุ่มผู้ใช้ เป็นต้น นอกจากนี้เพื่อความยืดยุ่นในการใช้งานของเว็บเซอร์วิส ผู้พัฒนาเว็บ เซอร์วิสสามารถสร้างกลุ่มผู้ใช้ขึ้นมาใช้เฉพาะในเว็บเซอร์วิสที่ตนลงทะเบียนไว้ โดยผู้ใช้ที่อยู่ในกลุ่มนี้ สามารถได้รับการอนุญาตการใช้งานพิเศษกว่าผู้ใช้งานทั่วไปที่ผู้พัฒนาเว็บเซอร์วิสกำหนดไว้

จากการทดลองการใช้งาน ผู้พัฒนาเว็บเซอร์วิสจะต้องเข้าใจและทราบถึงบทบาทและการ ้อนุญาตต่างๆ ที่มีอยู่ในบริการพิสูจน์ตัวจริงว่ามีการอนุญาตให้ทำอะไรบ้าง มีบทบาทแต่ล่ะบทบาทแต่ ้ล่ะบทบาทมีหน้าที่อะไร กลุ่มผู้ใช้งานแต่ล่ะกลุ่มอ้างอิงบทบาทกลุ่มผู้ใช้อะไรบ้าง จึงจำเป็นต้องให้ ผู้พัฒนาเว็บเซอร์วิสเข้าถึงเว็บบริหารของบริการพิสูจน์ตัวจริงเพื่อศึกษาข้อมูลต่างๆ เพื่อนำไป ้ ประยุกต์ใช้ในการจำกัดการเข้าถึงหรือการอนุญาตเข้าถึงส่วนต่างๆ ภายในเว็บเซอร์วิส หรือออก เอกสารประกอบการใช้งานบริการพิสูจน์ตัวจริงแบบออนไลน์เพื่อให้ผู้พัฒนาเว็บเซอร์วิสสามารถ เข้าถึงข้อมูลได้อย่างสะดวก

#### **6.2. ข้อจ ากัดของงานวิจัย**

- 1) ผู้ดูแลระบบต้องกำหนดตัวย่อ (Standardization) ของบทบาทและการอนุญาตด้วย ตัวเอง
- 2) ผู้ดูแลระบบต้องกำหนดการอนุญาตการใช้งานต่างๆด้วยตัวเอง
- 3) ผู้ดูแลระบบต้องกำหนดความสัมพันธ์ระหว่างบทบาทและและกลุ่มผู้ใช้ในบทบาทกลุ่ม ผู้ใช้ด้วยตัวเอง
- 4) ขาดการทดสอบกับเว็บเซอร์วิสที่มีกลุ่มผู้ใช้ทีความซับซ้อนในความหลากหลาย ยกตัวอย่างเช่น ผู้ใช้ประเภทอาจารย์ที่มีแค่บทบาทผู้สอนในเว็บเซอร์วิสหนึ่ง แต่อีกเว็บ เซอร์วิสหนึ่งมีบทบาทเจ้าหน้าที่ดูแลระบบ

### **6.3. งานวิจัยในอนาคต**

- 1) น าแนวทางในการพัฒนาบริการยืนยันตัวจริงอ้างอิงบทบาทมาประยุกต์ใช้กับการพัฒนา ระบบควบคุมการเข้าถึงของทรัพยากรในเครื่องแม่ข่ายและฐานข้อมูลที่ใช้ผ่านในองค์กร
- 2) นำแนวทางในการพัฒนาบริการยืนยันตัวจริงอ้างอิงบทบาทไปประยุกต์ใช้กับ อุตสาหกรรมซอฟต์แวร์สื่อสังคมออนไลน์ภายในองค์กรเพื่อสร้างเป็นศูนย์กลางการ ติดต่อสื่อสารผ่านในองค์กร
- 3) สร้างออกเอกสารออนไลน์ของบริการพิสูจน์ตัวจริงสำหรับให้ผู้พัฒนาเว็บเซอร์วิสเข้าถึง ข้อมูลต่างๆ และวิธีการใช้งานต่างๆ ได้อย่างสะดวก

#### **รายการอ้างอิง**

- 1. B. S. Won, a.P.S., *Implementing Web Access Control System for the Multiple Web Servers in the Same Domain Using RBAC Concept*, in *Eighth International Conference on Parallel and Distributed Systems*. 2001. p. 768-773.
- 2. D. F. Ferraiolo, a.D.R.K., *Role-Based Access Controls*, in *15th National Computer Security Conference*. 1992. p. 554-563.
- 3. F. Li, a.H.W., *Design and Implementation of Authorization System Based on RBAC*, in *7th International Conference on Intelligent Human-Machine Systems and Cybernetics*. 2015. p. 502-504.
- 4. R. S. Sandhu, E.J.C., H. L. Feistein, and C. E. Youman, *Role-Based Access Control Models.* IEEE Computer, 1996. **29**: p. 38-47.
- 5. Technology, A.N.S.f.I., *International Committee for Information Technology Standards. Role Based Access Control.* 2004: p. 11-19.

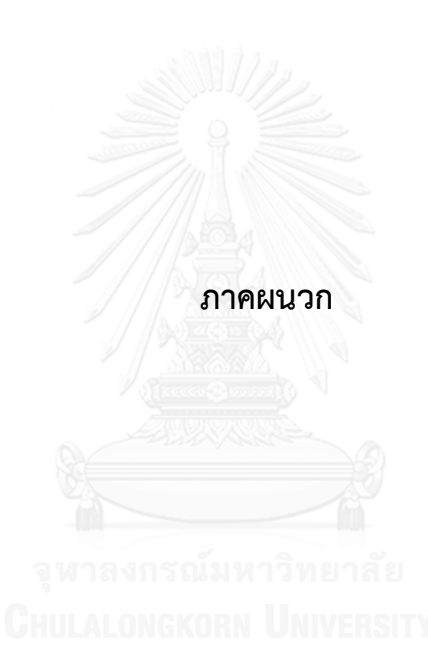

### **ภาคผนวก การติดตั้งซอฟต์แวร์พีเอชพีสตอร์ม (PhpStorm)**

งานวิจัยนี้ใช้ซอฟต์แวร์พีเอชพีสตอร์มสำหรับใช้ในการพัฒนาบริการพิสูจน์ตัวจริงและเว็บ ส่วนบริหาร โดยขั้นตอนการติดตั้งซอฟต์แวร์พีเอชพีสตอร์ม มีดังต่อไปนี้ ดาวน์โหลดตัวติดตั้งซอฟต์แวร์ต่อไปนี้

- 1) ดาวน์โหลดตัวติดตั้งซอฟต์แวร์พีเอชพีสตอร์มจากลิงค์ https://www.jetbrains.com/phpstorm/download/
- ่ 2) เมื่อคลิ๊กเปิดตัวติดตั้งขึ้นมาแล้วให้กำหนดค่าต่างๆ ตามที่ซอฟต์แวร์นั้นได้กำหนดค่าเริ่มต้น จากนั้นให้กดติดตั้ง ดังรูปที่ 42

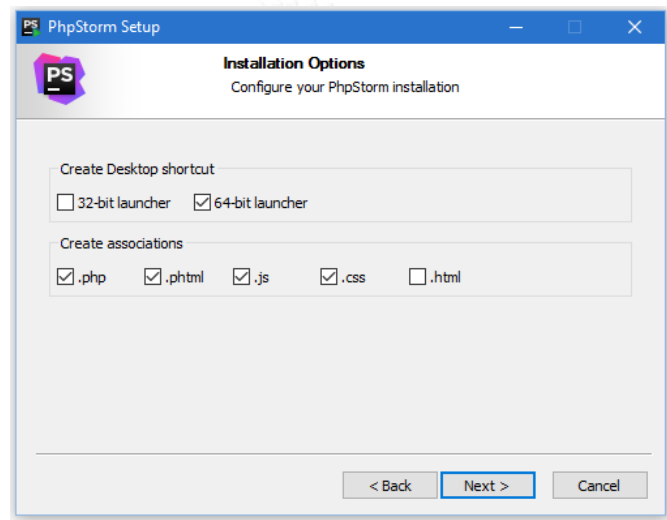

รูปที่ 42 การติดตั้งซอฟต์แวร์พีเอชพีสตอร์ม

<span id="page-61-0"></span>3) เมื่อติดตั้งซอฟต์แวร์พีเอชพีสตอร์มสมบูรณ์ ตัวติดตั้งจะแจ้งให้ทราบ ดังรูปที่ 43

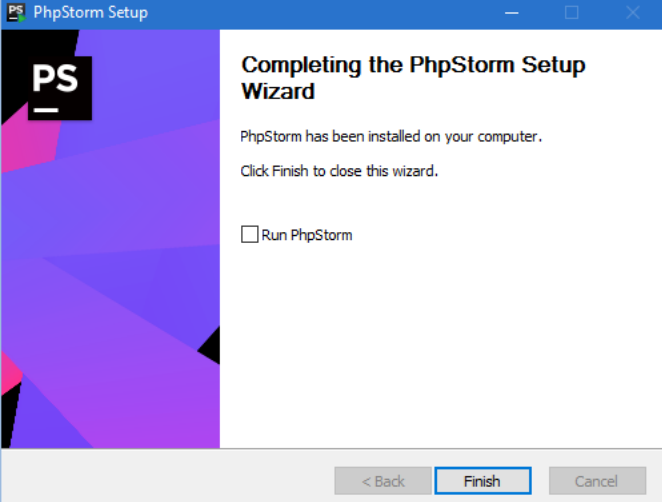

<span id="page-61-1"></span>รูปที่ 43 ติดตั้งซอฟต์แวร์พีเอชพีสตอร์มสมบูรณ์

4) ทดลองเปิดซอฟต์แวร์พีเอชพีสตอร์มขึ้นมาลองใช้งาน จะได้หน้าตาของซอฟต์แวร์ดังรูปที่ 44

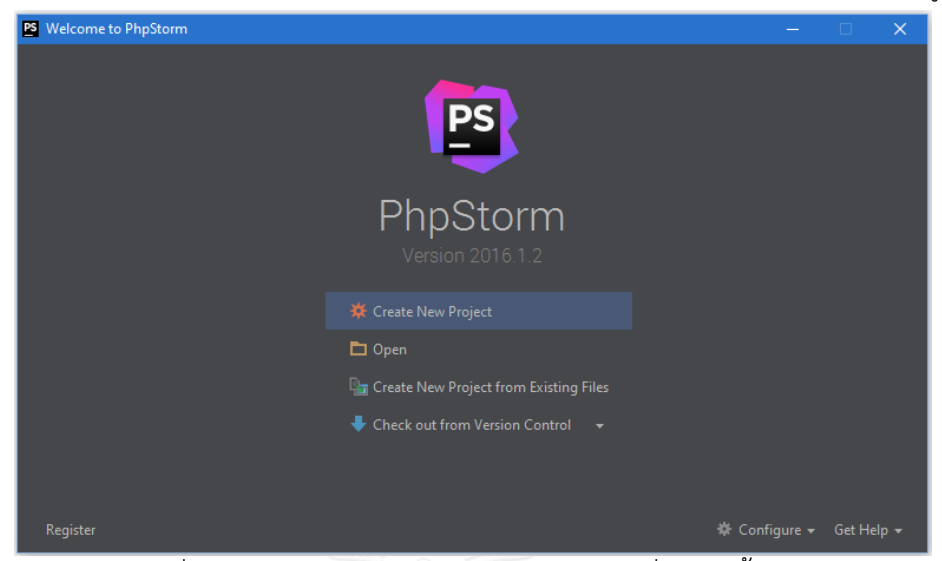

รูปที่ 44 หน้าตาของซอฟต์แวร์พีเอชพีสตอร์มเมื่อเปิดครั้งแรก

<span id="page-62-0"></span>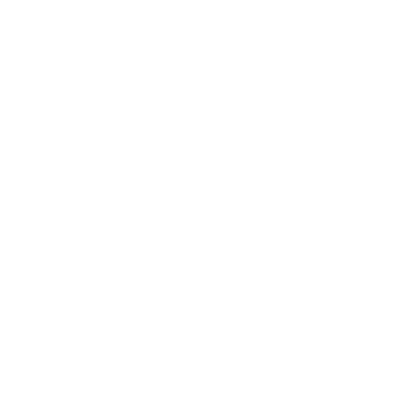

### **ประวัติผู้เขียนวิทยานิพนธ์**

นายภูวนาถ กอบคำ เกิดเมื่อวันที่ 19 มีนาคม พ.ศ. 2530 ที่จังหวัดเชียงราย สำเร็จ การศึกษาปริญญาตรีหลักสูตรวิทยาศาสตรบัณฑิต (วท.บ.) สาขาวิชาวิทยาการคอมพิวเตอร์ สำนัก วิชาเทคโนโลยีสารสนเทศ มหาวิทยาลัยแม่ฟ้าหลวง ในปีการศึกษา 2553 และเข้าศึกษาต่อใน หลักสูตรวิทยาศาสตรมหาบัณฑิต สาขาวิชาวิทยาศาสตร์คอมพิวเตอร์ ภาควิชาวิศวกรรม คอมพิวเตอร์ คณะวิศวกรรมศาสตร์ จุฬาลงกรณ์มหาวิทยาลัย ในปีการศึกษา 2557

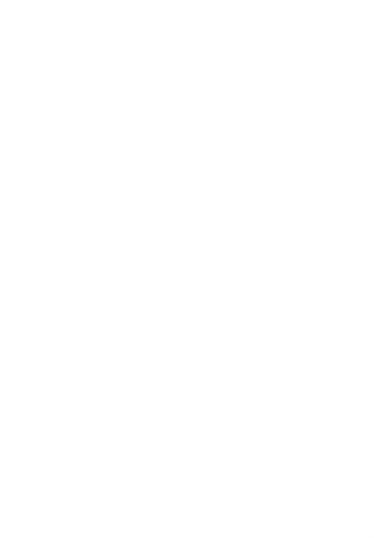